### 前言

### <span id="page-0-0"></span>感谢您选用正弦电气 EM560 系列开环矢量控制变频器。

### 资料编号:31010161 发布时间:2019-9 版 本:102

EM560 系列变频器是正弦电气推出的开环矢量控制型变频器:支持三相交流异步机和永磁同步电 机; 支持多种国际领先驱动控制技术——改善的矢量 VF 控制技术 (VVF) 和无速度传感器矢量控制技 术(SVC);支持速度和转矩两种输出形式;支持扩展——I/O 扩展卡、通讯总线扩展卡和专用功能扩展 卡。

EM560 专攻通用领域,可用于几乎所有开环控制场合,如风机、水泵(恒压供水)、空压机、收放 卷、直进式拉丝机等等。若需用于高精度闭环场合,请选用 EM660 系列。

### EM560 系列开环矢量控制变频器有如下特点:

- 全系列内置直流电抗器,减小输入电流畸变,提高功率因数,增强产品可靠性;
- 转矩控制精度高: SVC/+8%额定转矩;
- 调速范围宽,控制精度高:VF/1:50、SVC/1:200,±0.2%额定转速;
- 低频带载: VF/1Hz/150%、SVC/0.25Hz/150%;
- 过压失速、快速限流、过载、过热、掉载等多重保障;
- 支持通讯总线扩展: Profibus-DP 网络、CANopen 网络和 DeviceNet 网络;
- 支持 I/0 扩展
- 支持收放卷功能、实现恒压供水、空压机和同步机"变转工"等应用。

#### 在使用 EM560 系列开环矢量控制变频器之前,请您仔细阅读本指南,并请妥善保存。

### 变频器首次与电机连接时,请您正确选择电机类型(异步机或同步机),并设定电机铭牌参数: 额定功率、额定电压、额定电流、额定频率、额定转速、电机接法及额定功率因数等。

由于我们始终致力于产品和产品资料的完善,因此,本公司提供的资料如有变动,恕不另行通 知。

最新变动和更多内容,请访问[www.sinee.cn](http://www.sinee.cn/)

### 安全注意事项

### <span id="page-1-0"></span>安全定义:在本手册中,安全注意事项分以下两类;

危险:由于没有按要求操作造成的危险,可能导致重伤,甚至死亡的情况。

注意:由于没有按要求操作造成的危险,可能导致中度伤害或轻伤,及设备损坏的情况。

请用户在安装、调试和维修本系统时,仔细阅读本章,务必按照本章内容所要求的安全注意事项进 行操作,如出现因违规操作而造成的任何伤害和损失均与本公司无关。

### <span id="page-1-1"></span>安全事项

### 安装前:

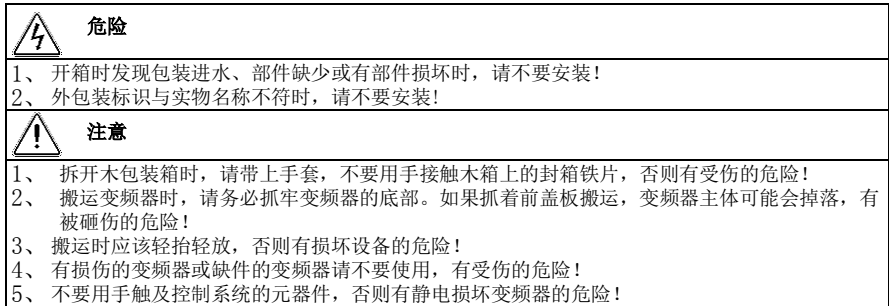

6、变频器在出厂前已经进行了耐压测试,请勿对变频器进行耐压测试,否则有损坏变频器的危 险!

### 安装时:

### 危险

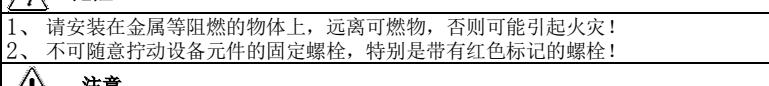

### 注意

- 1、不能将变频器安装在有导电粉尘、腐蚀性气体、盐雾、油污、凝露、震动或有阳光直射的场 合!
- 2、不能让导线头或螺钉掉入变频器中,否则会引起变频器损坏!
- 3、变频器置于相对密闭柜或空间时,请注意安装空隙,保证散热效果。

### 接线时:

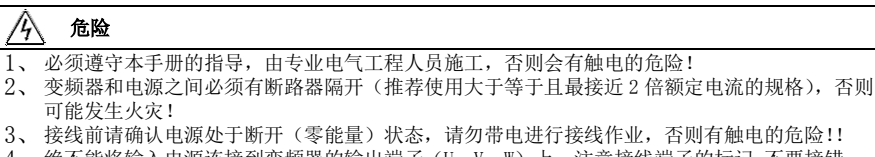

4、绝不能将输入电源连接到变频器的输出端子(U、V、W)上。注意接线端子的标记,不要接错 线!否则会引起变频器损坏,甚至引起火灾!

请按照标准对变频器进行正确、可靠的接地,否则会有触电的危险!

# 注意

- 1、请将变频器输出端子 U、V、W 分别接到电机输入端子 U、V、W 上。相序不一致会导致电机反 转。
- 2、确保所配线路符合 EMC 要求及所在区域的安全标准。所用导线线径请参考首选建议。否则可能 发生事故!
- 3、绝不能将制动电阻直接接于直流母线十、一端子之间,否则会造成变频器损坏,会引起火灾!
- 4、请用指定力矩的螺丝刀紧固主回路端子,否则有发生火灾的危险。
- 5、请勿将移相电容及 LC/RC 噪声滤波器接入输出回路。
- 6、请勿将电磁开关、电磁接触器接入输出回路,否则变频器的过电流保护回路动作,严重时,会 导致变频器内部损坏。
- 7、请勿拆卸变频器内部的连接线缆,否则可能导致变频器内部损坏。

### 上电前:

#### /і, 危险

- 1、请确认输入电源的电压等级是否和变频器额定电压等级一致,否则会导致设备损坏或引起火 灾;
- 2、确认电源输入端子(R、S、T)和输出端子(U、V、W)上的接线位置是否正确;
- 3、注意检查与变频器相连接的外围电路中是否有短路现象,所连接线路是否紧固,否则会引起变 频器损坏!

### 注意

- 1、变频器必须盖好盖板后才能上电,否则可能引起触电!
- 2、所有外围配件的接线必须遵守本手册的指导,按照本手册提供电路连接方法正确接线。否则可 能会引起事故!

### 上电后:

#### Ц 危险

- 1、 不要触摸变频器及周边电路,否则有触电危险!
- 2、 上电后如遇指示灯不亮、键盘不显示情况时,请立即断开电源开关,断电 10 分钟后,检查接线 是否有错误。请勿人手或者螺丝刀触碰变频器 R、S、T 以及任何功率端子,否则有触电危险。 排除接线错误原因后,应立即联系我司客服人员。
- 3、 上电后绝不能触摸变频器任何接线端子,绝不能触摸电机,否则有触电危险!
- 4、 不要在变频器上电状态拆卸变频器任何部件。

#### 注意 4

- 1、若需要进行参数辨识,请注意电机旋转中伤人的危险,请确认安全后再进行,否则可能引起事 故!
- 请勿随意更改变频器厂家参数,否则可能造成设备的损害!

### 保养时:

### 八

危险

- 1、请勿带电对设备进行维修及保养,否则有触电危险!
- 2、切断主回路电源,确认键盘显示界面熄灭至少 10 分钟后才能对变频器实施保养及维修,否则电 容上残余电荷对人会造成伤害!
- 3、没有经过专业培训的人员请勿对变频器实施维修及保养,否则造成人身伤害或设备损坏!
- 4、更换变频器后必须进行参数的设置和检查,所有可插拔接口必须在断电情况下插拔!
- 5、同步机旋转时会发电,断电情况下需等电机停转 10 分钟后,断开电机与变频器的连线,并做好
- 安全措施后,才能对变频器实施保养及维修,否则有触电危险!

### 运行中:

# 危险

1、请勿触摸散热风扇、散热器及放电电阻以试探温度,否则可能引起灼伤!

2、非专业技术人员请勿在运行中检测信号,否则可能引起人身伤害或设备损坏!

#### 41 注意

1、变频器运行中,应避免有东西掉入设备中,否则引起设备损坏!

2、不要采用接触器通断的方法来控制变频器的启停,否则引起设备损坏!

### <span id="page-3-0"></span>注意事项

### 电机绝缘检查

电机在首次使用、长时间放置后的再使用之前及定期检查时,应做电机绝缘检查,防止因电机绕组的 绝缘失效而损坏变频器。绝缘检查时一定要将电机连线从变频器分开,建议采用 500V 电压型兆欧表, 应保证测得绝缘电阻不小于 5MΩ。

### 电机的热保护

若选用电机与变频器额定容量不匹配时,特别是变频器额定功率大于电机额定功率时,务必调整变频 器内电机保护相关参数值或在电机前加装热继电器以对电机保护。

### 工频以 上法行

有的变频器可提供 0.00Hz~600.00Hz 的输出频率。若客户需在电机额定频率以上运行时,请考虑机械 装置的承受力。否则有设备损坏, 甚至危及生命的事故出现。

### 关于电机发热及噪声

变频器输出的 PWM 波电压含有一定的谐波,因此电机的温升、噪声和振动同工频运行相比会略有增加。

### 输出侧有压敏器件或改善功率因数的电容的情况

变频器输出是 PWM 波,输出侧若安装有改善功率因数电容或防雷用压敏电阻等,则易引发变频器瞬间 过电流甚至损坏变频器,请不要使用。

#### 额定电压值以外的使用

不适合在手册所规定的允许工作电压范围之外使用变频器,否则易造成变频器内器件损坏,如果需要, 请使用相应的升压或降压装置进行变压处理。

#### 雷电冲击保护

本系列变频器内装有浪涌电流保护装置,对于感应雷有一定的自我保护能力,对于雷电频发处客户还 应在变频器前端加装防雷保护装置。

### 海拔高度与降额使用

在海拔高度超过 1000m 的地区,由于空气稀薄造成变频器的散热效果变差,有必要降额使用(高度每 升高 100m, 降额 1%, 最高使用海拔 3000m, 超过 40℃时, 需按温度每升高 1℃降额 1.5%使用, 最 高使用温度 50℃)。此情况请向我公司进行技术咨询。

### 变频器的报废时注意

主回路的电解电容和印制板上电解电容焚烧时可能爆炸,塑胶件焚烧时会产生有毒气体,请按工业垃 圾进行处理。

### 本产品的使用范围

本产品不是为了用于在性命攸关的情况下所使用的器械或系统而设计制造的,请勿用于这些场合。 本产品是在严格的质量管理下生产的,但是用于因本产品故障会做造成重大事故或损失的设备时,请 配置安全装置。

### 防触电

请认真阅读本安全注意事项中的各项要求!切断主回路电源,确认键盘显示界面熄灭至少 10 分钟后才 能对变频器实施保养及维修,否则电容上残余电荷对人会造成伤害!

# 目录

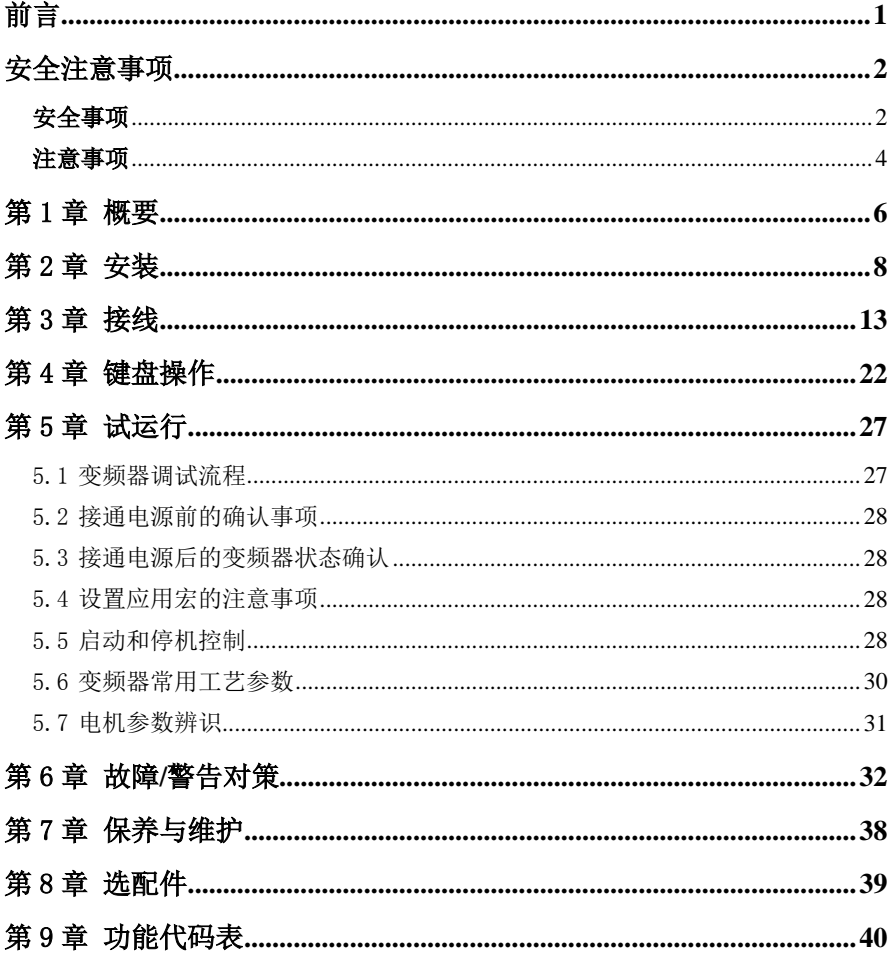

### 第1章 概要

### <span id="page-5-0"></span>1.1 EM560 系列变频器型号规格

- 额定电源电压:三相交流 380~415V<br>● 活用电机:三相交流异步电动机和永
- 适用电机:三相交流异步电动机和永磁同步电动机

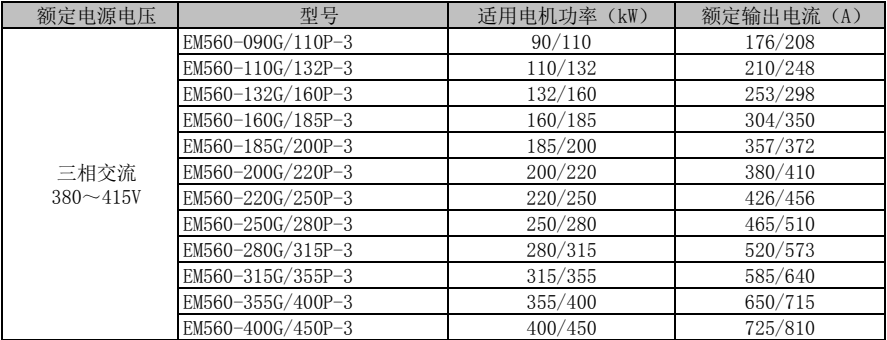

★ 正确的变频器选型方法是:变频器额定输出电流≥电机额定输出电流,并考虑过载能力。

★ 变频器和电机额定功率相差一般推荐不要超过两个功率段。

★ 大变频器带小电机时,一定要准确输入电机参数,才能避免电机过载而损坏。

## 1.2 EM560 系列变频器技术规范

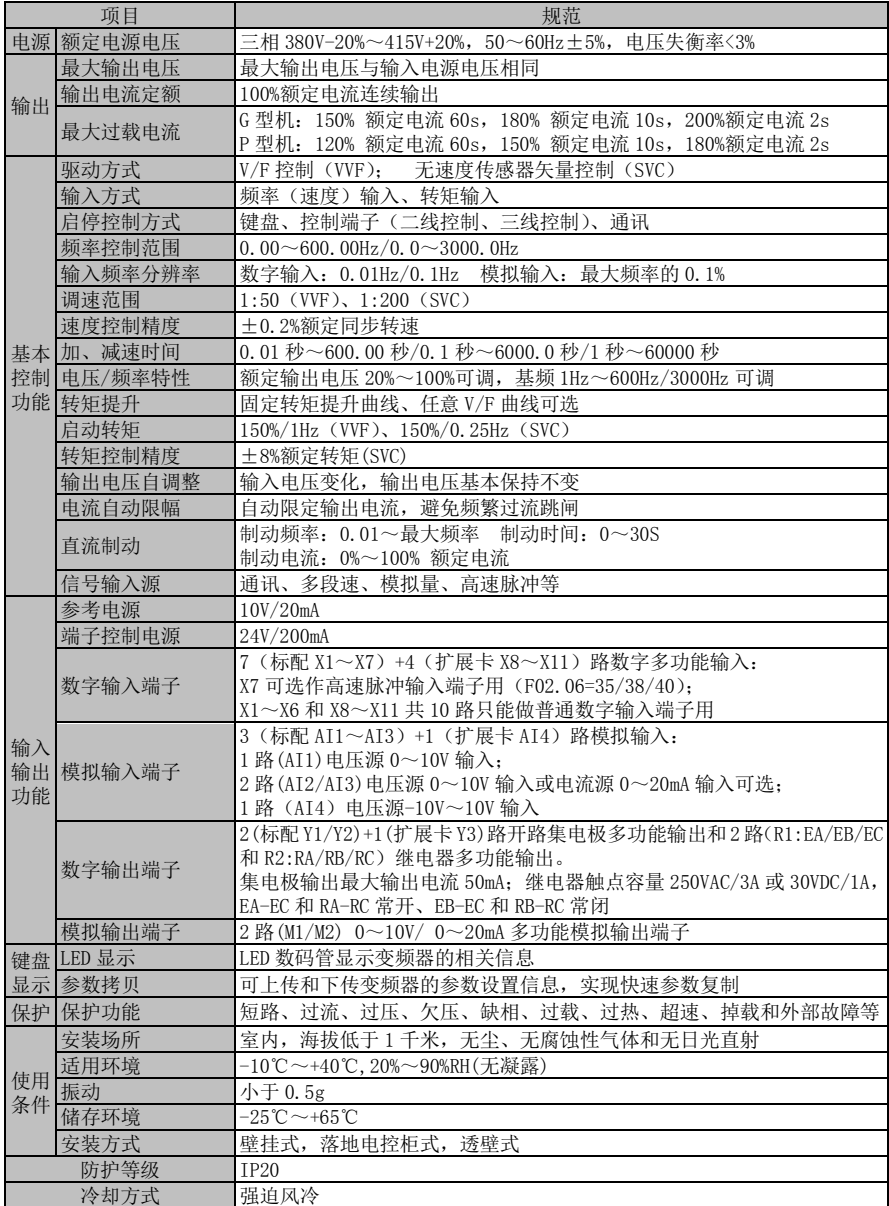

### 第2章 安装

### <span id="page-7-0"></span>2.1 产品确认

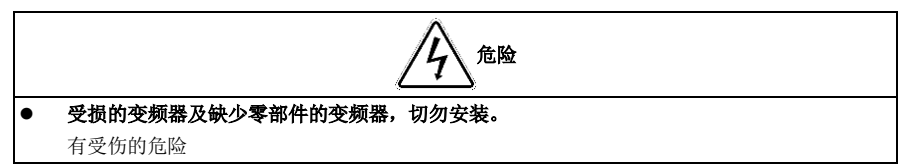

拿到产品时,请按表 [2-1](#page-7-1) 确认。

表 2-1 确认项目

<span id="page-7-1"></span>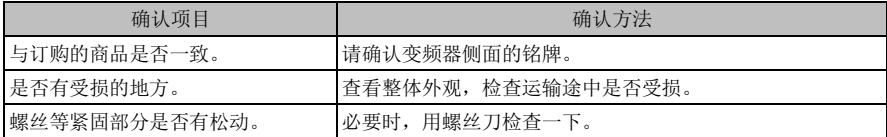

如有不良情况,请与代理商或本公司营销部门联系。

### 铭牌

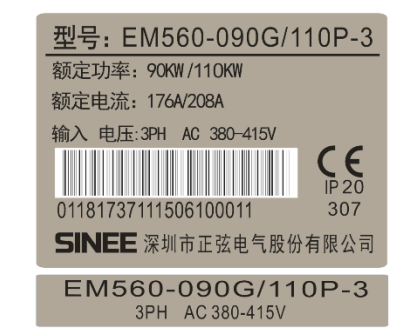

#### 变频器型号说明

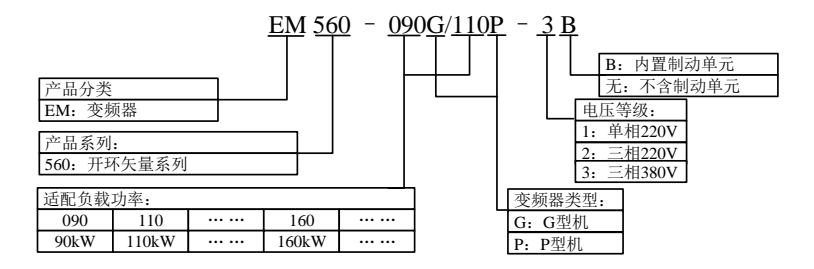

### 2.2 外形尺寸和安装尺寸

EM560 系列变频器 13 种规格, 共有 4 种外形和 12 种安装尺寸, 如图 [2-1](#page-9-0) 和表 [2-2](#page-9-1) 所示。 <sub>键盘可直接安装在铁板上,开口尺寸 114.5±0.1(L)\*71±0.1 (W)mm, 适合铁板厚度 1.2~2.0mm。</sub> 或与公司联系选配专门的安装支架。

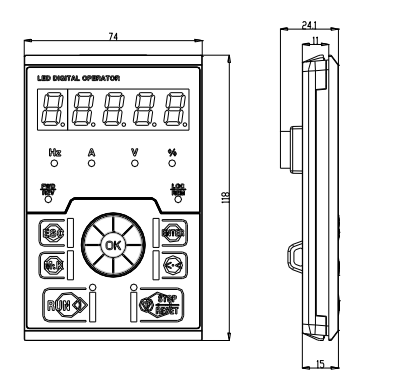

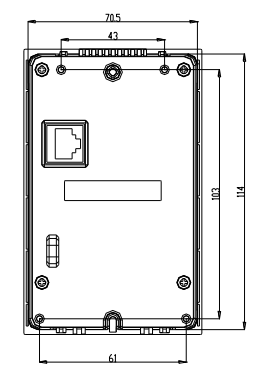

(a)键盘尺寸

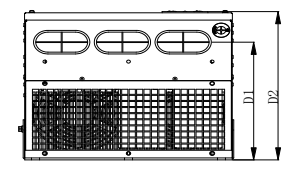

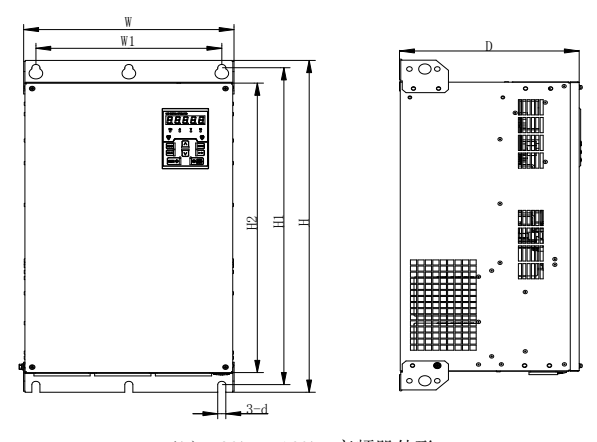

(b) 90kW~160kW 变频器外形

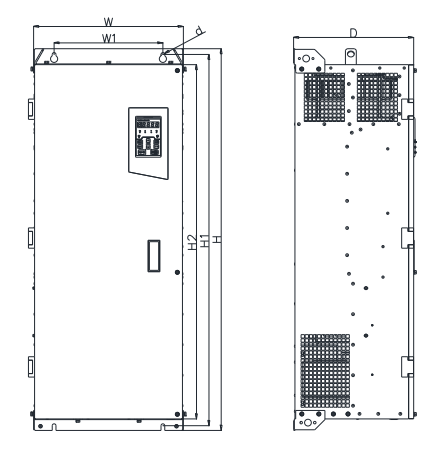

(c) 185kW~400kW 变频器外形 图 2-1 EM560 系列变频器和键盘外形尺寸图 表 2-2 EM560 系列变频器外形尺寸和安装尺寸

<span id="page-9-1"></span><span id="page-9-0"></span>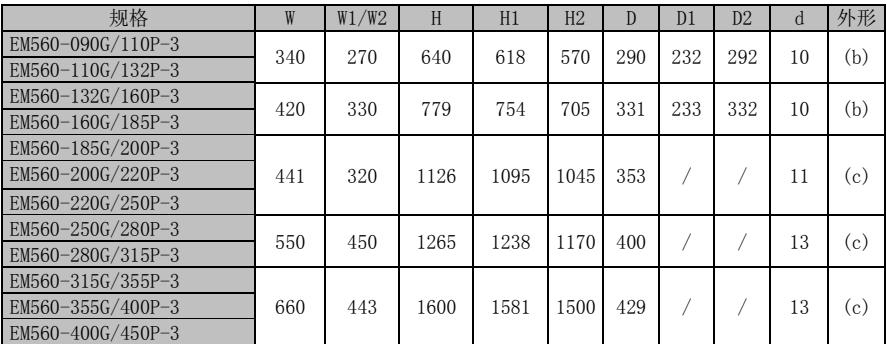

### 2.3 安装场所要求和管理

### 2.3.1 安装现场

- 安装现场应满足如下条件:
	- 1、 室内通风良好。<br>2、 环境温度 -10<sup>。</sup>
	- 2、 环境温度 -10℃~40℃。<br>3、 避免高温多湿,湿度小
	- 3、 避免高温多湿,湿度小于 90%RH,无雨水或其他液体滴淋。<br>4、 请安装在金属等阻燃的物体上,切勿安装在木材等易燃物
	- 4、 请安装在金属等阻燃的物体上, 切勿安装在木材等易燃物体上。<br>5、 避免直接日晒。
	-
	- 5、 避免直接日晒。<br>6、 无易燃、腐蚀 无易燃、腐蚀性气体和液体、无灰尘、油性灰尘、飘浮性的纤维及导电粉尘。
	- 7、 安装基础坚固无震动。
	- 无电磁干扰,远离干扰源。
	- 9、 对于有漂浮性粉尘纤维场合,需要在电控柜进风口增加防尘网,防止散热器翅片间隙被堵。

### 2.3.2 防范措施

安装作业时,请对变频器采取防护措施,防止钻孔等产生的金属碎片或粉尘落入变频器内部。安 装结束后,请撤去防护物。

### 2.4 安装方向和空间

EM560 系列变频器均装有冷却风扇以强迫风冷。为使冷却循环效果良好,必须将变频器安装在垂 直方向,其上下左右与相邻的物品或挡板(墙)必须保持足够的空间,请参考图 [2-2](#page-10-0)。

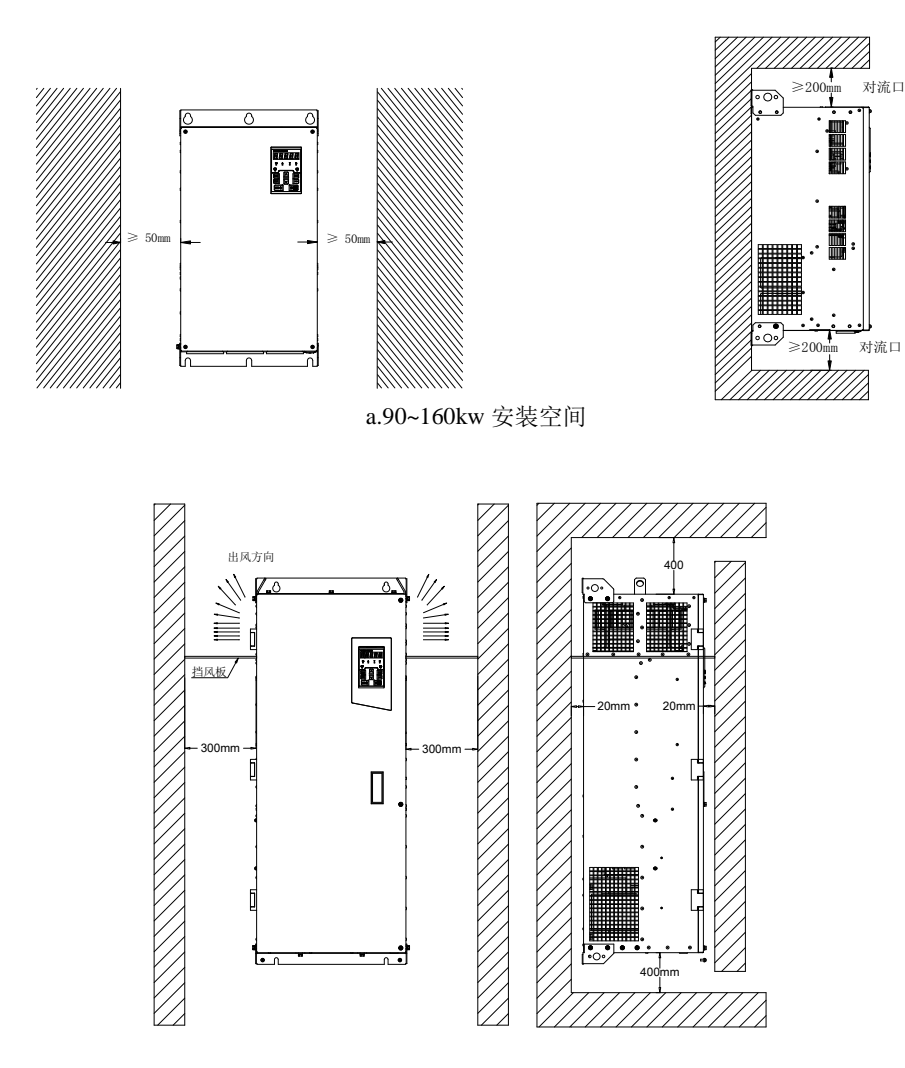

<span id="page-10-0"></span>图 2-2 变频器安装方向和空间

### 2.5 键盘的拆卸和安装

一般情况下使用变频器,不需要拆卸键盘,只要打开端子板,需要拆卸、安装键盘时,按如下方法 操作。

 键盘的拆卸:将手指放在键盘上方的手指插入槽,略微用力向下按压,再轻轻往外拉即可拆 下键盘;如图 [2-3](#page-11-0) 所示。拆下键盘后,还需要使用随机附带的键盘孔盖将原孔封堵。

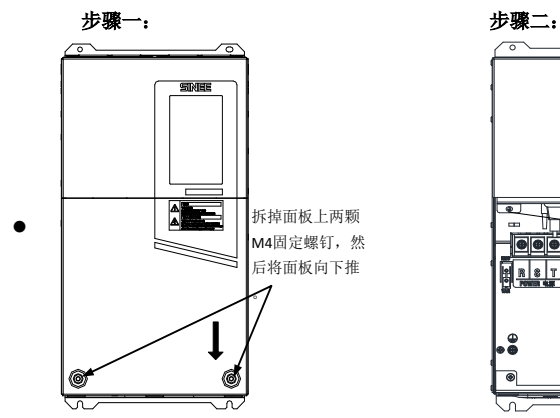

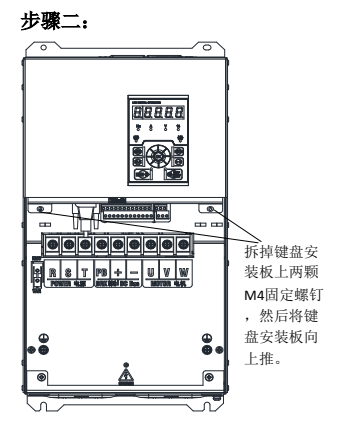

步骤三: 步骤四:

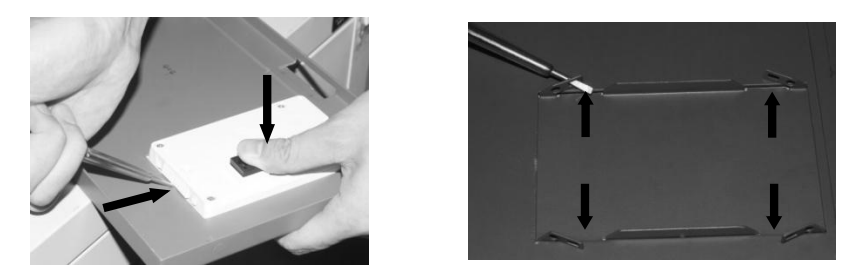

图 2-3 键盘拆卸图示

### <span id="page-11-0"></span>2.6 透壁式安装

本系列 90kW~160kW 变频器可变更为透壁式安装。如需透壁安装,请参考 EM560 用户手册。

## 第3章 接线

### <span id="page-12-0"></span>3.1 外围设备连接

EM560 系列变频器与外围设备的标准连接图如图 [3-1](#page-12-1) 所示。

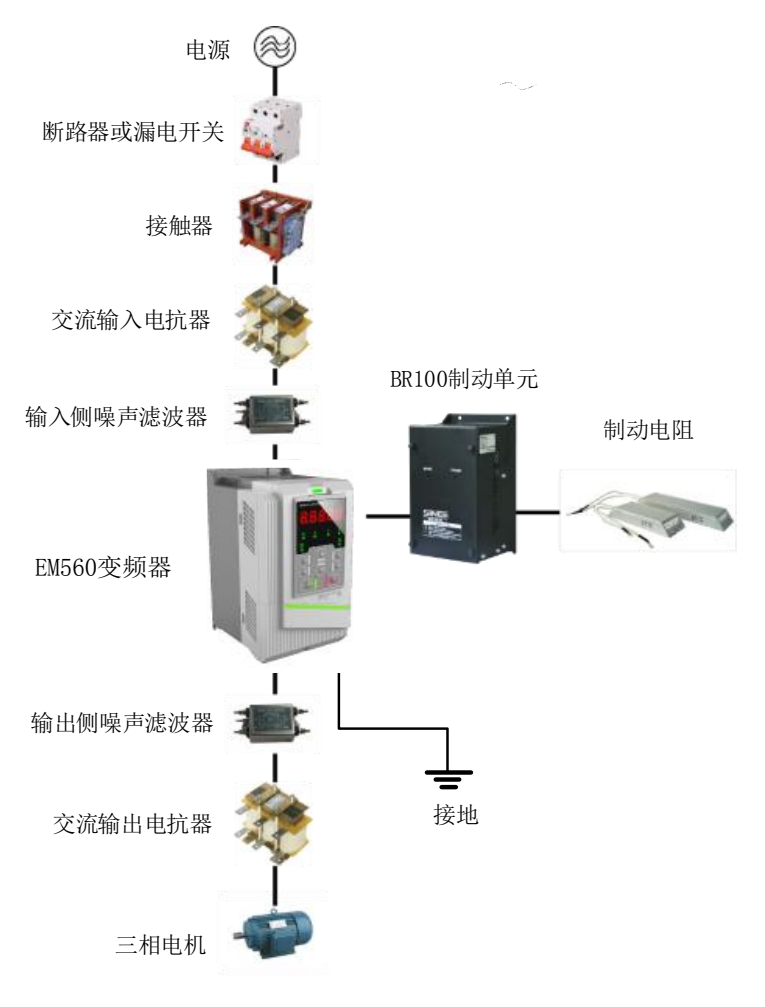

<span id="page-12-1"></span>图 3-1 变频器与外围设备的连接图

### 3.2 主回路端子接线

### 3.2.1 主回路端子组成

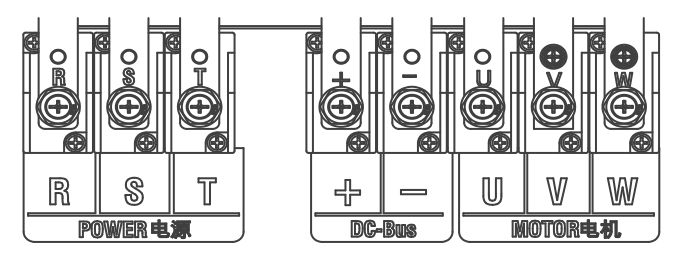

a) 90-110Kw 主回路端子示意图

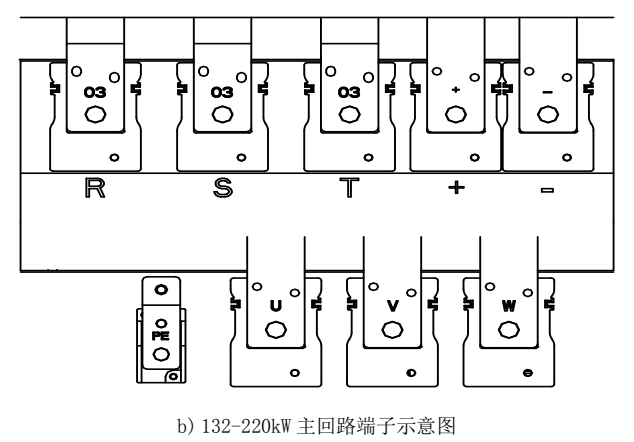

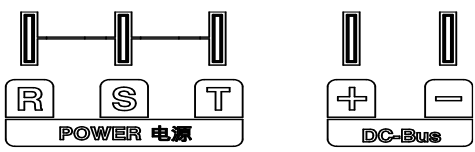

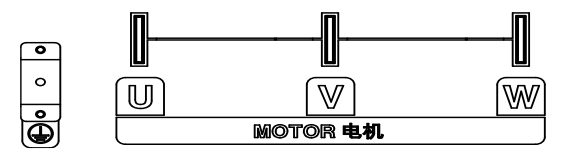

c) 250-280kW 主回路端子示意图

图 3-2 主回路端子排列示意图

### 3.2.2 主回路端子功能

EM560 系列变频器主回路端子功能如表 [3-1](#page-14-0) 所示,请依据对应功能正确接线。

表 3-1 主回路端子功能

<span id="page-14-0"></span>

| 端子标号                | 功能说明                      |
|---------------------|---------------------------|
| $R_S$ , $S_S$ , $T$ | 交流电源输入端子, 接三相交流电源         |
| U, V, W             | 变频器交流输出端子,接三相交流电机         |
|                     | 分别为内部直流母线的正负极端子, 连接外接制动单元 |
| (手)                 | 接地端子,接大地                  |

表 3-2 90kW~450kW 端子尺寸说明

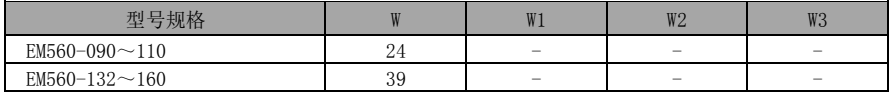

### 3.2.3 主回路标准接线图

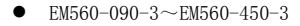

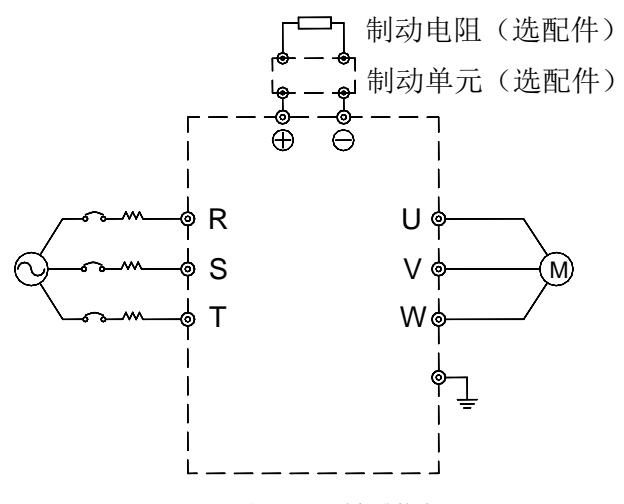

图 3-3 主回路标准接线

### 3.2.4 主回路输入侧接线

### 3.2.4.1 干扰对策

变频器工作原理决定了会对外产生干扰,请按照图 3-1 配置变频器外围设备,将滤波器与变频器 安装在同一块铁板上,并将变频器及外围部件用铁箱屏蔽,则可降低对外干扰。接线要求如图 [3-4](#page-15-0) 所 示。更加详细的减少对外干扰的措施,请参照 EM560 用户手册。

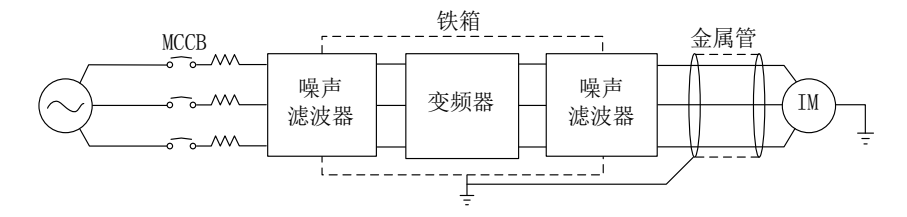

图 3-4 减少对外干扰的对策

### <span id="page-15-0"></span>3.2.5 主回路电缆和螺钉尺寸

电缆尺寸和端子螺钉规格,请参考 EM560 变频器用户手册。

#### 3.2.6 制动电阻和制动单元的安装接线

如果工作中需要能耗制动,制动电阻和制动单元的选型方法详见第 8 章。

对于内置制动单元的机型,制动电阻连接到变频器+、PB 端子之间。对于不带内置制动单元的变频 器,需要将制动单元的+、-端子对应连接到变频器直流母线+、-端子上,并将制动电阻连接到制动单 元的 PB+和 PB-端子上。更多信息请参考 BR100 制动单元用户手册。

### 3.3 控制回路端子接线

### 3.3.1 控制回路端子组成

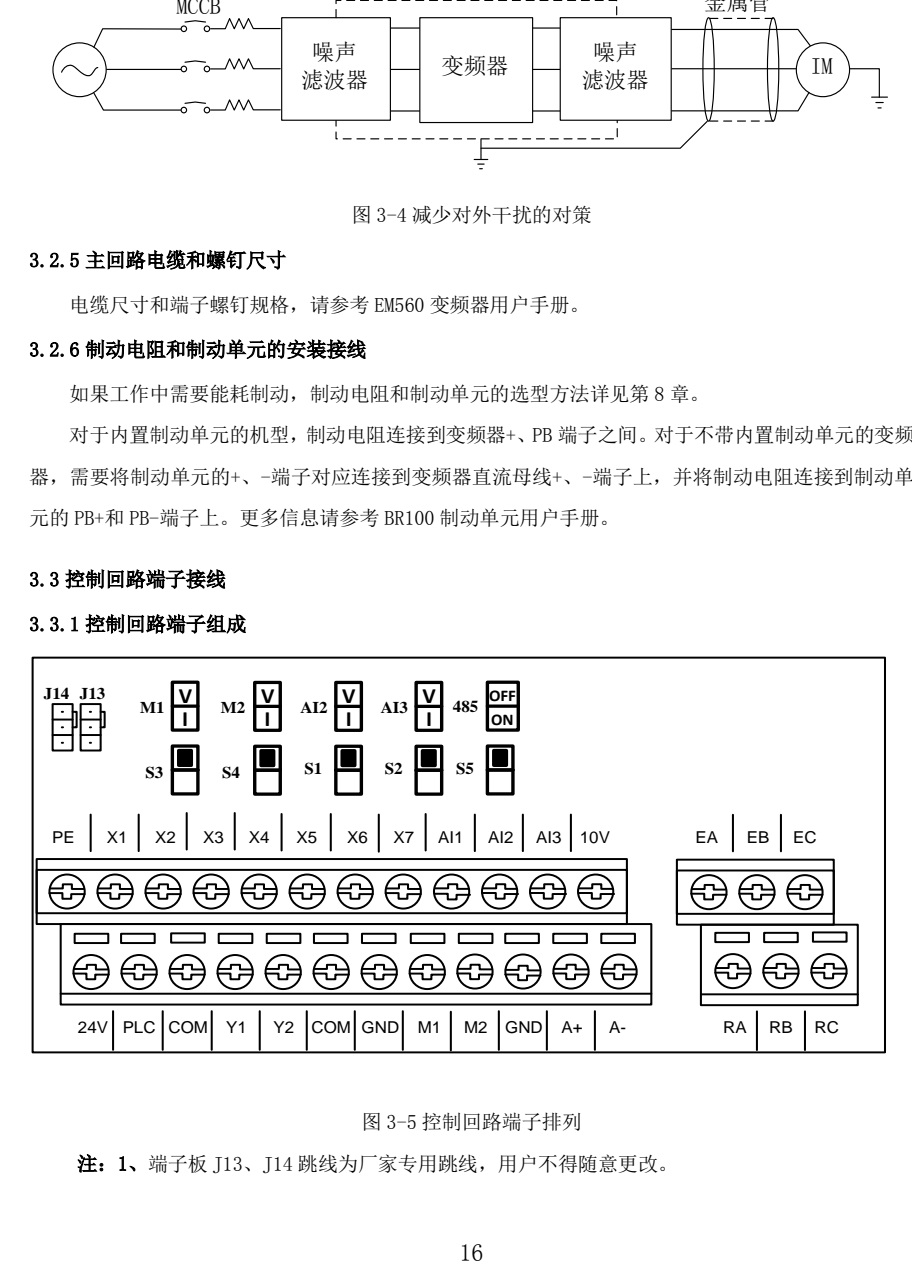

图 3-5 控制回路端子排列

注: 1、端子板 [13、[14 跳线为厂家专用跳线, 用户不得随意更改。

### 3.3.2 控制回路端子功能和配线

| 类别       | 端子标号            | 端子名称          | 端子功能说明                                                                                   |
|----------|-----------------|---------------|------------------------------------------------------------------------------------------|
|          | 10V-GND         | +10V 供电电源     | 向外提供+10V 电源, 最大输出电流: 20mA                                                                |
| 辅助       | $24V-COM$       | +24V 供电电源     | 向外提供+24V 电源, 一般做数字输入输出端子工作电源和<br>外部设备电源。最大输出电流: 200mA                                    |
| 电源       | <b>PLC</b>      | 多功能输入公共端      | 出厂时默认为与 24V 连接<br>当用外部电源驱动数字输入端子时, 需与 24V 端子断开,<br>并与外部电源连接                              |
|          | $AI1-GND$       | 模拟输入端子 1      | 输入电压范围: DC 0~10V<br>输入阻抗: 1MΩ                                                            |
| 模拟<br>输入 | $A12 - GND$     | 模拟输入端子 2      | 输入范围: DC 0~10V/0~20mA, 由端子板上开关 S4 选择<br>电压/电流模式<br>输入阻抗: 电压模式 1MΩ、电流模式 250Ω              |
|          | $AT3-GND$       | 模拟输入端子3       | 输入范围: DC 0~10V/0~20mA, 由端子板上开关 S5 选择<br>电压/电流模式<br>输入阻抗: 电压模式 1MΩ、电流模式 250Ω              |
|          | $X1 - COM$      | 多功能输入端子1      |                                                                                          |
|          | $X2-COM$        | 多功能输入端子 2     | 光耦隔离,兼容 NPN, PNP 双极性输入                                                                   |
|          | $X3-COM$        | 多功能输入端子3      | 输入阻抗: 4.5 kΩ                                                                             |
|          | $X4-COM$        | 多功能输入端子 4     | 输入电压范围: 9~30V                                                                            |
| 数字       | $X5-COM$        | 多功能输入端子 5     |                                                                                          |
| 输入       | $X6-COM$        | 多功能输入端子 6     |                                                                                          |
|          | $X7-COM$        | 高速脉冲输入端子      | 除作为多功能输入端子外, 还可作为高速脉冲输入端子,<br>最高响应频率: 100kHz<br>输入电压: 12~48V<br>输入阻抗: 1 kΩ               |
| 模拟       | $M1-GND$        | 模拟输出端子 1      |                                                                                          |
| 输出       | $M2$ -GND       | 模拟输出端子 2      | 输出范围: DC 0~10V/0~20mA                                                                    |
| 多功       | $Y1 - COM$      | 集电极开路输出端子     | 光耦隔离, 集电极开路输出<br>最大输出电压: DC48V<br>输出电流: 50mA                                             |
| 能输<br>出  | $Y2-COM$        | 高速脉冲输出端子      | 光耦隔离, 集电极开路输出<br>最大输出电压: DC48V<br>最大输出电流: 50mA<br>作为高速脉冲输出时, 最大输出频率: 100kHz<br>输出阻抗<5 kΩ |
| 继电       | R1:             |               | EA-EC:常开                                                                                 |
| 器输       | EA-EB-EC        | 继电器输出端子       | EB-EC:常闭                                                                                 |
| 出        | R2:<br>RA-RB-RC |               | RA-RC: 常开<br>RB-RC:常闭                                                                    |
|          | $A+$            |               | 485 差分信号正端                                                                               |
| 通讯       | $A-$            | RS-485 通讯接口端子 | 485 差分信号负端                                                                               |
| 屏蔽       | PE              | 屏蔽接地          | 用于端子接线屏蔽层接地                                                                              |

表 3-1 控制回路端子功能

#### 3.3.3 模拟输入端子配线

### 3.3.3.1 AI1、AI2、AI3 端子使用模拟电压信号接线方式:

当 AI2、AI3 端子选择模拟电压信号输入时,端子板上开关 S1、S2 配置电压模式如图 [3-6](#page-17-0) 所示。

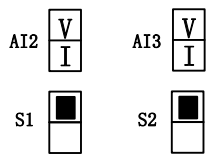

图 3-6 S1、S2 配置电压模式图

<span id="page-17-0"></span>当模拟电压输入信号为外部电源供电时,AI1、AI2、AI3 端子接线如图 [3-7-](#page-17-1)a 所示。 当模拟电压输入信号为电位器时, AI1、AI2、AI3 端子接线图 [3-7-](#page-17-1)b 所示。

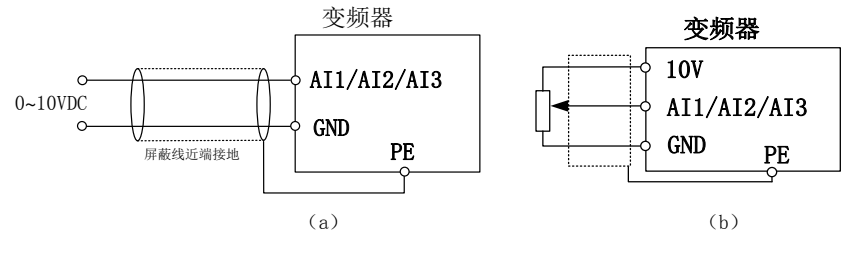

图 3-7 AI1、AI2、AI3 端子配线图

### <span id="page-17-1"></span>3.3.3.2 AI2、AI3 端子输入模拟电流信号接线方式:

当 AI2、AI3 端子选择模拟电流信号输入时,端子板上开关 S1、S2 配置为电流模式。

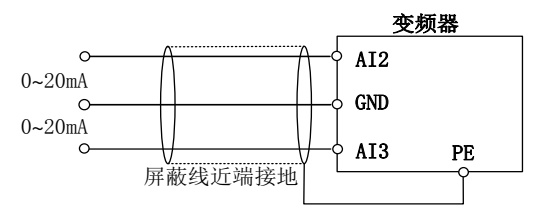

图 3-8 AI2、AI3 端子配线图

### 3.3.4 多功能输入端子配线

EM560 系列变频器多功能输入端子采用了全桥整流电路。PLC 端是 X1~X7 的公共端子,流经 PLC 端子的电流可以是正向的(NPN 模式),也可以是反向的(PNP 模式)。所以 X1~X7 端子与外部连接方式 非常灵活,典型的接线方式如图 [3-9](#page-18-0) 所示:

A、NPN 模式使用内部电源(+24Vdc) B、PNP 模式使用内部电源(+24Vdc)

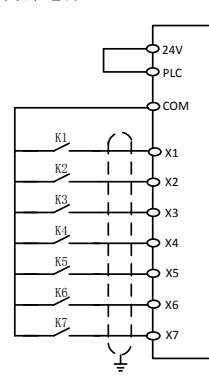

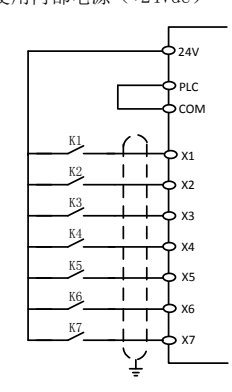

o24v  $\frac{1}{\frac{1}{\frac{1}{\frac{1}{\sqrt{1}}}}}$  PLCኃ plc DC 24V K1 5 x1  $\mathbf{I}$  $\overline{1}$ K2  $x<sub>2</sub>$ т т K.  $\mathbf{v}$  $\mathbf{L}$  $\mathbf{I}$ K4 X4 K5 X5  $1 - 1$ K6 .<br>Y6 K7 $\overline{X}$ ╰⊋

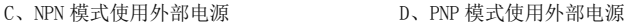

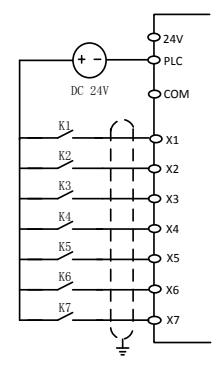

图 3-9 多功能输入端子接线图

<span id="page-18-0"></span>注:使用外部电源时务必除去 24V 与 PLC 端子间的短接片;

### 3.3.5 多功能输出端子配线

多功能输出端子 Y1、Y2 可使用变频器内部的 24V 电源或外部电源供电,如图 [3-10](#page-19-0) 所示:

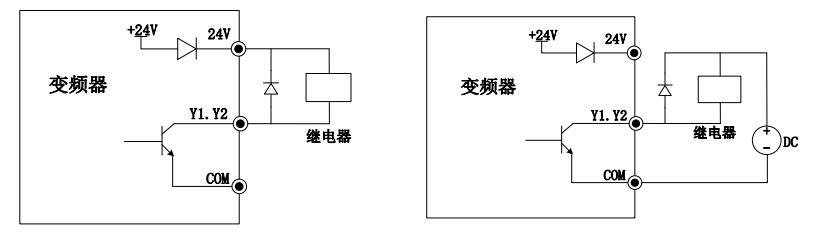

a:使用内部电源 b:使用外部电源

图 3-10 多功能输出端子接线方式

<span id="page-19-0"></span>注:继电器线包必须加入反并联二极管。吸收电路的元件要就近安装在继电器或接触器的线圈两端。

### 3.3.6 模拟输出端子配线

模拟输出端子 M2 外接模拟表可表示多种物理量。拨板开关选择输出电流(0~20mA)或(0~10V), M2 对应 S3 开关。M1 仅能输出电压(0~10V)。

### 3.3.7 485 通讯端子配线

通讯端子 A+、A-为变频器的 RS485 通讯接口。通过与上位机的连接通讯,实现上位机(PC 机或 PLC 控制器)与变频器联网控制。RS485 ,RS485/RS232 转换器与 EM560 系列变频器连接如图 [3-11](#page-19-1)[、图](#page-19-2) [3-12](#page-19-2)、图 [3-12](#page-19-2) 所示。

单台变频器 RS485 端子直接与上位机连接通讯:

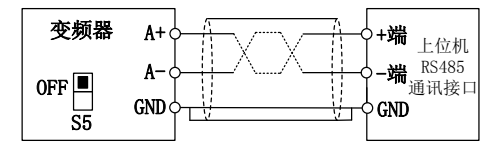

图 3-11 单台变频器通讯端子配线

<span id="page-19-1"></span>多台变频器 RS485 端子与上位机连接通讯:

<span id="page-19-2"></span>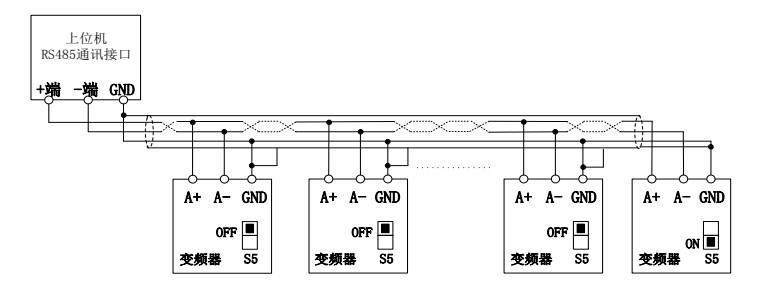

图 3-12 多台变频器通讯端子配线

### 3.3.8 控制回路标准接线图

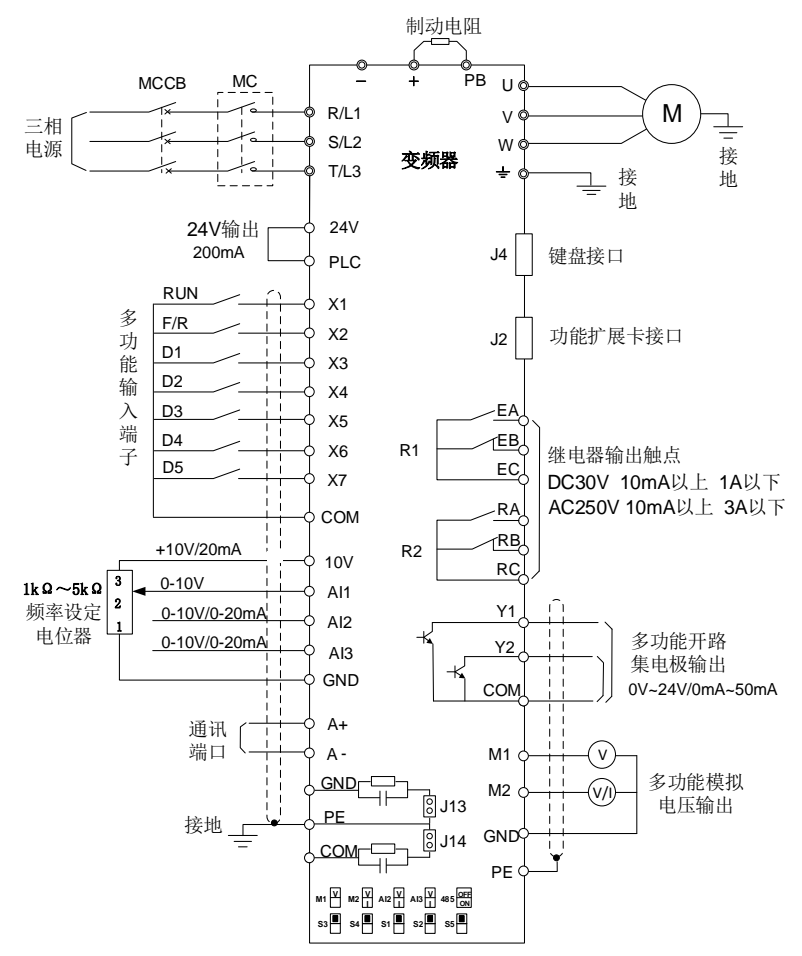

图 3-13 控制回路标准接线图

- 控制回路导线建议使用线径 0.5~1mm2 的导线
- EM560 系列变频器控制回路接线端子请使用 PH0 十字螺丝刀进行安装,紧固力矩为 0.5N.m。

### 3.4 延长键盘接线

- 1) 外接键盘口采用 RJ45 接口,延长线为普通网线(插接头执行 EIA/TIA568B 标准);
- 2) 用网线连接键盘 RJ45 口和键盘安装座上的 RJ45 端口。<br>3) 键盘延长线以不长于 30m 为宜。加使用超五类以上的与
- 键盘延长线以不长于 30m 为宜。如使用超五类以上的导线及良好的电磁环境, 延长线可达 50m。

### 第4章 键盘操作

### <span id="page-21-0"></span>4.1 键盘功能

### 4.1.1 LED 键盘组成结构

EM560 系列变频器控制面板分两种:标配 LED 键盘、选配 LCD 键盘。 LED 键盘有五位 LED 数码管显示器、六个操作按键、一个数字电位器、八个状态及单位指示灯。 用户可以通过键盘对变频器进行参数设定、状态监控、启停运行等操作。

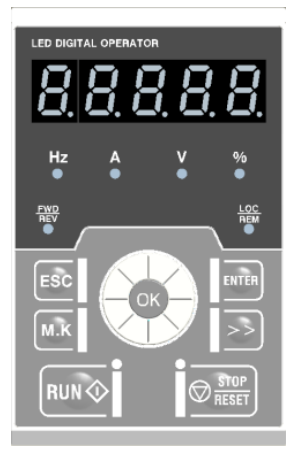

图 4-1 LED 键盘

### 4.1.2 LED 键盘按键及指示灯功能

表 4-1 LED 键盘按键及指示灯功能表

| 按键/指示灯                                      | 名称      | 功能                                                                         |
|---------------------------------------------|---------|----------------------------------------------------------------------------|
|                                             | 右移键     | 选择当前修改功能码的组号和功能号。<br>切换监视参数。                                               |
| <b>ESC</b>                                  | 返回键     | 返回前一级菜单。<br>从监视级进入菜单模式选择级取消对当前参数的修改。                                       |
| M.K                                         | 多功能可编程键 | 可通过功能码 F12.00 的值分别选择为点动正转、点动反<br>转、正反转切换、最快速停车、自由停车和光标左移功能                 |
| ENTER                                       | 确认键     | 讲入下级菜单。<br>确认参数值修改保存并进入当前功能码的下一功能码。                                        |
| <b>RUN</b> <sup>O</sup>                     | 运行键     | 键盘控制有效时, 按此键启动变频器。                                                         |
| $\frac{1}{2}$ $\otimes$ $\frac{STOI}{PESF}$ | 停止/复位键  | 键盘控制有效时, 按此键, 停止变频器运行。<br>故障状态时,复位故障。                                      |
|                                             | 数字电位器   | 修改菜单组、功能码或设定参数值。<br>正旋增加当前有效参考数字输入数据,反旋减小当前有效<br>参考数字输入数据, 按下 OK 功能同确认键一样。 |

EM560 系列开环矢量控制变频器用户指南

| $Hz$ A V %                                                        | 单位指示灯   | 当前显示参数为频率、电流、电压、百分比类型时亮。                 |
|-------------------------------------------------------------------|---------|------------------------------------------|
| $\begin{array}{c}\n\text{FWO} \\ \hline\n\text{REV}\n\end{array}$ | 运行方向指示灯 | 反转运行时, 灯亮。正转运行时灯灭。<br>当前监视或显示某些特定频率为负时亮。 |
| $\frac{LOC}{REM}$                                                 | 命令通道指示灯 | F00.02 设为键盘控制时亮。<br>为端子控制时灭, 为通讯控制时闪烁。   |
|                                                                   | 运行指示灯   | 变频器处于运行状态时亮,正在停车时闪烁,停车完毕灭。               |
|                                                                   | 故障指示灯   | 变频器处于故障状态时亮红灯                            |

### 4.2 数码管显示器键盘操作方式

LED 键盘菜单从低到高依次分为监视级(0 级)、菜单模式选择级(1 级)、功能码选择级(2 级)、 参数值级(3 级),本手册后续提到菜单等级用数字表示相应等级。

参数显示模式分为 3 种: 全菜单模式 (--A--), 用于显示所有功能码; 用户自定义模式 (--U--), 用于只显示用户通过 F11 组选择的功能码;非出厂值模式(--C--),用于只显示与出厂值不同的功能码。 键盘上电显示默认为 0 级第一个监视参数,按下 ESC 键 Esc |进入 1 级菜单,在 1 级菜单中可以通 过数字电位器正旋或者反旋选择不同菜单模式。菜单模式选择操作流程如图 [4-2](#page-22-0)。

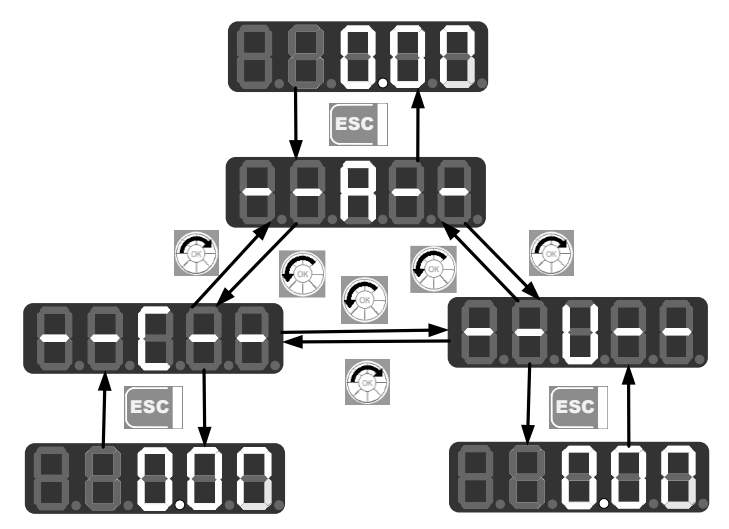

图 4-2 菜单模式选择操作流程图

### <span id="page-22-0"></span>4.2.1 全菜单模式(--A--)

全菜单模式下,按 ENTER 键||≌!!!"| 进入 2 级菜单可以选择任意功能码。再通过 ENTER 键 ||≌!!!"| 进入 3 级菜单,可以查看或者修改功能码。除少量特殊功能码外,一般用户需要使用的功能码都可以修改。 全菜单模式下,从上电初始状态到将功能码 F03.28 的值改为 5.28 的整个操作过程如图 [4-3](#page-23-0)。

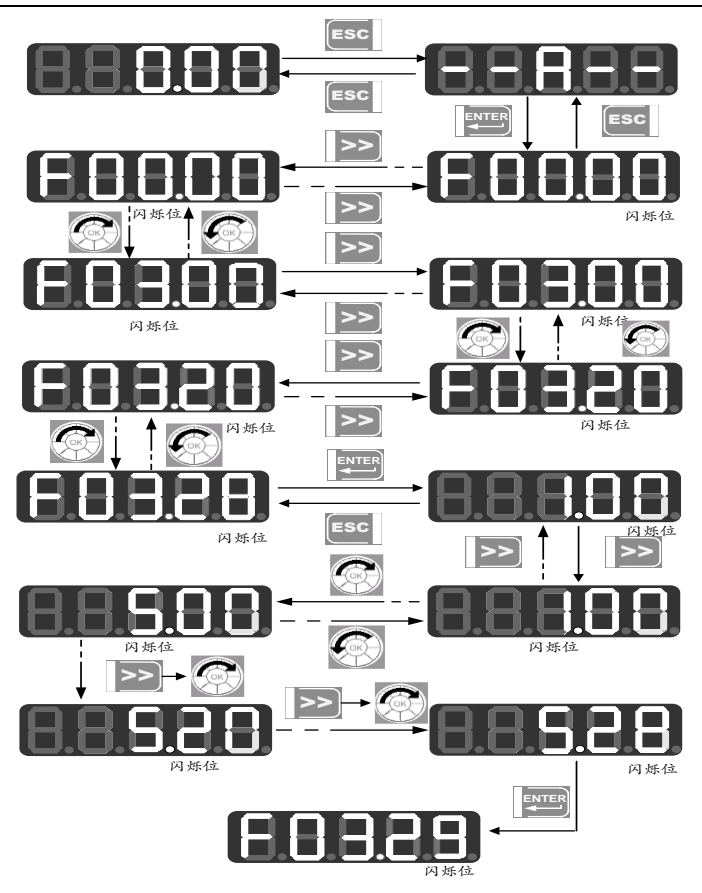

图 4-3 从上电至设置 F03.28=5.28 的操作流程图

<span id="page-23-0"></span>所有菜单模式下,参数修改完成后按 ENTER 键 ENITY 会保存参数。不同的是保存参数后: 全菜单 模式下,进入当前修改成功功能码的下一个功能码;用户自定义模式下,进入当前修改成功下一个(按 F11.00~F11.31 中定义顺序) 用户自定义功能码; 非出厂值模式下, 进入当前修改成功功能码的下一 个非出厂值功能码。

在 3 级菜单按 ESC 键 ESC 放弃修改参数。

### 4.2.2 用户自定义模式(--U--)

从全菜单模式下进入 F11 组功能码,任意设定用户需要经常访问的参数的快捷方式。如首次进入 F11.00 默认显示 U00.00, 表示 F11.00 默认定义的功能码为 F00.00, 此时最低光标位闪烁, 用户可以 像在 2 级菜单选择功能码一样设定任意功能码,设定完毕后按 ENTER 键 ENTIFY 保存,然后进入用户自 定义菜单模式就只显示设定的相应功能码。

例如,我们先将 F11.00 设为 U00.07, 将 F11.01 设为 U00.09, 此时 F11.00 和 F11.01 分别被定 义为 F00.07 和 F00.09, 用 U 与 F 加以区别, U 表示该功能码是用户自定义, 如图 [4-4](#page-24-0) 所示。

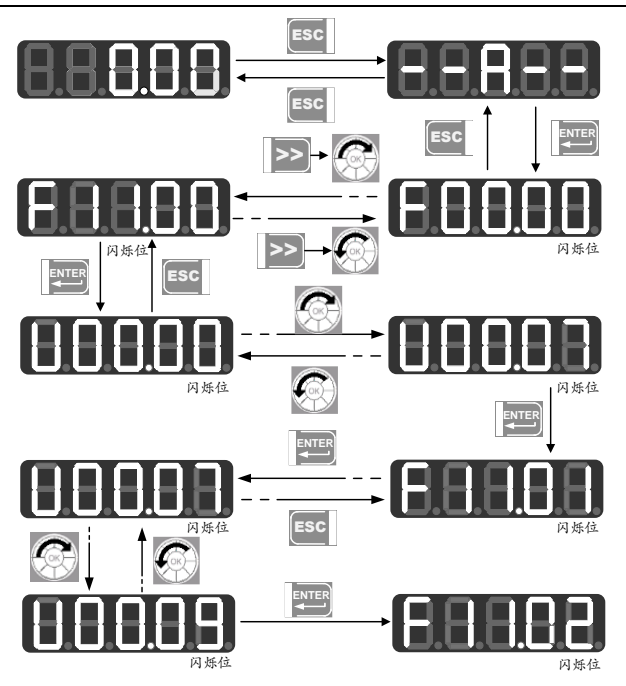

图 4-4 用户自定义模式设置示例

<span id="page-24-0"></span>用户自定义模式下, 按 ENTER 键 EPIIII 进入 2 级菜单,此时 2 级菜单可以显示的功能码只有 32 个 F11 组用户自选参数。用户可以从全菜单模式下进入 F11 组依次设定。

功能码在 F11 组定义好后,我们再选择进入用户自定义模式,则我们可以看到进入的第一个功能 码为 F11.00 定义的 F00.07,第二个为 F11.01 定义的 F00.09,依此类推至 F11.31 共 32 个。进入 3 级 菜单修改功能码等效于全菜单模式下的修改,修改方式也相同。

在用户自定义模式下 2 级菜单按操作数字电位器正旋或者反旋,切换顺序为 F11.00 自定义的功 能码到 F11.31 自定义的功能码。

2 级菜单按右移键 >> 不进行光标移位,按 ENTER 键 **ENTER** 进入 3 级菜单后若对应显示的功能码 当前状态允许修改,光标最低位会闪烁,参数修改方式和全菜单模式下 3 级菜单操作一样,修改完毕 按 ENTER 键确认保存参数之后进入下一个自定义参数,在不同菜单模式下的 3 级菜单修改相同的功能 码是等效的。

### 4.2.3 非出厂值模式(--C--)

非出厂值模式下,按 ENTER 键进入 2 级菜单显示从 F00.00 开始的第一个与变频器出厂值不一样 的参数。在该模式下 2 级菜单按右移键 2> 不能移位,操作数字电位器正旋或者反旋也不能任意修改 功能组和功能码号,而是会分别显示当前功能码后一个/前一个非出厂值功能码;进入 3 级菜单若对应 显示的功能码当前状态允许修改,光标最低位会闪烁,此时可以按照全菜单模式下 3 级菜单修改参数 的方式进行操作,修改完毕按 ENTER 键确认保存参数之后进入下一个非出厂值参数。

例如我们先在全菜单模式下将 F00.03 改成 1、F00.07 改成 40.00,这两个值不是默认的出厂值, 再进入非出厂值模式第一个就会显示 F00.03,正旋数字电位器会切换至 F00.07,再反旋数字电位器就 会返回 F00.03,显示如下图:

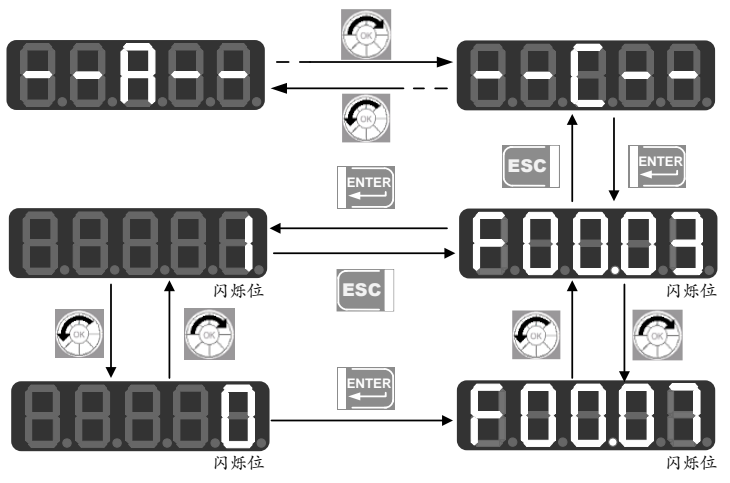

图 4-5 非出厂值模式下功能码的修改

#### 4.3 故障监视

变频器处于故障状态时,可直接通过右移键 |>>|切换当前故障类别,故障时输出频率、故障时输 出电流、故障时输出电压、故障时运行状态和故障时工作时间。

### 4.4 运行监视

EM560 的监视状态模式 1,允许选择在 F12.33~F12.37 中设置任何你想查看的功能码。当 F12.32=1 时进入监视模式 1。菜单显示为 0 级监视菜单时,通过右移键 2> 可以依次按照 F12.33~F12.37 每 一个功能码设定的监视参数顺序切换显示。在变频器由停机状态变为运行状态时,监视参数从当前值 自动跳到 F12.33 所指监视参数,当变频器由运行状态变成停机状态时,监视参数从当前值自动跳转到 F12.34 所指监视参数。

### 4.5 参数拷贝

EM560 键盘具有参数上传和下载功能。当功能码 F12.03 设为 1 并按下 ENTER 键确认后, 变频器相 关参数上传至键盘,上传时键盘显示"UP",上传完毕该功能码会自动变为 0。上传完成的键盘可以插 到其它需要使用相同参数的变频器上,将功能码 F12.03 改为 2, 进行参数下载, 将键盘保存的参数下 载至变频器,下载时键盘显示"DN",同样,参数下载完成后会自动将该功能码改成 0。

尤其要注意的是:

- 1、 键盘在没有进行参数上传之前不能进行参数下载。此时下载, 会提示"No DN", 表示参数下 载未成功, 通过按 ECS 键可退出重新进行上传再进行下载。
- 2、 当变频器之间软件版本不同时,若进行参数下载,键盘会提示"GO oN",此时用户需弄清楚 此两个不同版本之间是否能进行参数下载。若能,则可通过按 ENTER 键强制执行; 若不能, 则可通过按 ESC 键取消当前操作。参数不兼容的两台变频器之间进行参数上传和下载, 容 易导致变频器无法运行,请用户谨慎操作。
- 3、 参数上传下载不包括电机参数组,在下载完成之后需要用户设定好电机参数方可运行使用。

#### 4.6 M.K 键功能 M.K

M.K 多功能键按下时有多种响应方式,默认为点动正转。由功能码 F12.00 设定。

### 4.7 运行/停车

参数设定好之后按下 RUN 键,变频器就可以正常运行;按下 STOP/RESET 键[◎<del>溫\*\*]</del> ,变频器停车。

## 第5章 试运行

### <span id="page-26-1"></span><span id="page-26-0"></span>5.1 变频器调试流程

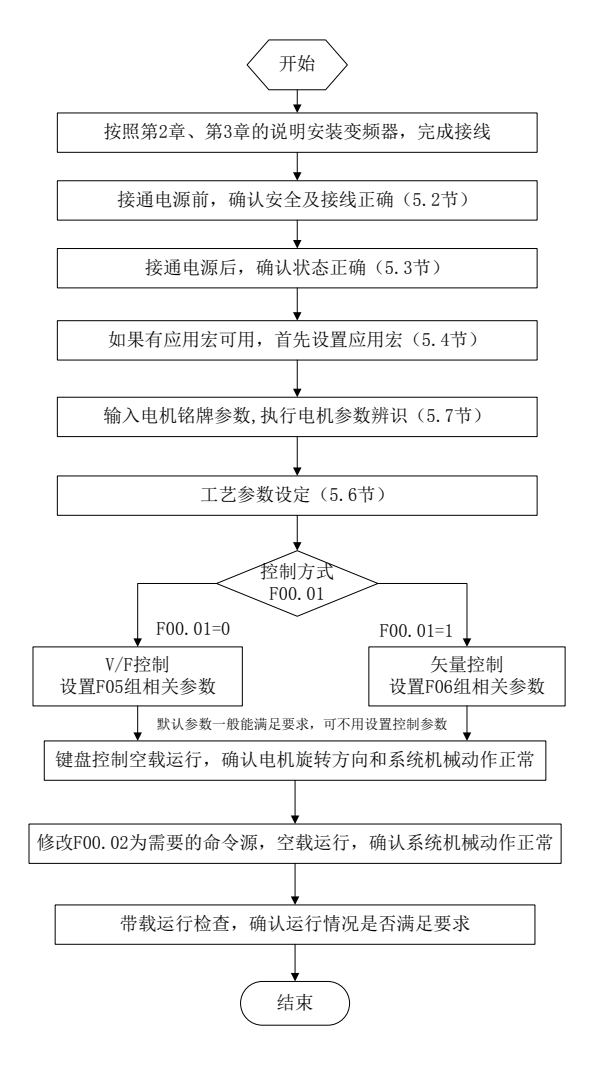

图 5-1 变频器调试流程图

### <span id="page-27-0"></span>5.2 接通电源前的确认事项

请务必确认以下项目,然后再接通电源:

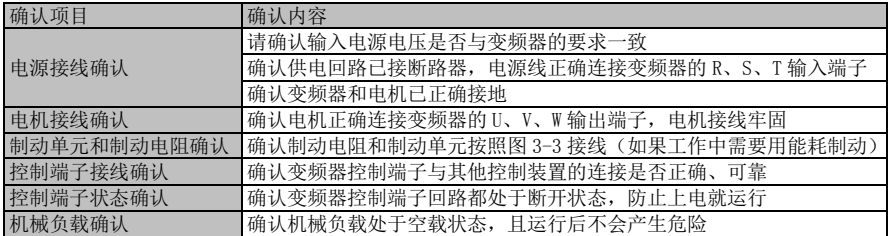

### <span id="page-27-1"></span>5.3 接通电源后的变频器状态确认

接通电源后,正常状态下变频器操作面板(键盘)显示如下:

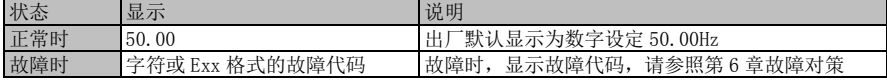

### <span id="page-27-2"></span>5.4 设置应用宏的注意事项

EM560 有收放卷应用宏 F27.00。选择应用宏,按 Enter 键确认后,需要通过选择 F12.14=1 恢复出厂值, 应用宏才能起作用。

### <span id="page-27-3"></span>5.5 启动和停机控制

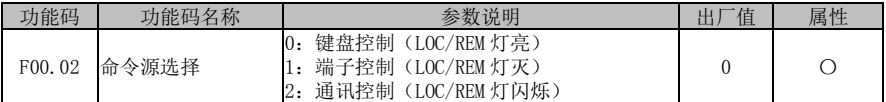

### F00.02=0:键盘控制(LOC/REM 灯亮)

由键盘 RUN 键、STOP 键、多功能键 M K |控制变频器的启动与停车。在无故障情况下,按多功能键 M.K 进入点动运行状态;按 RUN 键进入运行状态。RUN 键上的绿色 LED 灯常亮表示变频器处于运行状 态,闪烁表示变频器处于减速停车状态。

### F00.02=1:端子控制(LOC/REM 灯灭)

由功能码 F02.00~F02.06 定义的启停控制端子控制变频器的启动与停车,端子控制的方式由 F00.03 决定。

### F00.02=2:通讯控制(LOC/REM 灯闪烁)

由上位机通过 RS485 通讯端口控制变频器的启动停车。

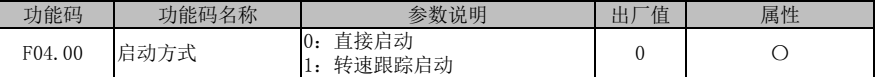

### F04.00=0:直接启动

变频器启动时先进行直流制动 (F04.04=0 时不进行直流制动), 然后进行预励磁 (F04.07 设为 0 时不进行预励磁),再按启动频率启动,启动频率保持时间结束后进入给定频率运行。

### F04.00=1:转速追踪启动

变频器启动时先进行转速追踪(大小和方向),然后从当前电机实际旋转频率开始平滑启动。

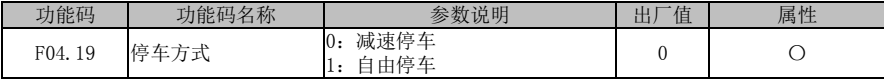

#### F04.19=0:减速停车

电机按设定的减速时间【出厂设定为按 F00.15(减速时间 1)】减速停止。

F04.19=1:自由停车

停车指令有效时,变频器将立即停止输出,电机自由滑行停车。停止时间取决于电机和负载的惯量。

#### 5.5.1 端子控制启动和停机

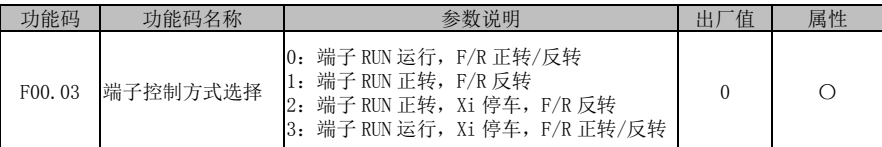

端子 RUN: Xi 端子设为 "1: 运行端子 RUN"

端子 F/R: Xi 端子设为 "2: 运行方向 F/R"

端子控制可分为两线与三线控制两种方式

### F00.03=0:端子 RUN 运行,F/R 控制正转/反转

RUN 端子有效/无效控制变频器的启动与停车, F/R 端子无效/ 有效控制正/反转;如果 F00. 21 设 定为 1, 禁止反转时, F/R 端子无效。当停车方式选择减速停车时, 逻辑图如图 5-2 (b);

### F00.03=1:端子 RUN 正转,F/R 反转

RUN 端子有效/无效控制变频器正转与停车,F/R 端子有效/无效控制反转与停车,RUN 端子和 F/R 端子同时为有效,变频器停车。反转禁止时 F/R 端子无效。当停车方式选择减速停车时,运行正/反转 逻辑如图 5-2 (d):

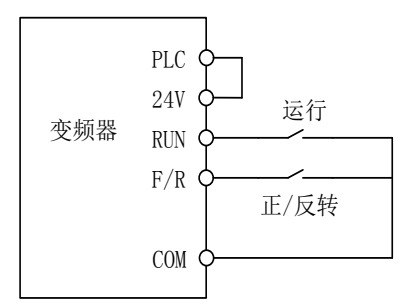

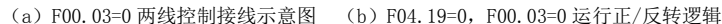

RUNF/R f输出 频率 -f时间

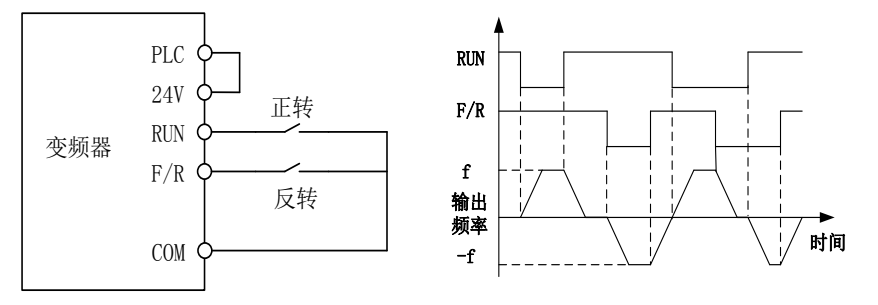

(c)F00.03=1 两线控制接线示意图 (d)F04.19=0,F00.03=1 正/反转运行逻辑 图 5-2 两线控制

两线控制:

F00.03 启停选择为 0 或 1 时,即使 RUN 端子状态为有效,按 STOP 键[◎<del>ää"</del>|、端子外 部停车命令均可使变频器停止运行。此时需使 RUN 端子状态为无效一次后再次为有效 时方可重新进入运行状态

三线控制:

#### F00.03=2:端子 RUN 正转,Xi 停车,F/R 反转

RUN 为常开正转运行按钮, F/R 为常开反转运行按钮, 均为脉冲边沿有效; Xi 为常闭停车按钮, 电 平有效。运行状态下按下 Xi 按钮则停车。当停车方式选择为 F04.19=0 减速停车时逻辑图见图 5-3 [图](#page-29-1) (b)。Xi 为 X1~X7 中已被 F02.00~F02.06 定义为'三线运行停车控制'的端子;

#### F00.03=3: 端子 RUN 运行, Xi 停车, F/R 正转/反转

RUN 为常开运行按钮,为脉冲边沿有效,F/R 为正反转切换开关(断开时为正转,闭合时为反转), Xi 为常闭停车按钮,电平有效。当停车方式选择为 F04.19=0 减速停车时,逻辑图见图 5-3(d)。

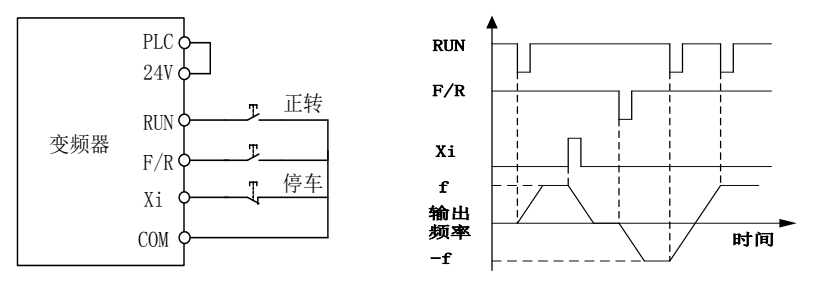

(a)F00.03=2 三线控制接线示意图 (b)F04.19=0,F00.03=2 正/反转运行逻辑

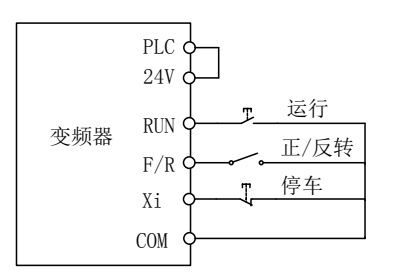

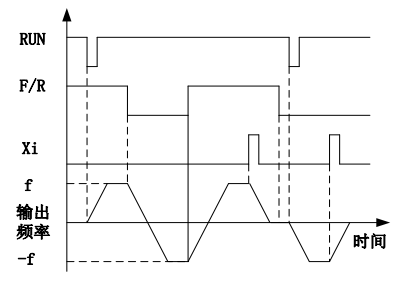

<span id="page-29-1"></span>(c)F00.03=3 三线控制接线示意图 (d)F04.19=0,F00.03=3 正/反转运行逻辑 图 5-3 三线控制

EM560 系列变频器的三线控制逻辑符合传统电气控制方法,必须按示意图中所示,正确 使用按钮及旋钮开关。否则可能发生动作错误。

### <span id="page-29-0"></span>5.6 变频器常用工艺参数

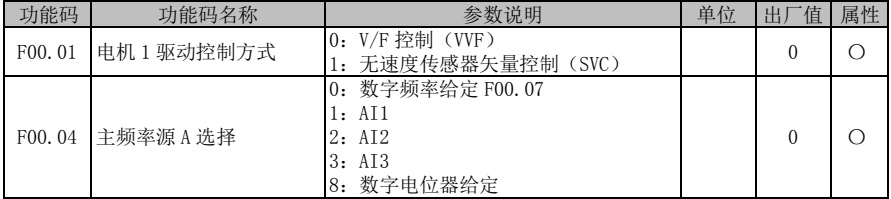

EM560 系列开环矢量控制变频器用户指南

| F00.07              | 数字频率给定 | $0.00 \sim$ 最大频率 F00.16        | Hz  | 50.00 |  |
|---------------------|--------|--------------------------------|-----|-------|--|
| F00.14              | 加速时间 1 | $0.00 \sim 650.00$ (F15, 13=0) | S   | 15.00 |  |
| F00.15              | 减速时间 1 | $0.00 \sim 650.00$ (F15, 13=0) | S   | 15.00 |  |
| F00.16              | 最大频率   | $1.00 \sim 600.00$             | Hz. | 50.00 |  |
| F <sub>00</sub> .18 | 上限频率   | 下限频率 F00. 19~最大频率 F00. 16      | Hz. | 50.00 |  |
| F00.19              | 下限频率   | $0.00 \sim$ 上限频率 F00.18        | Hz  | 0.00  |  |
| F00.21              | 反转控制   | 1: 禁止反转<br>0: 允许正/反转           |     |       |  |
|                     |        |                                |     |       |  |

注:常用工艺参数还可能包括输入、输出端子功能设置,请参考功能表 F02 组和 F03 组进行设置。

### <span id="page-30-0"></span>5.7 电机参数辨识

为达到更好的控制性能,必须进行电机参数辨识。

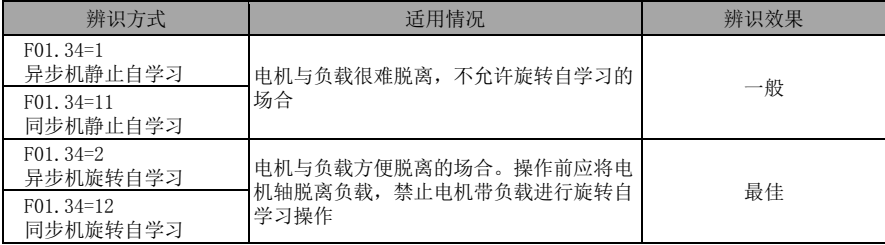

在自辨识操作前应确保电机处于停止状态,否则自辨识不能正常进行。

### 5.7.1 参数辨识操作步骤

如果电机与负载能够脱离开,在断电的情况下,将机械负载与电机完全脱离。

- **●** 上电后,将变频器命源设置为键盘控制(设定 F00.02=0)
- 准确输入电机的铭牌参数。

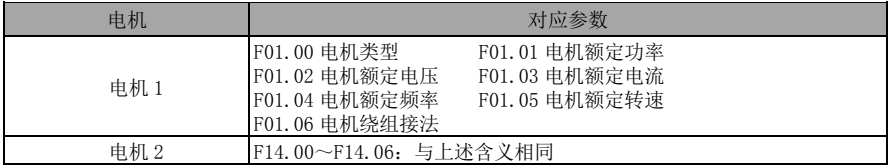

### 若电机类型为异步机:

设定 F01.34=1, 按 RUN 键, 变频器即开始对电机进行静止自辨识。 或设定 F01.34=2, 按 RUN 键, 变频器即开始对电机进行旋转自辨识。

# 若电机类型为同步机:

设定 F01.34=11, 按 RUN 键, 变频器即开始对电机进行静止自辨识。 或设定 F01.34=12, 按 RUN 键, 变频器即开始对电机进行旋转自辨识。

- 大约需要两分钟, 电机自辨识完成, 由"tune"界面退出到初始上电状态。
- 若多台电机并联使用,则电机额定功率和额定电流输入所接电机功率之和及电流之和;
- 若两台电机切换使用,则需另外设置 F14 组电机 2 参数,并根据 F14.34 对电机 2 进行参数辨识。

## 第6章 故障**/**警告对策

### <span id="page-31-2"></span><span id="page-31-0"></span>6.1 故障内容

当变频器发生异常时,数码管显示器将显示对应的故障代码及其参数,故障继电器动作,故障输 出端子动作,变频器停止输出。发生故障时,电机若在旋转,将会自由停车或减速停车,直至停止旋 转。EM560 系列变频器的故障内容及对策如表 [6-1](#page-31-1) 所示。

<span id="page-31-1"></span>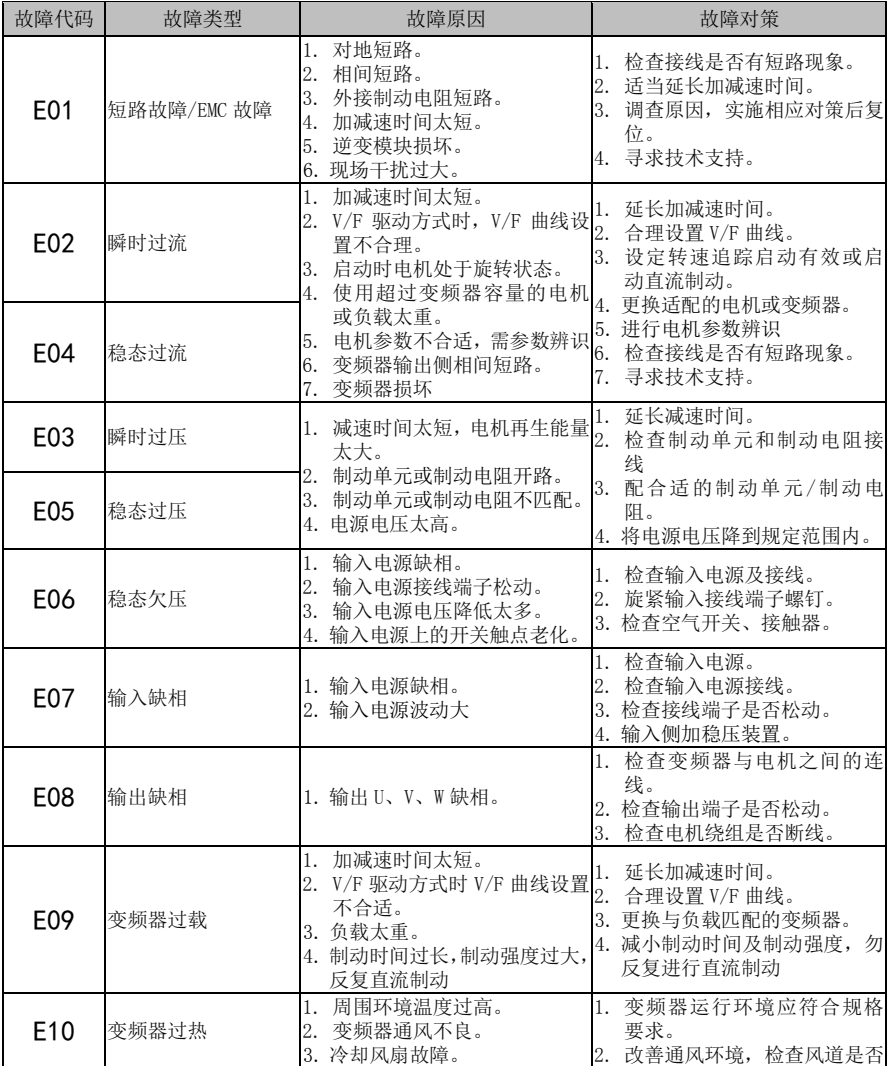

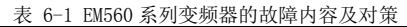

EM560 系列开环矢量控制变频器用户指南

|                 |                |                                                                                                    | 堵寒。<br>3. 更换冷却风扇。                                                                                         |
|-----------------|----------------|----------------------------------------------------------------------------------------------------|----------------------------------------------------------------------------------------------------|
| E11             | 参数设置冲突         | 1. 参数设置逻辑冲突。                                                                                                    | 1. 查看故障前设置参数是否有逻<br>辑不合理地方。                                                                               |
| E12             | 电机过热           | 于设定阈值。<br>2. 电机温度传感器断线。<br>3. 环境温度过高。<br>4. 负载过重。<br>5. 电机冷却风扇故障。                                               | 1. 电机温度传感器检测温度大1. 确认电机热保护阈值是否合<br>话。<br>2. 检查传感器是否断线。<br>3. 加强电机散热。<br>4. 电机选型不合适。<br>5. 检查电机冷却风扇。        |
| E13             | 电机过载           | 1. 加减速时间太短。<br>2. V/F 驱动方式时 V/F 曲线设置 1. 延长加减速时间。<br>不合适。<br>3. 负载太重。                                            | 2. 合理设置 V/F 曲线。<br>3. 更换与负载匹配的电机。                                                                         |
| E14             | 外部故障           | 1. 外部设备故障端子动作。                                                                                                  | 1. 检查外部设备。                                                                                                |
| E15             | 变频器存储器故障       | 1. 干扰使存储器读写错误。<br>致存储器损坏。                                                                                       | 1. 按 STOP/RESET 键复位, 重试。<br>2. 控制器反复写内部存储器, 导2. 对频率给定等需要经常修改的<br>参数, 使用 0x41 命令写寄存器                       |
| E <sub>16</sub> | 通讯异常           | 1. 在非连续通讯的系统中,启用<br>了通讯超时。<br>2. 通讯断线。                                                                          | 1. 在非连续通讯的系统中, 将<br>F10.03 设为0.0。<br>2. 调整 F10.03 通讯超时时间。<br>3. 检查通讯线缆是否断开。                               |
| E17             | 变频器温度传感器异<br>當 | 变频器温度传感器断开或短路。                                                                                                  | 1. 检查变频器温度传感器接线<br>是否接好。<br>2. 寻求技术支持。                                                                    |
| E18             | 软启动继电器未吸合      | 1. 运行中断电。<br>2. 输入电源缺相。<br>3. 输入电源接线端子松动。<br>4. 输入电源电压降低太多。<br>5. 输入电源上的开关触点老化。                                 | 1. 变频器停机后再断电, 或者直<br>接复位故障。<br>2. 检查输入电源及接线。<br>3. 旋紧输入接线端子螺钉。<br>4. 检查空气开关、接触器。                          |
| E <sub>19</sub> | 电流检测电路异常       | 驱动板或控制板检测电路损坏。                                                                                                  | 1. 寻求技术支持。                                                                                                |
| E20             | 失速故障           | 1. 减速时间设置过短。<br>2. 减速停车能耗制动异常。<br>3. 负载太重。                                                                      | 1. 延长减速时间。<br>2. 检查能耗制动情况。<br>3. 检查电机是否被别的负载带动<br>无法停止。                                                   |
| E21             | PID 反馈断线       | 1. PID 反馈大于上限值 F09. 24 或<br>者小于下限值 F09.25, 具体取<br>决于反馈传感器类型。                                                    | 1. 查看反馈线路是否脱落。<br>2.检查传感器是否工作异常。<br>3. 调整反馈断线检测值至合理水<br>平。                                                |
| E23             | 键盘存储器故障        | 1. 干扰使存储器读写错误。<br>2. 存储器损坏。                                                                                     | 1. 按 STOP/RESET 键复位, 重试。<br>2. 寻求技术支持。                                                                    |
| E24             | 自辨识异常          | 1. 参数辨识过程中按<br>STOP/RESET 键。<br>2. 参数辨识过程中外部端子自<br>由停车动作 FRS=ON。<br>3. 未接电机。<br>4. 旋转自学习电机未脱开负载。<br>电机故障。<br>5. | 下1. 按 STOP/RESET 键复位。<br>2. 参数辨识期间, 外部端子不要<br>动作。<br>3. 检查变频器与电机之间的连<br>线。<br>4. 旋转自学习电机脱开负载。<br>5. 检查电机。 |
| E26             | 掉载保护           | 未接电机, 或电机不匹配<br>1.<br>出现了掉载情况<br>2.                                                                             | 1、检查接线,更换匹配的电机<br>2、检查设备                                                                                  |

EM560 系列开环矢量控制变频器用户指南

|     |                          | 3. 掉载保护参数设置不合理。                                                      | 3、更改掉载检测水平 F07.22 和<br>检测时间 F07.23。                                            |
|-----|--------------------------|----------------------------------------------------------------------|--------------------------------------------------------------------------------|
| E27 | 累计上电时间到达                 | 变频器维护保养时间到                                                           | 请联系经销商安排技术支持。                                                                  |
| E28 | 累计运行时间到达                 | 变频器维护保养时间到                                                           | 请联系经销商安排技术支持。                                                                  |
| E29 | 内部通信故障                   | 1. 内部 SPI 通讯异常。                                                      | 1. 掉电再上电,看是否能够复位<br>故障。<br>2. 寻求技术支持。                                          |
| E33 | CANopen 通讯超时             | 1. 数据通信超时。                                                           | 1. 确保线路通畅后重新上电。                                                                |
| E34 | DeviceNET 无网络电<br>源      | 1. 未检测到 DeviceNET 总线上<br>DC24V 电源。                                   | $\overline{1}$ .<br>电源恢复正常。                                                    |
| E35 | DeviceNET BUS-OFF        | 1. DeviceNET 总线 CAN H与 CAN L<br>短路。                                  | $\overline{1}$ .<br>确保接线正常。                                                    |
| E36 | DeviceNET MACID 检<br>测错误 | 1. 总线上已有相同站地址存在。                                                     | 修改地址后重新上电。<br>1.                                                               |
| E37 | DeviceNET IO 通讯超<br>时    | 2. 在线状态下规定时间内未收到<br>10报文。                                            | 1. 确保线路通畅后重新上电。                                                                |
| E38 | DeviceNET IO 映射错<br>误    | 1. IO 轮询数据地址不存在。                                                     | 1. 确保输入正确的参数地址。                                                                |
| E39 | Profibus-DP 参数化<br>数据错误  | 1. 主站发过来的参数化数据不符<br>合规格。                                             | 1. 接收到正确的参数化数据。                                                                |
| E40 | Profibus-DP 配置数<br>据错误   | 1. 主站发过来的配置数据从站卡 1.<br>不支持。                                          | 接收到正确的配置数据。                                                                    |
| E41 | Profibus-DP IO 连接<br>断线  | DP 卡在正常的数据交换状态时,<br>长时间没接收到数据(DP卡与主<br>站断线), 退出数据交换。                 | 重新进入数据交换状态恢复故<br>障。                                                            |
| E43 | 断料故障                     | 1. 外部信号检测时, 外部信号端<br>子闭合。<br>2. 自动检测时,反馈大于电压上<br>限或反馈小于电压下限。         | 1. 启动断线时, 减小起始前馈及<br>软启动前馈增益。<br>2. 运行中震荡断线, 调大或调小<br>比例P。<br>3. 检查传感器是否有松动导致。 |
| E44 | 排线故障                     | 1. 排线检测端子有效时间过长。<br>2. 排线检测端子无效时间过长。                                 | 1. 检查传感器是否能正常动作。<br>2. 检查端子是否能正常判断闭<br>合断开。                                    |
| E45 | 气压过压故障                   | 传感器反馈压力过大。<br>1.<br>2. 模拟输入端子损坏。                                     | 1. 检查传感器是否有异常。<br>2. 检查模拟端子是否能正常检<br>测模拟输入。<br>检查外部设备。<br>3.                   |
| E46 | 气压反馈断线                   | 传感器反馈压力过低。<br>1.<br>2. 模拟输入端子损坏。                                     | 1. 检查传感器是否有异常<br>2. 检查模拟端子是否能正常检<br>测模拟输入。<br>检查外部设备。<br>3.                    |
| E47 | 油温过温故障                   | 使用扩展卡时,PT100 未接或1.<br>1.<br>线路断开。<br>2. 使用外部传感器时,传感器损<br>坏或模拟输入端子损坏。 | 检查传感器是否有异常。<br>检查模拟端子是否能正常检<br>2.<br>测模拟输入。<br>3. 检查外部设备。                      |
| E48 | 油温反馈断线故障                 | 1. 传感器异常。<br>2. 输入端子损坏。                                              | 1. 检查传感器是否有异常。<br>2. 检查模拟端子是否能正常检<br>测模拟输入。<br>3. 检查外部设备。                      |
| E49 | 电机过温故障                   | 使用扩展卡时, PT100 未接或 1. 检查传感器是否有异常。<br>1.                               |                                                                                |

EM560 系列开环矢量控制变频器用户指南

|                 |                | 线路断开。<br>2. 使用外部传感器时, 传感器损<br>坏或模拟输入端子损坏。<br>3. 温度未下降至故障温度点 254.<br>度以下。   | 2. 检查模拟端子是否能正常检测<br>模拟输入。<br>3. 检查外部设备。<br>故障后温度是否下降至F28.44<br>设定值-25度以下的温度。 |
|-----------------|----------------|----------------------------------------------------------------------------|------------------------------------------------------------------------------|
| E50             | 电机温度反馈断线故<br>障 | 1. 传感器异常。<br>2. 输入端子损坏。                                                    | 1. 检查传感器是否有异常。<br>2. 检查模拟端子是否能正常检测<br>模拟输入。<br>3. 检查外部设备。                    |
| E <sub>51</sub> | 机械维护时间到        | F28.81~F28.85 记录时间大于<br>F28.47~F28.51 加 F28.52 的时<br>间, 即维护时间到。            | 及时维护机械设备然后手动对<br>F28.81~F28.85 进行清零处理。                                       |
| E <sub>56</sub> | 泵故障            | 仅当处于供水模式中主泵加备用<br>云二个, ……<br>泵的模式, 驱动其中一个泵时发 <sub>2.</sub><br>生电机过载输出缺相故障。 | 检查负载是否过重。<br>检查输出线路是否松动。                                                     |
| E <sub>57</sub> | 管网超压           | 供水应用中反馈压力过大。<br>1.                                                         | 1.<br>检查传感器是否有异常。<br>2. 检查模拟端子是否能正常检测<br>模拟输入。<br>检查外部设备。<br>3.              |
| E <sub>58</sub> | 管网欠压           | 1. 供水应用中反馈压力过小。                                                            | 1. 检查传感器是否有异常。<br>2. 检查模拟端子是否能正常检测<br>模拟输入。<br>检查外部设备。<br>3.                 |
| E <sub>59</sub> | 供水池缺水故障        | 传感器异常。<br>1.                                                               | 1. 检查传感器是否异常。                                                                |
| E61             | CANSinee 通讯超时  | 数据通信超时。<br>1.                                                              | 1.<br>确保线路通畅后重新上电。                                                           |
| E76             | 对地短路           | 对地短路。<br>1.<br>2.<br>霍尔传感器损坏。<br>3.<br>现场干扰过大。                             | 1.<br>检查电机线对地是否有短路。<br>2.<br>调查原因, 实施相应对策后复<br>位。<br>寻求技术支持。<br>3.           |

当变频器发生上述故障后,若要退出故障状态,可按 STOP/RESET 键复位清除或使用故障复位端子, 若故障已消除,变频器返回功能设定状态;若故障仍未消除,数码管将继续显示当前故障信息。 按照上表处理故障后,如果无法解决问题,请联系经销商或公司服务人员。

在使用通讯读故障类型时对应故障的数字如下:

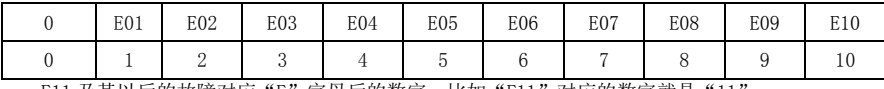

E11 及其以后的故障对应"E"字母后的数字,比如"E11"对应的数字就是"11

### 6.2 警告内容

当变频器发生异常,但是又不允许停机时,此时数码管显示器将显示相应的警告代码,警告发生 时变频器按参数执行相应动作,此时应尽快处理好安全问题然后停机并检查导致警告的原因。

发生警告时会显示如 "C002"并闪烁,此时按下|ESC |可以停止显示,并可以修改参数,如果停 止显示后 5s 内依然存在警告且键盘未操作, 系统重新进入警告状态。

如下告警仅供水应用中有效。

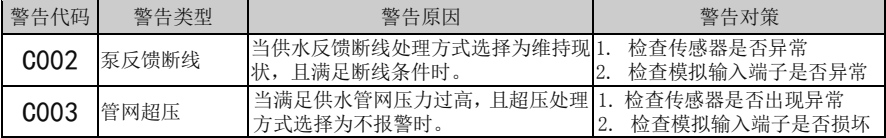

EM560 系列开环矢量控制变频器用户指南

| C004             | 供水池缺水   | 当供水池水位控制功能有效时,<br>如果包<br>含缺水水位输入端子, 变频器运行后如<br>果缺水水位输入端子断开时。 | 检查缺水水位对应的输入端<br>子是否损坏 |
|------------------|---------|--------------------------------------------------------------|-----------------------|
| C <sub>005</sub> | 轮转时电机过载 | 当供水应用处于主泵加备用泵的切换模 <br>式且驱动其中一个泵时发生电机过载                       | 检查是否负载过重              |
| CO06             | 轮转时输出缺相 | 当供水应用处于主泵加备用泵的切换模<br>式且驱动其中一个泵时发生输出缺相。                       | 检查输出接线是否松动            |

### 6.3 故障分析

变频器通电后,由于功能设定及接线错误,使得电机未能按期望的结果动作,可参照本节的分析 内容实施相应的对策。若显示为故障代码,参照 [6.1](#page-31-2) 的故障对策排除。

#### 6.3.1 功能码参数不能设定

- 正旋或者反旋数字电位器,参数显示不变 变频器在运行状态时,有些代码参数不允许修改,必须停机才能修改。
- 正旋或者反旋数字电位器,参数显示可变,但存储无效 某些功能设定代码参数为锁定状态,不能修改。

 $F12.02$  选择为 1 或 2 时, 也会出现限制参数更改的情况, 请将 F12.02 设置为 0。或者设置了用户 密码时,也会出现参数不能修改的情况。

### 6.3.2 电机旋转异常

- 按下键盘 RUN 键[RUN®], 电机不旋转
	- 启动停车为端子控制: 检查功能码 F00.02 命令通道的设定。
	- 自由停车端子与 COM 闭合: 使自由停车端子与 COM 断开。
	- 运行命令切换至端子有效,此时运行命令只能由端子控制: 修改使其无效。
	- 运行命令通道的状态组合为端子控制: 修改为键盘控制。
	- 参考输入频率设定为 0: 增加参考输入频率。
	- 数字输入端子选择为变频器使能,使能端子处于无效状态:闭合使能端子。
- 控制端子 RUN、F/R=ON, 电机不旋转
	- 命令通道不是端子控制: 检查功能设定代码 F00.02 命令通道的设定。
	- 自由停车端子与 COM 闭合: 使自由停车端子与 COM 断开。
	- 控制开关失效:检查控制开关及相关接线是否正确,是否有断线情况存在。
	- 参考输入频率设定为 0: 增加参考输入频率。
	- 数字输入端子选择为变频器使能,使能端子处于无效状态:闭合使能端子。
- 电机只能单方向旋转

反转禁止有效: 当反转禁止代码参数 F00.21 设定为 1 时, 电机不允许反转。

● 电机旋转方向相反

变频器的输出相序与电机输入端不一致:在断电 10 分钟,且电机静止状态下,任意互换两根电机 连线即可改变电机的旋转方向。

### 6.3.3 电机加速时间太长

- 设定的加速时间太长:请确认加速时间代码参数。
- 负载太重:请确认负载是否被卡住了,或电机是否与负载不匹配。
- 运行前电机在旋转: 请使用启动直流制动, 或转速追踪启动。

### 6.3.4 电机减速时间太长

能耗制动有效时

- 制动电阻阻值太大, 能耗制动功率太小, 延长了减速时间: 请按手册选择合适的制动电阻
- 设定减速时间太长:请确认减速时间代码参数。
- 内置制动单元的变频器,未启动能耗制动功能:检查 F15.30 是否为 1 能耗制动有效。
- 失速保护有效时
	- 过压失速保护动作,直流母线电压超过过压失速电压 (F07.07)时,输出频率保持不变, 当 直流母线电压低于 F07.07 时,输出频率继续下降,这样就延长了减速时间。
	- 设定的减速时间太长。请确认减速时间代码参数。

### 6.3.5 电磁干扰和射频干扰

 当变频器运行时,由于变频器工作于高频开关状态,会对控制设备产生电磁干扰和射频干扰,可 采用以下措施:

- 降低变频器的载波频率 (F00.23)。
- 在变频器的输入侧设置噪声滤波器。
- 在变频器的输出侧设置噪声滤波器。
- 电缆的外部套上金属管。变频器安装在金属机箱内。
- 变频器及电机一定要可靠接地。
- 主电路连线及控制回路连线分开独立走线。控制回路采用屏蔽线并按第 3 章接线所示的方法 连接屏蔽线。

### 6.3.6 漏电断路器动作

变频器运行时,漏电断路器动作

由于变频器的输出是高频 PWM 信号,因此会产生高频漏电流,请选用电流灵敏度为 30mA 以上的变 频器专用漏电断路器;若用普通的漏电断路器,请选用电流灵敏度为 200mA 以上的,动作时间为 0.1 秒 以上的漏电断路器。

### 6.3.7 机械振动

机械系统的固有频率与变频器载波频率共振

电机无问题,但机械产生尖锐的声音共振时,是由于机械系统的固有频率与变频器载波频率共振。 请调整 F00.23 载波频率,避开共振频率。

机械系统的固有频率与变频器输出频率共振

机械系统的固有频率与变频器输出频率共振,会产生机械噪声。请使用振荡抑制功能(F05.13), 或在电机底板设置防振橡胶及其它防振措施。

● PID 控制振荡

PID 控制器的调节参数 P、Ti、Td 设置不匹配。请重新设定 PID 参数。

#### 6.3.8 变频器停止输出电机仍旋转

- 停车直流制动不足
	- 停车直流制动力矩过小。请增大停车直流制动电流设定值(F04.21)。
	- 停车直流制动时间过短。请增加停车直流制动时间设定值(F04.22)。一般情况下,请优先增 大停车直流制动电流。

### 6.3.9 输出频率不按给定频率输出

给定超过上限频率

给定频率超过上限频率设定值时,输出频率按上限频率输出。重新设定给定频率,使其在上限频 率范围以内;或检查 F00.16、F00.17 及 F00.18 是否适当。

### 第7章 保养与维护

### <span id="page-37-0"></span>7.1 变频器的日常保养与维护

由于变频器的使用环境,以及变频器内部元器件的老化等因素,可能会导致变频器发生各种故障。 因此,在存贮、使用过程中必须对变频器进行定期的保养维护。

- 变频器经过运输,使用前应检查外观是否完好,螺钉是否紧固。
- 变频器在正常使用期间应定期清理灰尘,及检查螺钉是否松动。
- 变频器长期不用,建议存储期间每半年通电一次,时间以半小时为宜,以预防电子器件失效。
- 变频器应避免在潮湿、振动、油污、导电粉尘环境下的使用。如确需在此类环境下使用,必须 置于带有防护措施的电气柜内或现场保护小房间内。

在变频器正常运行时,请确认如下事项:

- 电机是否有异常声音及振动,电机是否发热异常。
- 环境温度是否过高。
- 输出电流值是否正常
- 变频器的冷却风扇是否正常运转。

根据使用情况,客户应对变频器进行定期检查,以消除故障及安全隐患。检查时,一定要切断电 源,待键盘 LED 熄灭 10 分钟之后,才能进行检查。检查内容如表 [7-1](#page-37-1) 所示。

#### 表 7-1 定期检查内容

<span id="page-37-1"></span>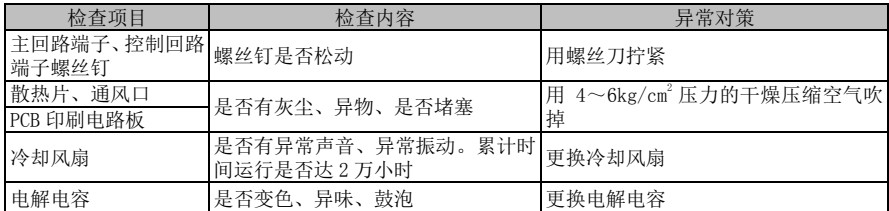

为了使变频器长期正常工作,必须针对变频器内部部件的使用寿命,定期进行维护和更换。变频 器部件的使用寿命又因其使用环境和使用条件的不同而不同。

表 7-2 变频器部件更换时间

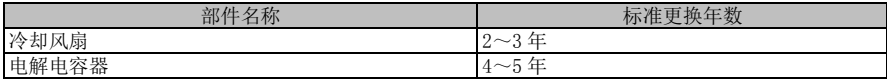

上表所列变频器部件更换时间的使用条件为: 环境温度:40℃。 负载系数:80%以下。

运行时间:每天 12 小时以下。

### 7.2 变频器的保修说明

变频器发生以下情况,本公司将提供保修服务:

保修范围仅指变频器本体;正常使用时,变频器在十二个月内发生故障或损坏,公司负责保修; 十二个月以上,将收取合理的维修费用;

在一年内,如发生以下情况,也应收取一定的维修费用:

- 不按本手册中的说明正确操作使用,带来的变频器损坏;
- 由于水灾、火灾、电压异常等造成的变频器损坏;
- 接线错误等造成的变频器损坏;
- 自行改造等造成的变频器损坏;
- 环境恶劣造成的变频器损坏,特别是变频器暴露在导电粉尘、盐雾、腐蚀性气体、凝露、油 污、明显振动等恶劣使用环境下造成的损坏,不在保修范围内。

有关服务费用按照实际费用计算;如另有协议,以协议优先的原则处理。

### 第8章 选配件

### <span id="page-38-0"></span>8.1 制动单元

EM560 系列变频器无内置制动单元,需要选配我公司 BR100 系列制动单元,其功率范围为 45~ 315kW。本公司制动单元型号规格如下:

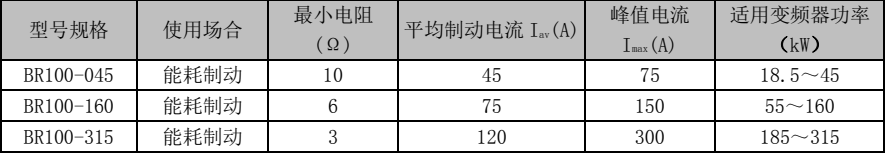

★ BR100-160 在使用最小电阻时,制动单元制动频度 D=33%时可以连续工作; D>33%时需间断性工作,否则会出现过温保护故障。

### 8.2 连接导线的选择

所有的制动单元、制动电阻均工作在高电压>400VDC,并处于非连续工作状态,请选取适当的导线。

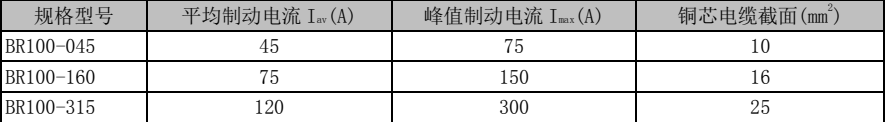

软电缆有更好的灵活性。因为电缆可能和高温设备有接触,建议使用铜芯、耐热软电缆或阻燃电 缆。制动单元和变频器、制动电阻之间的距离要尽可能靠近,最远距离最好不要超过 2 米,否则直流 侧电缆连线应该绞合起来并套磁环以减少辐射和电感。

### 8.3 选件卡

### 8.3.1 I/O 扩展卡配置方案说明

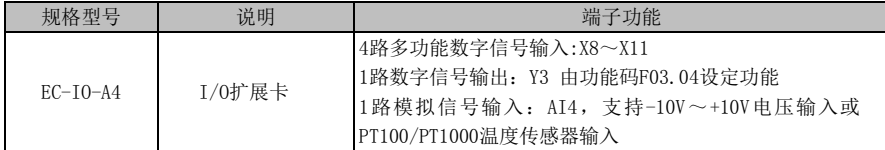

### 8.3.2 通讯卡配置方案说明

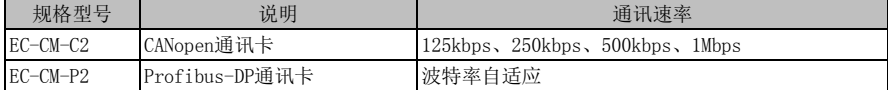

### 8.3.3 专用功能接口卡配置方案说明

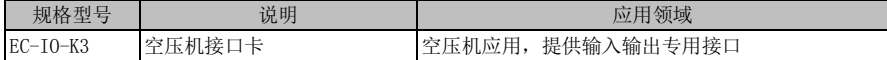

## 第9章 功能代码表

### <span id="page-39-0"></span>9.1 功能代码表简介

EM560 系列变频器的功能代码(简称"功能码")共 24 组。其中 F18 组为监视参数组, 用于查看变 频器状态;F19 组为故障记录组,用于查看近 3 次故障详情。

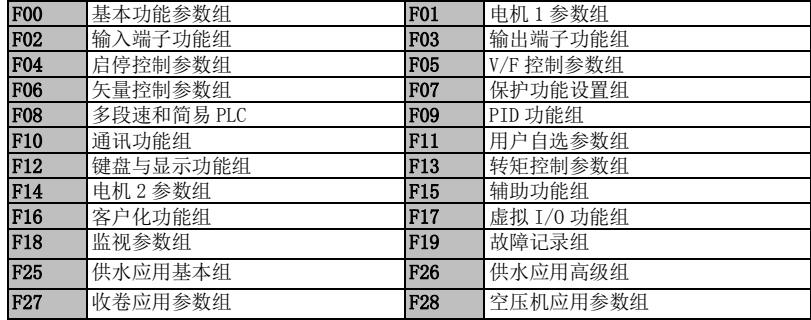

★ 部分不可见的参数为保留参数,更改可能致使变频器运行不正常。请避免操作此类参数。

★ 参数属性:●任何状态下都可更改的参数;〇运行状态不可更改的参数;×只读参数;

### 9.2 功能参数表

<span id="page-39-1"></span>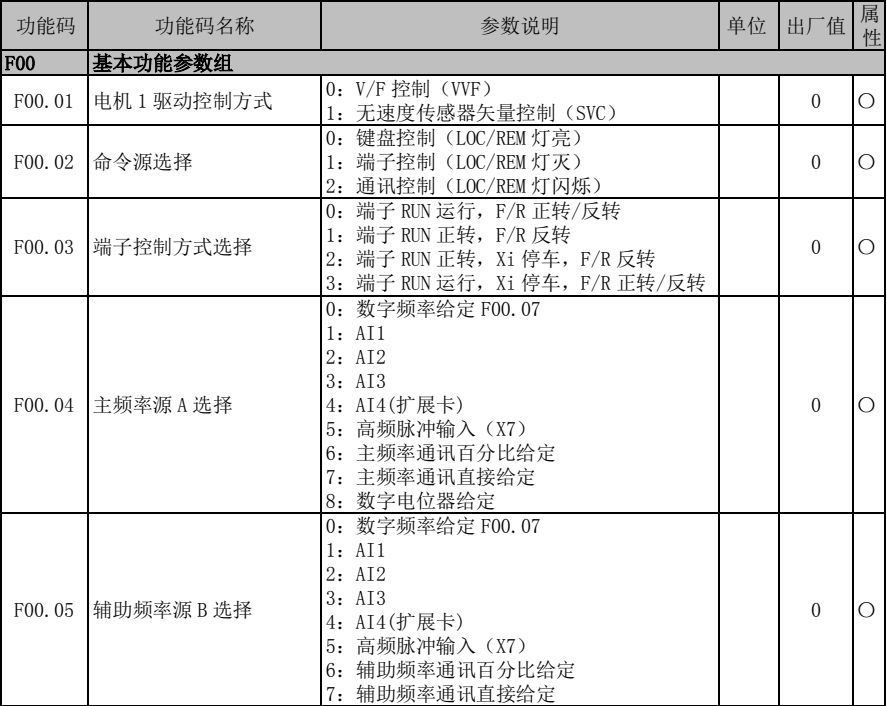

EM560 系列开环矢量控制变频器用户指南

|                     |             | 8: 数字电位器给定                     |               |                |            |  |  |
|---------------------|-------------|--------------------------------|---------------|----------------|------------|--|--|
|                     |             | 9: 保留                          |               |                |            |  |  |
|                     |             | 10: 过程 PID                     |               |                |            |  |  |
|                     |             | 11: 简易 PLC                     |               |                |            |  |  |
|                     |             | 0: 主频率源 A                      |               |                |            |  |  |
|                     |             | 1: 辅助频率源 B                     |               |                |            |  |  |
|                     |             | 2: 主辅运算结果                      |               |                |            |  |  |
| F00.06              | 频率源选择       | 3: 主频率源 A 与辅助频率源 B 切换          |               | О<br>$\Omega$  |            |  |  |
|                     |             | 4: 主频率源 A 与主辅运算结果切换            |               |                |            |  |  |
|                     |             | 5: 辅助频率源 B 与主辅运算结果切换           |               |                |            |  |  |
|                     |             | 6: 辅助频率源 B+前馈运算(收卷应用)          |               |                |            |  |  |
| F00.07              | 数字频率给定      | $0.00 \sim$ 最大频率 F00.16        | Hz            | 50.00          | $\bullet$  |  |  |
|                     |             | 0: 主频率源 A+辅助频率源 B              |               |                |            |  |  |
|                     |             | 1: 主频率源 A-辅助频率源 B              |               |                |            |  |  |
| F00.08              | 主辅运算选择      | 2: 主辅两者取最大值                    |               | $\Omega$       | О          |  |  |
|                     |             | 3: 主辅两者取最小值                    |               |                |            |  |  |
|                     | 主辅运算时辅频率源B基 | 0: 相对于最大频率                     |               |                |            |  |  |
| F00.09              | 准选择         | 1: 相对于主频率源 A                   |               | $\theta$       | О          |  |  |
| F00.10              | 主频率源增益      | $0.0 \sim 300.0$               | %             | 100.0          | $\bullet$  |  |  |
| F00.11              | 辅助频率源增益     | $0.0 \sim 300.0$               | $\%$          | 100.0          | $\bullet$  |  |  |
| F00.12              | 主辅频率源合成增益   | $0.0 - 300.0$                  | $\frac{9}{6}$ | 100.0          | $\bullet$  |  |  |
|                     |             | 0: 主辅通道合成频率                    |               |                |            |  |  |
|                     |             | 1: AI1*主辅通道合成频率                |               |                |            |  |  |
|                     |             | 2: AI2*主辅通道合成频率                |               |                |            |  |  |
| F <sub>00</sub> .13 | 合成频率的模拟量调节  | 3: AI3*主辅通道合成频率                |               | O              |            |  |  |
|                     |             | 4: AI4*主辅通道合成频率                |               |                |            |  |  |
|                     |             | 5: 高频脉冲 (PULSE) *主辅通道合成频率      |               |                |            |  |  |
|                     |             | $0.00 \sim 650.00$ (F15, 13=0) |               |                |            |  |  |
| F00.14              | 加速时间 1      | $0.0 \sim 6500.0$ (F15.13=1)   | S             | 15.00          |            |  |  |
|                     |             | $0 \sim 65000$ (F15.13=2)      |               |                |            |  |  |
| F00.15              | 减速时间 1      | 参数设定范围同 F00.14                 | $\,$ S        | 15.00          | ●          |  |  |
| F00.16              | 最大频率        | $1.00 \sim 600.00$             | Hz.           | 50.00          | $\bigcirc$ |  |  |
|                     |             | 0: 由 F00.18 设定                 |               |                |            |  |  |
|                     |             | 1: AI1                         |               |                |            |  |  |
|                     |             | 2: AI2                         |               |                |            |  |  |
|                     |             | 3: AI3                         |               |                |            |  |  |
| F <sub>00</sub> .17 | 上限频率控制选择    | 4: AI4(扩展卡)                    |               | $\theta$       | О          |  |  |
|                     |             | 5: 高频脉冲输入 (X7)                 |               |                |            |  |  |
|                     |             | 6: 上限频率通讯百分比给定                 |               |                |            |  |  |
|                     |             | 7: 上限频率通讯直接给定                  |               |                |            |  |  |
| F00.18              | 上限频率        | 下限频率 F00.19~最大频率 F00.16        | Hz            | 50.00          |            |  |  |
| F00.19              | 下限频率        | 0.00~上限频率 F00.18               | Hz            | 0.00           | $\bullet$  |  |  |
| F00.20              | 运行方向        | 0: 方向一致<br>1: 方向相反             |               | $\overline{0}$ | $\bullet$  |  |  |
| F00.21              | 反转控制        | 0: 允许正/反转<br>1: 禁止反转           |               | $\overline{0}$ | $\circ$    |  |  |
| F00.22              | 正反转死区时间     | $0.00 - 650.00$                | $\,$ S        | 0.00           | $\bullet$  |  |  |
|                     |             |                                |               |                |            |  |  |
|                     |             | 1.0~16.0 (变频器额定功率 0.75~        |               | 4.0            |            |  |  |
|                     |             | 4.00kW                         |               | (7.5kW)        |            |  |  |
| F00.23              | 载波频率        | 1.0~10.0(变频器额定功率 5.5~7.5kW)    | kHz           | 以下)            |            |  |  |
|                     |             | 1.0~8.0 (变频器额定功率 11~45kW)      |               | 其余             |            |  |  |
|                     |             | 1.0~4.0 (变频器额定功率 55~90kW)      |               | 2.0            |            |  |  |
|                     |             | 1.0~3.0 (变频器额定功率 110~560kW)    |               |                |            |  |  |
|                     |             |                                |               |                |            |  |  |

EM560 系列开环矢量控制变频器用户指南

<span id="page-41-0"></span>

| F00.24              | 载波频率自动调整    | 0: 无效<br>1: 有效 1                                                     |           | $\mathbf{1}$   | О                       |
|---------------------|-------------|----------------------------------------------------------------------|-----------|----------------|-------------------------|
|                     |             | 2: 有效 2                                                              |           |                |                         |
| F00.25              | 载波频率噪声抑制    | 0: 无效<br>1: 有效                                                       |           | $\theta$       | O                       |
| F00.26              | 噪声抑制音调      | $20 - 200$                                                           | Hz        | 40             | $\bullet$               |
| F00.27              | 噪声抑制强度      | $10 - 150$                                                           | Hz        | 100            | $\bullet$               |
| $\overline{F00.28}$ | 电机参数组选择     | 0: 电机 1 参数组<br>1: 电机2参数组                                             |           | $\theta$       | $\circ$                 |
| F00.29              | 用户密码        | $0 - 65535$                                                          |           | $\theta$       | $\circ$                 |
| F00.30              | 变频器类型       | 0: G型机<br>1: P 型机                                                    |           | $\mathbf{0}$   | $\bigcirc$              |
| F00.31              | 频率分辨率       | 0:0.01Hz<br>1:0. 1Hz (转速单位为<br>$10$ rpm $)$                          |           | $\mathbf{0}$   | $\overline{O}$          |
| <b>F01</b>          | 电机1参数组      |                                                                      |           |                |                         |
| F01.00              | 电机类型选择      | 0: 普通异步电机<br>1: 变频异步电机<br>2: 永磁同步电机                                  |           | $\theta$       | О                       |
| F01.01              | 电机额定功率      | $0.10 - 650.00$                                                      | kW        |                | О                       |
| F01.02              | 电机额定电压      | $50 - 2000$                                                          | V         |                | $\overline{O}$          |
| F01.03              | 电机额定电流      | 0.01~600.00 (电机额定功率≤75kW)<br>0.1~6000.0 (电机额定功率>75kW)                | A         | 机型<br>确定       | $\circ$                 |
| F01.04              | 电机额定频率      | $0.01 - 600.00$                                                      | Hz        |                | $\overline{\mathrm{O}}$ |
| F01.05              | 电机额定转速      | $1 - 60000$                                                          | rpm       |                | $\overline{O}$          |
| F01.06              | 电机绕组接法      | 0: Y<br>$1:~\Delta$                                                  |           |                | $\overline{O}$          |
| F01.07              | 电机额定功率因数    | $0.600 - 1.000$                                                      |           |                | $\overline{O}$          |
| F01.08              | 电机效率        | $30.0 \sim 100.0$                                                    | %         |                | $\overline{O}$          |
| F01.09              | 异步电机定子电阻    | 1~60000 (电机额定功率≤75kW)<br>0.1~6000.0(电机额定功率>75kW)                     | $m\Omega$ | 机型             | $\circ$                 |
| F01.10              | 异步电机转子电阻    | 参数设定范围同 F01.09                                                       | $m\Omega$ | 确定             | $\overline{O}$          |
| F01.11              | 异步电机漏感      |                                                                      | mH        |                | $\overline{O}$          |
| F01.12              | 异步电机互感      |                                                                      | mH        |                | $\overline{O}$          |
| F01.13              | 异步电机空载励磁电流  |                                                                      | A         |                | $\overline{O}$          |
| F01.14              | 异步机磁饱和系数 1  | 10.00 $\sim$ 100.00                                                  | %         | 87.00          | $\circ$                 |
| F01.15              | 异步机磁饱和系数 2  | 10.00 $\sim$ 100.00                                                  | %         | 80.00          | $\bigcirc$              |
| F01.16              | 异步机磁饱和系数 3  | 10.00 $\sim$ 100.00                                                  | %         | 75.00          | $\circ$                 |
| F01.17              | 异步机磁饱和系数 4  | 10.00 $\sim$ 100.00                                                  | $\%$      | 72.00          | $\bigcirc$              |
| F01.18              | 异步机磁饱和系数 5  | $10.00 \sim 100.00$                                                  | %         | 70.00          | $\overline{O}$          |
| F01.19              | 同步电机定子电阻    |                                                                      | $m\Omega$ |                | $\bigcirc$              |
| F01.20              | 同步电机d轴电感    |                                                                      | mH        | 机型             | $\overline{O}$          |
| F01.21              | 同步电机q轴电感    |                                                                      | mH        | 确定             | $\overline{O}$          |
| F01.22              | 同步电机反电动势    |                                                                      | V         |                | $\circ$                 |
| F01.23              | 同步电机初始电角度   | 0.0~359.9 (同步机有效)                                                    |           |                | $\overline{\circ}$      |
| F01.34              | 电机参数自学习     | 0: 无操作<br>1: 异步机静止自学习<br>2: 异步机旋转自学习<br>11: 同步机静止自学习<br>12: 同步机旋转自学习 |           | $\mathbf{0}$   | О                       |
| <b>F02</b>          | 输入端子功能组     |                                                                      |           |                |                         |
| F02.00              | X1 数字输入功能选择 | 0: 无功能                                                               |           | 1              | О                       |
| F02.01              | X2 数字输入功能选择 | 1: 运行端子 RUN                                                          |           | $\overline{2}$ | $\circ$                 |
| F02.02              | X3 数字输入功能选择 | 2: 运行方向 F/R                                                          |           | 11             | $\circ$                 |
| F02.03              | X4 数字输入功能选择 | 3: 三线运行的停车控制                                                         |           | 12             | $\circ$                 |

EM560 系列开环矢量控制变频器用户指南

| F02.04 | X5 数字输入功能选择  |                                | 4: 正转点动(FJ0G)                   |                |                |                |                |     |                |               | 13             | О          |
|--------|--------------|--------------------------------|---------------------------------|----------------|----------------|----------------|----------------|-----|----------------|---------------|----------------|------------|
| F02.05 | X6 数字输入功能选择  |                                | 5: 反转点动(RJOG)                   |                |                |                |                |     |                |               | 14             | $\circ$    |
| F02.06 | X7 数字输入功能选择  |                                | 6: 端子 UP                        |                |                |                |                |     |                |               | 10             | $\circ$    |
| F02.07 | AI1 数字输入功能选择 |                                | 7: 端子 DOWN                      |                |                |                |                |     |                |               | $\mathbf{0}$   | $\circ$    |
| F02.08 | AI2 数字输入功能选择 |                                | 8: UP/DOWN 偏移量清零                |                |                |                |                |     |                |               | $\mathbf{0}$   | О          |
| F02.09 | AI3 数字输入功能选择 |                                | 9: 自由停车                         |                |                |                |                |     |                |               | $\theta$       | $\bigcirc$ |
| F02.10 | AI4 数字输入功能选择 |                                | 10: 故障复位                        |                |                |                |                |     |                |               | $\theta$       | $\circ$    |
| F02.11 | X8 数字输入功能选择  |                                | 11: 多段速端子 1                     |                |                |                |                |     |                |               | $\mathbf{0}$   | $\circ$    |
| F02.12 | X9 数字输入功能选择  |                                | 12: 多段速端子 2                     |                |                |                |                |     |                |               | $\mathbf{0}$   | О          |
| F02.13 | X10 数字输入功能选择 |                                | 13: 多段速端子3                      |                |                |                |                |     |                |               | $\theta$       | $\circ$    |
|        |              |                                | 14: 多段速端子 4                     |                |                |                |                |     |                |               |                |            |
| F02.14 | X11 数字输入功能选择 |                                | 其余选项,参见表 9-2 数字输入端子功能           |                |                |                |                |     |                |               | $\theta$       | $\bigcirc$ |
|        |              |                                | 注: AI4、X8~X11 需配扩展卡             |                |                |                |                |     |                |               |                |            |
|        |              | D <sub>7</sub>                 | D6                              | D5             | D4             | D <sub>3</sub> | D <sub>2</sub> | D1  | D <sub>0</sub> |               |                |            |
| F02.15 | 数字输入端子正反逻辑 1 | $*$                            | X7                              | X6             | X5             | X4             | X3             | X2  | X1             |               | $*00$          | О          |
|        |              |                                | 0: 正逻辑闭合有效/断开无效                 |                |                |                |                |     |                |               | 00000          |            |
|        |              |                                | 1: 反逻辑闭合无效/断开有效                 |                |                |                |                |     |                |               |                |            |
|        |              |                                | $D7$ D6                         | D <sub>5</sub> | D <sub>4</sub> | D <sub>3</sub> | D2             | D1  | D <sub>0</sub> |               |                |            |
| F02.16 | 数字输入端子正反逻辑 2 |                                | X11 X10                         | X9             | X8             | AI4            | AI3            | AI2 | AI1            |               | $000 \,$       | О          |
|        |              |                                | 0: 正逻辑闭合有效/断开无效                 |                |                |                |                |     |                |               | 00000          |            |
|        |              |                                | 1: 反逻辑闭合无效/断开有效                 |                |                |                |                |     |                |               |                |            |
| F02.17 | 数字输入端子滤波次数   |                                | 0~100, 0 为无滤波, n 表示每 n ms 采样一   |                |                |                |                |     |                |               | $\overline{2}$ | О          |
|        |              | 次                              |                                 |                |                |                |                |     |                |               |                |            |
| F02.18 | X1 有效延时时间    |                                | $0.000 - 30.000$                |                |                |                |                |     |                | $\rm S$       | 0.000          | $\bullet$  |
| F02.19 | X1 无效延时时间    |                                | $0.000 - 30.000$                |                |                |                |                |     |                | S             | 0.000          | $\bullet$  |
| F02.20 | X2 有效延时时间    |                                | $0.000 \sim 30.000$             |                |                |                |                |     |                | S             | 0.000          |            |
| F02.21 | X2 无效延时时间    |                                | $0.000 \sim 30.000$             |                |                |                |                |     |                | S             | 0.000          | $\bullet$  |
| F02.22 | X3 有效延时时间    |                                | $0.000 - 30.000$                |                |                |                |                |     |                | S             | 0.000          | $\bullet$  |
| F02.23 | X3 无效延时时间    |                                | $0.000 \sim 30.000$             |                |                |                |                |     |                | S             | 0.000          | $\bullet$  |
| F02.24 | X4 有效延时时间    |                                | $0.000 - 30.000$                |                |                |                |                |     |                | S             | 0.000          | $\bullet$  |
| F02.25 | X4 无效延时时间    |                                | $0.000 \sim 30.000$             |                |                |                |                |     |                | S             | 0.000          | $\bullet$  |
| F02.26 | 最小输入脉冲频率     |                                | 0.00~最大输入脉冲频率 F02.28            |                |                |                |                |     |                | kHz           | 0.00           | $\bullet$  |
| F02.27 | 最小输入对应的设定    |                                | $-100.0 \sim +100.0$            |                |                |                |                |     |                | %             | 0.0            | $\bullet$  |
| F02.28 | 最大输入脉冲频率     |                                | $0.01 \sim 100.00$              |                |                |                |                |     |                | kHz           | 50.00          | $\bullet$  |
| F02.29 | 最大输入对应的设定    |                                | $-100.0 \sim +100.0$            |                |                |                |                |     |                | $\frac{9}{6}$ | 100.0          | $\bullet$  |
| F02.30 | 脉冲输入滤波时间     |                                | $0.00 \sim 10.00$               |                |                |                |                |     |                | S             | 0.10           | $\bullet$  |
|        |              |                                | 个位: AI1                         |                |                |                |                |     |                |               |                |            |
|        |              |                                | 0: 模拟输入                         |                |                |                |                |     |                |               |                |            |
|        |              | 1: 数字输入 (1V 以下为 0, 3V 以上为 1, 之 |                                 |                |                |                |                |     |                |               |                |            |
|        |              | 间与上次结果相反)                      |                                 |                |                |                |                |     |                |               |                |            |
|        |              |                                | 十位: AI2                         |                |                |                |                |     |                |               |                |            |
| F02.31 | 模拟输入功能选择     |                                | 0: 模拟输入                         |                |                |                | 1: 数字输入 (同上)   |     |                |               | 0000D          | $\circ$    |
|        |              | <b>百位:</b> AI3                 |                                 |                |                |                |                |     |                |               |                |            |
|        |              | 0: 模拟输入<br>1: 数字输入 (同上)        |                                 |                |                |                |                |     |                |               |                |            |
|        |              |                                | 千位: AI4 (扩展卡)                   |                |                |                |                |     |                |               |                |            |
|        |              |                                | 0:模拟输入                          |                |                |                | 1: 数字输入(同上)    |     |                |               |                |            |
|        |              |                                | 个位:AI1 曲线选择                     |                |                |                |                |     |                |               |                |            |
|        |              |                                | $0:$ 曲线 $1$                     |                |                | 1: 曲线 2        |                |     |                |               |                |            |
| F02.32 | 模拟输入曲线选择     |                                | 2: 曲线 3                         |                |                | 3: 曲线 4        |                |     |                |               | 3210D          | $\circ$    |
|        |              |                                |                                 |                |                |                |                |     |                |               |                |            |
|        |              |                                | <b>十位:</b> AI2 曲线选择:参数设定范围同 AI1 |                |                |                |                |     |                |               |                |            |

EM560 系列开环矢量控制变频器用户指南

|                     |                      | 百位: AI3 曲线选择: 参数设定范围同 AI1<br>千位:AI4 曲线选择:参数设定范围同 AI1                                                                 |               |                |           |
|---------------------|----------------------|----------------------------------------------------------------------------------------------------|---------------|----------------|-----------|
| F02.33              | 曲线1最小输入              | $0.00 - F02.35$                                                                                                    | V             | 0.10           |           |
| F02.34              | 曲线 1 最小输入对应给定        | $-100.0 \sim +100.0$                                                                                                 | %             | 0.0            | $\bullet$ |
| F02.35              | 曲线1最大输入              | F02.33 $\sim$ 10.00                                                                                                  | V             | 9.90           | $\bullet$ |
| F02.36              | 曲线1最大输入对应给定          | $-100.0 \sim +100.0$                                                                                                 | $\%$          | 100.0          | $\bullet$ |
| F02.37              | 曲线2最小输入              | $-10.00 - F02.39$                                                                                                    | V             | 0.10           | $\bullet$ |
| F02.38              | 曲线2最小输入对应给定          | $-100.0 \sim +100.0$                                                                                                 | %             | 0.0            | $\bullet$ |
| F02.39              | 曲线2最大输入              | F02.37 $\sim$ 10.00                                                                                                  | V             | 9.90           | $\bullet$ |
| F02.40              | 曲线 2 最大输入对应给定        | $-100.0 \sim +100.0$                                                                                                 | %             | 100.0          | $\bullet$ |
| F02.41              | 曲线 3 最小输入            | $0.00 - F02.43$                                                                                                    | V             | 0.10           | $\bullet$ |
| F02.42              | 曲线 3 最小输入对应给定        | $-100.0 \sim +100.0$                                                                                                 | %             | 0.0            | $\bullet$ |
|                     |                      |                                                                                                    | V             |                | $\bullet$ |
| F02.43              | 曲线3拐点1输入             | F02.41 $\sim$ F02.45                                                                                                 |               | 2.50           |           |
| F02.44              | 曲线 3 拐点 1 输入对应给<br>定 | $-100.0 \sim +100.0$                                                                                                 | $\%$          | 25.0           | $\bullet$ |
| F02.45              | 曲线 3 拐点 2 输入         | F02.43 $\sim$ F02.47                                                                                                 | V             | 7.50           | ●         |
| F02.46              | 曲线 3 拐点 2 输入对应给<br>定 | $-100.0 \sim +100.0$                                                                                                 | $\%$          | 75.0           | $\bullet$ |
| F02.47              | 曲线 3 最大输入            | F02.45 $\sim$ 10.00                                                                                                  | V             | 9.90           | $\bullet$ |
| F02.48              | 曲线 3 最大输入对应给定        | $-100.0 \sim +100.0$                                                                                                 | $\frac{9}{6}$ | 100.0          | $\bullet$ |
| F02.49              | 曲线 4 最小输入            | $-10.00 - F02.51$                                                                                                    | V             | $-9.90$        | $\bullet$ |
| F02.50              | 曲线 4 最小输入对应给定        | $-100.0 \sim +100.0$                                                                                                 | %             | $-100.0$       | $\bullet$ |
| F02.51              | 曲线 4 拐点 1 输入         | F02.49 $\neg$ F02.53                                                                                                 | V             | $-5.00$        | $\bullet$ |
| F02.52              | 曲线 4 拐点 1 输入对应给<br>定 | $-100.0 \sim +100.0$                                                                                                 | $\%$          | $-50.0$        |           |
| $\overline{F}02.53$ | 曲线 4 拐点 2 输入         | F02.51 $\sim$ F02.55                                                                                                 | V             | 5.00           | $\bullet$ |
| F02.54              | 曲线 4 拐点 2 输入对应给<br>定 | $-100.0 \sim +100.0$                                                                                                 | $\%$          | 50.0           | $\bullet$ |
| F02.55              | 曲线 4 最大输入            | F02.53 $\sim$ 10.00                                                                                                  | V             | 9.90           |           |
| F02.56              | 曲线 4 最大输入对应给定        | $-100.0 \sim +100.0$                                                                                                 | $\%$          | 100.0          | $\bullet$ |
| F02.57              | AI1 滤波时间             | $\overline{0.00}$ $\sim$ 10.00                                                                                       | $\rm S$       | 0.10           | $\bullet$ |
| F02.58              | AI2 滤波时间             | $0.00 \sim 10.00$                                                                                                    | S             | 0.10           | $\bullet$ |
| F02.59              | AI3 滤波时间             | $0.00 - 10.00$                                                                                                    | S             | 0.10           | $\bullet$ |
| F02.60              | AI4 滤波时间 (扩展卡)       | $0.00 \sim 10.00$                                                                                                    | S             | 0.10           | $\bullet$ |
| F02.61              | AD 采样滞环              | $2 - 50$                                                                                                    |               | 2              | $\circ$   |
| <b>F03</b>          | 输出端子功能组              |                                                                                                    |               |                |           |
| F03.00              | Y1 输出功能选择            |                                                                                                    |               | 1              | О         |
| F03.01              | Y2 输出功能选择            | 0: 无输出                                                                                                    |               | 3              | $\circ$   |
| F03.02              | R1 输出功能选择            | 多功能数字输出端子功能, 参见表 9-3                                                                                                 |               | $\overline{7}$ | $\circ$   |
| F03.03              | R2 输出功能选择            | $R1:$ (EA-EB-EC)                                                                                                    |               | 8              | О         |
|                     | Y3 输出功能选择(扩展         | $R2: (RA-RB-RC)$                                                                                                    |               |                |           |
| F03.04              | $\dagger$            |                                                                                                    |               | $\mathbf{0}$   | $\circ$   |
|                     |                      | D7<br>D <sub>6</sub><br>D <sub>2</sub><br>D <sub>5</sub><br>D <sub>4</sub><br>D <sub>3</sub><br>D1<br>D <sub>0</sub> |               |                |           |
| F03.05              | 输出信号类型选择             | R <sub>2</sub><br>Y <sub>2</sub><br>Y1<br>R1<br>$\ast$<br>*<br>*<br>$\ast$                                           |               | $*0000$        | О         |
|                     |                      | 0: 电平<br>1: 单脉冲                                                                                                    |               |                |           |
|                     |                      | D2<br>D7<br>D <sub>6</sub><br>D5<br>D <sub>4</sub><br>D <sub>3</sub><br>D1<br>D <sub>0</sub>                         |               |                |           |
| F03.06              | 数字输出正/反逻辑            | Y <sub>2</sub><br>Y3<br>R2<br>Y1<br>R1<br>*<br>*<br>$\ast$                                                           |               | 00000          | О         |
|                     |                      | 0: 正逻辑闭合有效/断开无效<br>1: 反逻辑闭合无效/断开有效                                                                                   |               |                |           |
| F03.07              | Y2 输出类型选择            | 0: 普通数字输出                                                                                                    |               | $\mathbf{0}$   | О         |
|                     |                      | 1: 高频脉冲输出                                                                                                    |               |                |           |

|        |                 | D7                  | D6                               | D5             | D4             | D <sub>3</sub> | D <sub>2</sub>          | D1  | D <sub>0</sub> |         |                |            |
|--------|-----------------|---------------------|----------------------------------|----------------|----------------|----------------|-------------------------|-----|----------------|---------|----------------|------------|
|        |                 |                     |                                  |                |                | <b>FDT</b>     |                         |     |                |         |                |            |
| F03.08 | 点动时输出状态控制       | $\ast$              | $\ast$                           | $\ast$         | <b>REV</b>     | $\overline{2}$ | FDT1                    | FAR | <b>RUN</b>     |         | 00000          | О          |
|        |                 |                     | 0: 点动时有效                         |                |                |                | 1: 点动时无效                |     |                |         |                |            |
| F03.09 | Y1 有效延时时间       |                     | $0.000 - 30.000$                 |                |                |                |                         |     |                | $\rm S$ | 0.000          | $\bullet$  |
| F03.10 | Y1 无效延时时间       | $0.000 \sim 30.000$ |                                  |                |                |                |                         |     | S              | 0.000   |                |            |
| F03.11 | Y2 有效延时时间       |                     | $0.000 - 30.000$                 |                |                |                |                         |     |                | $\rm S$ | 0.000          | $\bullet$  |
| F03.12 | Y2 无效延时时间       |                     | $0.000 - 30.000$                 |                |                |                |                         |     |                | S       | 0.000          |            |
| F03.13 | R1 有效延时时间       |                     | $0.000 \sim 30.000$              |                |                |                |                         |     |                | S       | 0.000          | $\bullet$  |
| F03.14 | R1 无效延时时间       |                     | $0.000 - 30.000$                 |                |                |                |                         |     |                | $\rm S$ | 0.000          | $\bullet$  |
| F03.15 | R2 有效延时时间       |                     | $0.000 - 30.000$                 |                |                |                |                         |     |                | S       | 0.000          | $\bullet$  |
| F03.16 | R2 无效延时时间       |                     | $0.000 \sim 30.000$              |                |                |                |                         |     |                | S       | 0.000          | $\bullet$  |
| F03.17 | Y1 输出单脉冲时间      |                     | $0.001 - 30.000$                 |                |                |                |                         |     |                | S       | 0.250          |            |
| F03.18 | Y2 输出单脉冲时间      |                     | $0.001 - 30.000$                 |                |                |                |                         |     |                | S       | 0.250          | $\bullet$  |
| F03.19 | R1 输出单脉冲时间      |                     | $0.001 - 30.000$                 |                |                |                |                         |     |                | S       | 0.250          |            |
| F03.20 | R2 输出单脉冲时间      |                     | $0.001 - 30.000$                 |                |                |                |                         |     |                | S       | 0.250          | $\bullet$  |
| F03.21 | 模拟输出 M1 选择      |                     |                                  |                | 0: 运行频率(绝对值)   |                |                         |     |                |         | 0              | О          |
| F03.22 | 模拟输出 M2 选择      |                     |                                  |                | 1: 设定频率(绝对值)   |                |                         |     |                |         | $\overline{2}$ | О          |
| F03.23 | Y2 高频脉冲输出功能     |                     |                                  |                | 2: 输出转矩(绝对值)   |                |                         |     |                |         | 11             | $\bigcirc$ |
|        |                 |                     |                                  |                | 3: 设定转矩 (绝对值)  |                |                         |     |                |         |                |            |
|        |                 |                     | 4: 输出电流                          |                |                |                |                         |     |                |         |                |            |
|        |                 |                     | 5: 输出电压                          |                |                |                |                         |     |                |         |                |            |
|        |                 |                     | 6: 母线电压                          |                |                |                |                         |     |                |         |                |            |
|        |                 |                     | 7: 输出功率                          |                |                |                |                         |     |                |         |                |            |
|        |                 | 8: AI1              |                                  |                |                |                |                         |     |                |         |                |            |
|        |                 | 9: AI2              |                                  |                |                |                |                         |     |                |         |                |            |
|        |                 | 10: AI3             |                                  |                |                |                |                         |     |                |         |                |            |
|        |                 |                     |                                  | 11: AI4 (扩展卡)  |                |                |                         |     |                |         |                |            |
|        |                 |                     |                                  |                |                |                | 12: 高频脉冲输入 (100%对应最大频率, |     |                |         |                |            |
|        |                 |                     |                                  | 0.00%对应最小频率)   |                |                |                         |     |                |         |                |            |
|        |                 |                     | 14: 计数值                          |                |                |                |                         |     |                |         |                |            |
|        |                 |                     | 15: 计长值                          | 16: PID 输出百分比  |                |                |                         |     |                |         |                |            |
|        |                 |                     | 18: PID 反馈                       |                |                |                |                         |     |                |         |                |            |
|        |                 |                     | 19: PID 给定                       |                |                |                |                         |     |                |         |                |            |
|        |                 |                     |                                  | 38: 风机转速输出     |                |                |                         |     |                |         |                |            |
|        | Y2 高频脉冲输出 100%对 |                     |                                  |                |                |                |                         |     |                |         |                |            |
| F03.24 | 应频率             |                     | $0.00 \sim 100.00$               |                |                |                |                         |     |                | kHz     | 50.00          | $\bullet$  |
|        | Y2 高频脉冲输出 0%对应  |                     |                                  |                |                |                |                         |     |                |         |                |            |
| F03.25 | 频率              |                     | $0.00 \sim 100.00$               |                |                |                |                         |     |                | kHz     | 0.00           | $\bullet$  |
| F03.26 | Y2 高频脉冲输出滤波时    |                     | $0.00 \sim 10.00$                |                |                |                |                         |     |                | S       | 0.10           | $\bullet$  |
|        | 间               |                     |                                  |                |                |                |                         |     |                |         |                |            |
| F03.27 | M1 输出偏置         |                     | $-100.0 \sim 100.0$              |                |                |                |                         |     |                | %       | 0.0            | $\bullet$  |
| F03.28 | M1 输出增益         |                     | $-10.00 \sim 10.00$              |                |                |                |                         |     |                |         | 1.00           | $\bullet$  |
| F03.29 | M2 输出偏置         |                     | $-100.0 \sim 100.0$              |                |                |                |                         |     |                | $\%$    | 0.0            |            |
| F03.30 | M2 输出增益         |                     | $-10.00 \sim 10.00$              |                |                |                |                         |     |                |         | 1.00           | $\bullet$  |
|        | PLC 输出端子控制逻辑选   | D7                  | D <sub>6</sub><br>D <sub>5</sub> | D <sub>4</sub> | D <sub>3</sub> | D <sub>2</sub> | D <sub>0</sub><br>D1    |     |                |         |                |            |
| F03.31 | 择               | $\ast$              | $\ast$                           | Y3<br>$\ast$   | R2             | R1             | Y <sub>2</sub><br>Y1    |     |                |         | 00000          | $\bullet$  |
|        |                 | 0: 不输出              |                                  |                | 1: 输出          |                |                         |     |                |         |                |            |

EM560 系列开环矢量控制变频器用户指南

| 设定值              | 功能                  | 设定值 | 功能                    |
|------------------|---------------------|-----|-----------------------|
| $\Omega$         | 无功能                 | 36  | 计数器清零                 |
| $\mathbf{1}$     | 运行端子 RUN            | 37  | 长度计数输入 (250Hz)        |
| $\overline{2}$   | 运行方向 F/R            | 38  | 高速长度计数输入 (100kHz, X7) |
| 3                | 三线运行的停车控制           | 39  | 长度清零                  |
| $\overline{4}$   | 正转点动 (FJ0G)         | 40  | 脉冲输入 (100kHz, X7)     |
| $\overline{5}$   | 反转点动 (RJ0G)         | 41  | 过程 PID 暂停             |
| $\overline{6}$   | 端子 UP               | 42  | 过程 PID 积分暂停           |
| $\overline{7}$   | 端子 DOWN             | 43  | PID 参数切换              |
| 8                | UP/DOWN 偏移量清零       | 44  | PID 正/反作用切换           |
| $\boldsymbol{9}$ | 自由停车                | 45  | 停机并且直流制动              |
| 10               | 故障复位                | 46  | 停机时直流制动               |
| 11               | 多段速端子 1             | 47  | 立即直流制动                |
| 12               | 多段速端子 2             | 48  | 最快减速停车                |
| 13               | 多段速端子3              | 50  | 外部停车                  |
| 14               | 多段速端子 4             | 51  | 主频率源切换为数字频率给定         |
| 15               | 多段 PID 端子 1         | 52  | 主频率源切换为 AI1           |
| 16               | 多段 PID 端子 2         | 53  | 主频率源切换为 AI2           |
| 17               | 多段转矩端子 1            | 54  | 主频率源切换为 AI3           |
| 18               | 多段转矩端子 2            | 55  | 主频率源切换为高频脉冲输入         |
| 19               | 加减速时间端子 1           | 56  | 主频率源切换为通讯给定           |
| 20               | 加减速时间端子 2           | 57  | 变频器使能                 |
| 21               | 加减速禁止               | 69  | 反转禁止                  |
| 22               | 运行暂停                | 79  | 远控启动                  |
| 23               | 外部故障输入              | 80  | 工频转换                  |
| 24               | 运行命令切换至键盘           | 89  | 前馈复位                  |
| 25               | 运行命令切换至通讯           | 104 | 进水池上限水位信号             |
| 26               | 频率源切换               | 105 | 进水池下限水位信号             |
| 27               | 定时运行时间清零            | 106 | 进水池缺水水位信号             |
| 28               | 速度控制/转矩控制切换         | 107 | 污水池上限水位信号             |
| 29               | 转矩控制禁止              | 108 | 污水池下限水位信号             |
| 30               | 电机 1/电机 2 切换        | 110 | 外部超压信号                |
| 31               | 简易 PLC 状态复位         | 112 | 切换泵                   |
| 32               | 简易 PLC 运行时间暂停       | 121 | 外部断料信号                |
| 34               | 计数输入 (≤250Hz)       | 122 | 排线检测信号                |
| 35               | 高速计数输入 (100kHz, X7) | 123 | 制动复位信号                |
|                  |                     |     | 表 9-3 数字输出端子功能        |
| 设定值              | 功能                  | 设定值 | 功能                    |
| 0                | 无输出                 | 25  | 电机过热预报警               |
| $\mathbf{1}$     | 变频器运行中 (RUN)        | 26  | 设定时间达到                |
| $\overline{2}$   | 输出频率到达(FAR)         | 27  | 零速运行中                 |
| 3                | 输出频率检测 FDT1         | 38  | 掉载中                   |
| $\overline{4}$   | 输出频率检测 FDT2         | 47  | PLC 输出                |

表 9-2 数字输入端子功能

4 输出频率检测 FDT2 17 47

5 反转运行中 (REV) | 49 进气阀门控制 点动运行中 50 风机启动控制信号 7 变频器故障 151 相位角到达 8 变频器运行准备完成 (READY) | 52 变频器启动完成

### EM560 系列开环矢量控制变频器用户指南

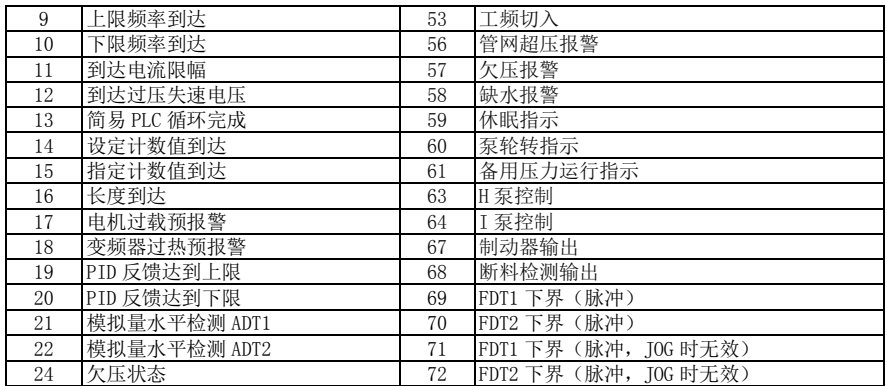

<span id="page-46-0"></span>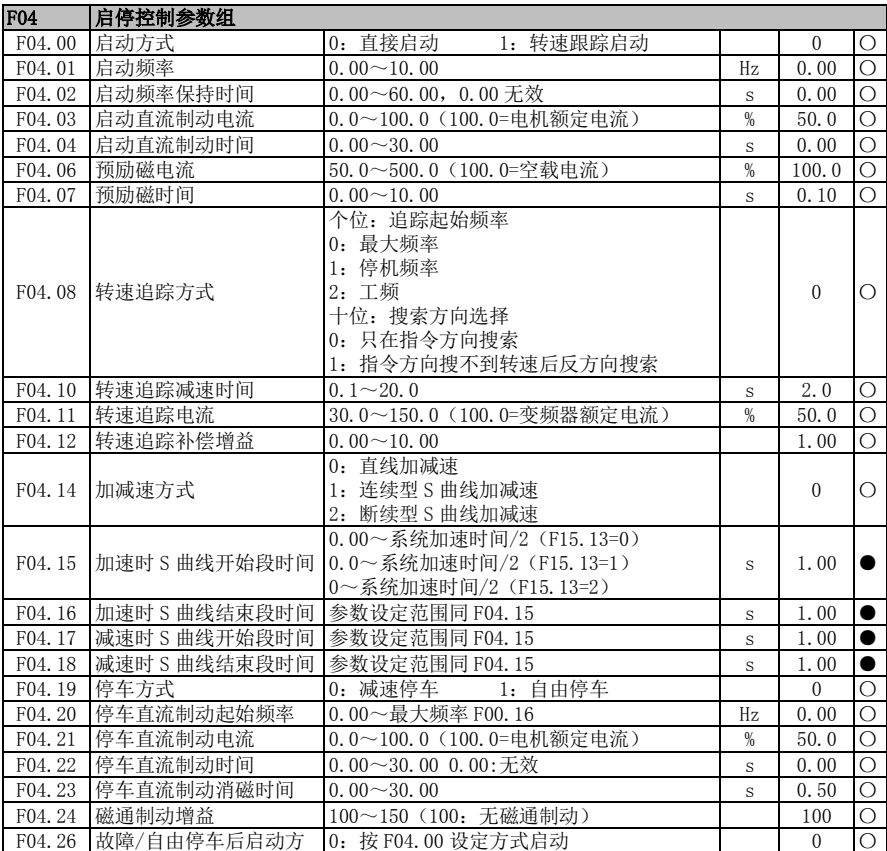

EM560 系列开环矢量控制变频器用户指南

<span id="page-47-1"></span><span id="page-47-0"></span>

|                  | 式                            | 1: 转速跟踪启动                                                                                                    |               |                    |           |
|------------------|------------------------------|----------------------------------------------------------------------------------------------------|---------------|--------------------|-----------|
| F04.27           | 端子启动命令再确认                    | 0: 不确认<br>1: 要确认                                                                                                    |               | $\mathbf{0}$       | О         |
| F04.29           | 零速判断频率                       | $0.00 - 5.00$                                                                                                    | Hz            | 0.25               | $\bullet$ |
|                  | 上电/故障后初始位置搜                  |                                                                                                    |               |                    | $\bullet$ |
| F04.30           | 索                            | 0: 无效<br>1: 有效                                                                                                    |               | $\overline{0}$     |           |
| <b>F05</b>       | V/F 控制参数组                    |                                                                                                    |               |                    |           |
| F05.00           | V/F 曲线设定                     | 0: 直线 V/F<br>1: 多点折线 V/F<br>2: 1.3 次方 V/F<br>3: 1.7 次方 V/F<br>4: 平方 V/F<br>5: VF 完全分离模式 (Ud=0, Uq=K*t=分离电<br>压源电压)<br>6: VF 半分离模式 (Ud=0, Uq=K*t=F/Fe*2*<br>分离电压源电压)<br>$0.00 \sim F05.03$ |               | $\theta$           | О         |
| F05.01<br>F05.02 | 多点 VF 频率点 F1<br>多点 VF 电压点 V1 | 0.0~100.0 (100.0=额定电压)                                                                                                    | Hz<br>%       | 0.50<br>1.0        |           |
| F05.03           | 多点 VF 频率点 F2                 | F05.01 $\sim$ F05.05                                                                                                    | Hz            | 2.00               | $\bullet$ |
| F05.04           | 多点 VF 电压点 V2                 | $0.0 \sim 100.0$                                                                                                    | $\%$          | 4.0                |           |
| F05.05           | 多点 VF 频率点 F3                 | F05.03~电机额定频率(基准频率)                                                                                                    | Hz            | 5.00               | $\bullet$ |
| F05.06           | 多点 VF 电压点 V3                 | $0.0 \sim 100.0$                                                                                                    | %             | 10.0               |           |
| F05.07           | VF 分离模式电压源                   | 0: VF 分离电压数字设定<br>$1:$ AT1<br>2: AI2<br>3:AI3<br>4: 高频脉冲 (X7)<br>$5:$ PID<br>6: 通讯给定<br>注: 100%为电机额定电压                                                                                    |               | $\Omega$           | О         |
| F05.08           | VF 分离电压数字设定                  | 0.0~100.0 (100.0=电机额定电压)                                                                                                    | %             | 0.0                | $\bullet$ |
| F05.09           | VF 分离电压上升时间                  | $0.00 - 60.00$                                                                                                    | S             | 2.00               | $\bullet$ |
| F05.10           | V/F 定子压降补偿增益                 | $0.00 - 200.00$                                                                                                    | $\frac{9}{6}$ | 100.00             |           |
| F05.11           | V/F 转差补偿增益                   | $0.00 - 200.00$                                                                                                    | %             | $100.00$ $\bullet$ |           |
| F05.12           | V/F 转差滤波时间                   | $0.00 \sim 10.00$                                                                                                    | S             | 1.00               | $\bullet$ |
| F05.13           | 振荡抑制增益                       | $0 - 10000$                                                                                                    |               | 100                | $\bullet$ |
| F05.14           | 振荡抑制截止频率                     | $0.00 - 600.00$                                                                                                    | Hz            | 55.00              | $\bullet$ |
| F05.15           | 下垂控制频率                       | $0.00 \sim 10.00$                                                                                                    | Hz            | 0.00               | $\bullet$ |
| F05.16           | 节能率                          | $0.00 - 50.00$                                                                                                    | %             | 0.00               |           |
| F05.17           | 节能动作时间                       | $1.00 - 60.00$                                                                                                    | S             | 5.00               | $\bullet$ |
| F05.18           | 同步机磁通补偿增益                    | $0.00 - 500.00$                                                                                                    | %             | 100.00             | $\bullet$ |
| F05.19           | 同步机磁通补偿滤波时间                  | $0.00 \sim 10.00$                                                                                                    | S             | 0.50               |           |
| F05.20           | VF 分离电源给定变化率                 | $-50.00 \sim 50.00$                                                                                                    | %             | 0.00               | $\bullet$ |
| <b>F06</b>       | 矢量控制参数组                      |                                                                                                    |               |                    |           |
| F06.00           | 速度比例增益 ASR P1                | $0.00 \sim 100.00$                                                                                                    |               | 12.00              | $\bullet$ |
| F06.01           | 速度积分时间常数<br>ASR T1           | $0.000 \sim 30.000$<br>0.000: 无积分                                                                                                    | S             | 0.200              | $\bullet$ |
| F06.02           | 速度比例增益<br>ASR P2             | $0.00 \sim 100.00$                                                                                                    |               | 8.00               |           |
| F06.03           | 速度积分时间常数<br>ASR T2           | $0.000 \sim 30.000$<br>0.000: 无积分                                                                                                    | S             | 0.300              | $\bullet$ |

EM560 系列开环矢量控制变频器用户指南

| F06.04 | 切换频率 1                 | 0.00~切换频率 2                                                                                                    | Hz            | 5.00               | $\bullet$  |
|--------|------------------------|----------------------------------------------------------------------------------------------------|---------------|--------------------|------------|
| F06.05 | 切换频率 2                 | 切换频率 1~最大频率 F00.16                                                                                                    | Hz            | 10.00              | ∙          |
| F06.07 | 速度环输出滤波时间常数            | $0.000 - 0.100$                                                                                                    | S             | 0.001              |            |
| F06.08 | 矢量控制转差增益               | 50, 00 $\sim$ 200, 00                                                                                                    | %             | $100.00$ $\bullet$ |            |
| F06.09 | 速度控制转矩上限源选择            | 0: 由 F06.10 和 F06.11 设定<br>$1:$ AI1<br>2: AI2<br>3: AI3<br>4: AI4(扩展卡)<br>5: 通讯给定 (百分比)<br>6: AI2 和 AI3 取最大值<br>7: AI2 和 AI3 取最小值 |               | $\theta$           | $\bigcirc$ |
| F06.10 | 速度控制电动转矩上限             | $0.0 \sim 250.0$                                                                                                    | %             | 165.0              |            |
| F06.11 | 速度控制制动转矩上限             | $0.0 - 250.0$                                                                                                    | $\frac{9}{6}$ | 165.0              | $\bullet$  |
| F06.12 | 励磁电流比例增益<br>$ACR-P1$   | $0.00 \sim 100.00$                                                                                                    |               | 0.50               | $\bullet$  |
| F06.13 | 励磁电流积分时间常数<br>$ACR-T1$ | $0.00 \sim 600.00$<br>0.00: 无积分                                                                                                   | ms            | 10.00              | $\bullet$  |
| F06.14 | 转矩电流比例增益<br>$ACR-P2$   | $0.00 \sim 100.00$                                                                                                    |               | 0.50               |            |
| F06.15 | 转矩电流积分时间常数<br>$ACR-T2$ | $0.00 - 600.00$<br>0.00: 无积分                                                                                                    | $\rm ms$      | 10.00              |            |
| F06.16 | 位置环增益                  | $0.000 - 40.000$                                                                                                    |               | 1.000              | $\bullet$  |
| F06.17 | SVC 零频处理方式             | 0: 抱闸<br>1: 不处理<br>2: 封管                                                                                                    |               | $\overline{2}$     | Ω          |
| F06.18 | SVC 零频抱闸电流             | 50.0~400.0 (100.0 为电机空载电流)                                                                                                    | %             | 100.0              | О          |
| F06.20 | 电压前馈增益                 | $0 - 100$                                                                                                    | %             | 0                  | $\bullet$  |
| F06.21 | 弱磁控制选择                 | 0: 无效<br>1: 直接计算<br>2: 自动调整                                                                                                    |               | 1                  | $\circ$    |
| F06.22 | 弱磁电压                   | $70.00 \sim 100.00$                                                                                                    | %             | 95.00              | $\bullet$  |
| F06.23 | 同步机最大弱磁电流              | 0.0~150.0 (100.0 为电机额定电流)                                                                                                    | $\frac{9}{6}$ | 100.0              | $\bullet$  |
| F06.24 | 弱磁调节器比例增益              | $0.00 - 10.00$                                                                                                    |               | 0.50               | $\bullet$  |
| F06.25 | 弱磁调节器积分时间              | $0.01 - 60.00$                                                                                                    | S             | 2. 00              | $\bullet$  |
| F06.26 | 同步机 MTPA 控制选择          | 0: 无效<br>1: 有效                                                                                                    |               | $\Omega$           | $\circ$    |
| F06.27 | 初始位置自学习增益              | $0 - 200$                                                                                                    | %             | 100                | $\bullet$  |
| F06.28 | 注入电流低频段频率              | 0.00~100.00 (100.00 为电机额定频率)                                                                                                    | %             | 10.00              | $\bullet$  |
| F06.29 | 低频段注入电流                | 0.0~60.0 (100.0 为电机额定电流)                                                                                                    | $\%$          | 40.0               | 0          |
| F06.30 | 注入电流低频段调节器增<br>益       | $0.00 \sim 10.00$                                                                                                    |               | 0.50               |            |
| F06.31 | 注入电流低频段调节器积<br>分时间     | $0.00 \sim 300.00$                                                                                                    | ms            | 10.00              | $\bullet$  |
| F06.32 | 注入电流高频段频率              | 0.00~100.00 (100.00 为电机额定频率)                                                                                                    | %             | 20.00              | ●          |
| F06.33 | 高频段注入电流                | 0.0~30.0 (100.0 为电机额定电流)                                                                                                    | %             | 8.0                | $\bullet$  |
| F06.34 | 注入电流高频段调节器增<br>益       | $0.00 - 10.00$                                                                                                    |               | 0.50               | $\bullet$  |
| F06.35 | 注入电流高频段调节器积<br>分时间     | $0.00 \sim 300.00$                                                                                                    | ms            | 10.00              | $\bullet$  |
| F06.36 | 同步机电流环比例增益             | 10.00 $\sim$ 600.00                                                                                                    | %             | 100.00             | О          |
| F06.37 | 同步机电流环积分增益             | 10.00 $\sim$ 600.00                                                                                                    | $\frac{9}{6}$ | 100.00             | $\circ$    |

EM560 系列开环矢量控制变频器用户指南

<span id="page-49-0"></span>

|            |             | 0:VF                 |                            |                                       |                        |               |                  |           |
|------------|-------------|----------------------|----------------------------|---------------------------------------|------------------------|---------------|------------------|-----------|
| F06.41     | 同步机开环低频处理方式 | $1:$ IF              |                            |                                       |                        |               | $\overline{0}$   | $\circ$   |
|            |             |                      | 2:启动时用 IF,停止时用 VF          |                                       |                        |               |                  |           |
| F06.42     | 同步机开环低频处理范围 | $0.0 \sim 50.0$      |                            |                                       |                        | %             | 8.0              | О         |
| F06.43     | IF 注入电流     | $0.0 \sim 600.0$     | %                          | 100.0                                 | $\circ$                |               |                  |           |
| F06.46     | 同步机转速追踪比例增益 | $0.00 - 10.00$       |                            | 1.00                                  | О                      |               |                  |           |
| F06.47     | 同步机转速追踪积分增益 | $0.00 \sim 10.00$    |                            |                                       |                        |               | 1.00             | $\circ$   |
| F06.48     | 同步机转速追踪滤波时间 | $0.00 \sim 10.00$    |                            |                                       |                        | ms            | 0.40             | $\circ$   |
| F06.49     | 同步机转速追踪控制强度 | $1.0 \sim 100.0$     |                            |                                       |                        |               | 5.0              | $\circ$   |
| F06.50     | 同步机转速追踪控制阈值 | $0.00 \sim 10.00$    |                            |                                       |                        |               | 0.20             | $\circ$   |
| <b>F07</b> | 保护功能设置组     |                      |                            |                                       |                        |               |                  |           |
|            |             | E20 E22              | E06 E05<br>E <sub>13</sub> | E04                                   | E <sub>07</sub><br>E08 |               | 000              |           |
| F07.00     | 保护屏蔽        | 0: 保护有效              |                            | 1: 保护被屏蔽                              |                        |               | 00000            | О         |
| F07.01     | 电机过载保护增益    | $0.20 - 10.00$       |                            |                                       |                        |               | 1.00             | $\bullet$ |
| F07.02     | 电机过载预报警系数   | $50 - 100$           |                            |                                       |                        | %             | 80               | $\bullet$ |
|            |             | 0: 无温度传感器<br>1:PT100 |                            |                                       |                        |               |                  |           |
| F07.03     | 电机温度传感器类型   | 2: PT1000            |                            |                                       |                        |               | $\boldsymbol{0}$ |           |
|            |             | 3: KTY84-130/150     |                            |                                       |                        |               |                  |           |
|            |             | 4: $PTC130/150$      |                            |                                       |                        |               |                  |           |
| F07.04     | 电机过热保护阈值    | $0 - 200$            |                            |                                       |                        | $^{\circ}$ C  | 110              | $\bullet$ |
| F07.05     | 电机过热预报警阈值   | $0 - 200$            |                            |                                       |                        | 'n            | 90               | $\bullet$ |
|            |             | 0: 无效                |                            |                                       |                        |               |                  |           |
| F07.06     | 母线电压控制选择    | 1: 欠压失速有效            |                            |                                       |                        |               | $\overline{2}$   | О         |
|            |             | 2: 过压失速有效            |                            |                                       |                        |               |                  |           |
|            |             |                      | 3: 过压和欠压失速都有效              |                                       |                        |               | 131.0            |           |
| F07.07     | 过压失速控制电压    |                      |                            | 110.0 $\sim$ 150.0 (380V, 100.0=537V) |                        | $\frac{0}{2}$ | (703V)           |           |
|            |             |                      |                            |                                       |                        |               | $\mathcal{E}$    |           |
| F07.08     | 欠压失速控制电压    |                      |                            | 60.0~停电结束判断电压 (100.0=标准母线             |                        | $\%$          | 76.0             | О         |
|            |             | 电压)                  |                            |                                       |                        |               |                  |           |
| F07.09     | 停电结束判断电压    |                      | 欠压失速控制电压~100.0             |                                       |                        | $\%$          | 86.0             | $\bullet$ |
| F07.10     | 停电结束判断延迟时间  | $0.00 \sim 100.00$   |                            |                                       |                        | S             | 5.00             |           |
| F07.11     | 电流限幅控制      | 0: 无效<br>1: 限幅方式 1   |                            |                                       |                        |               | $\overline{2}$   | О         |
|            |             | 2: 限幅方式 2            |                            |                                       |                        |               |                  |           |
| F07.12     | 电流限幅水平      |                      |                            | 20.0~180.0(100.0=变频器额定电流)             |                        | $\%$          | 150.0            | $\bullet$ |
| F07.13     | 快速限流选择      | 0: 无效                | 1: 有效                      |                                       |                        |               | $\mathbf{0}$     | О         |
| F07.14     | 故障重试次数      |                      | 0~20, 0: 禁止故障重试            |                                       |                        |               | $\theta$         | О         |
| F07.15     | 故障重试期间数字输出动 | 0:不动作                | 1: 动作                      |                                       |                        |               | $\theta$         | О         |
|            | 作选择         |                      |                            |                                       |                        |               |                  |           |
| F07.16     | 故障重试间隔      | $0.01 - 30.00$       |                            |                                       |                        | S             | 0.50             | $\bullet$ |
| F07.17     | 故障重试次数恢复时间  | $0.01 - 30.00$       |                            |                                       |                        | S             | 10.00            | $\bullet$ |
| F07.18     | 故障重试选择      | E07 E03<br>0: 允许故障重试 | E02                        | E06<br>E05                            | E04                    |               | $**()$           | $\circ$   |
|            |             | 1: 禁止故障重试            |                            |                                       |                        |               | 00000            |           |
|            |             |                      | E21   E16   E15   E14      | E13<br>E12                            | E08<br>E07             |               |                  |           |
| F07.19     | 故障时动作选择 1   | 0: 自由停车              |                            |                                       |                        |               | 000<br>00000     | О         |
|            |             | 1: 按停车方式停车           |                            |                                       |                        |               |                  |           |
| F07.20     | 故障时动作选择 2   | E28                  | E27                        | E25                                   | E23                    |               | *0000            | О         |

EM560 系列开环矢量控制变频器用户指南

<span id="page-50-0"></span>

|                  |                   | 0: 自由停车                                            |               |                |                        |
|------------------|-------------------|----------------------------------------------------|---------------|----------------|------------------------|
|                  |                   | 1: 按停车方式停车                                         |               |                |                        |
| F07.21           | 掉载保护选择            | 0: 无效<br>1: 有效                                     |               | $\Omega$       | $\bullet$              |
| F07.22           | 掉载检测水平            | $0.0 \sim 100.0$                                   | %             | 20.0           | $\bullet$              |
| F07.23           | 掉载检测时间            | $0.0 \sim 60.0$                                    | S             | 1.0            | $\bullet$              |
| F07.24           | 掉载保护动作选择          | 0: 自由停车<br>1: 按停车方式停车                              |               | 1              | $\circ$                |
|                  |                   | 0: 无效                                              |               |                |                        |
| F07.27           | AVR 功能            | 1: 有效                                              |               | $\mathbf{1}$   | О                      |
|                  |                   | 2: 自动                                              |               |                |                        |
| F07.28           | 失速故障检测时间          | 0.0~6000.0 (0.0 不检测失速故障)                           | S             | 0.0            | $\circ$                |
| F07.29           | 失速控制强度            | $0 \sim 100$                                       | $\frac{9}{6}$ | 100            | $\circ$                |
| <b>F08</b>       | 多段速和简易 PLC        |                                                    |               |                |                        |
| F08.00           | 多段速度 1            | 0.00~最大频率 F00.16                                   | Hz            | 0.00           | $\bullet$              |
| F08.01           | 多段速度 2            | $0.00 \sim$ 最大频率 F00.16                            | Hz            | 5.00           | $\bullet$              |
| F08.02           | 多段速度 3            | $0.00 \sim$ 最大频率 F00.16                            | Hz            | 10.00          | $\bullet$              |
| F08.03           | 多段速度 4            | $0.00 \sim$ 最大频率 F00.16                            | Hz            | 15.00          | $\bullet$              |
| F08.04           | 多段速度 5            | 0.00~最大频率 F00.16                                   | Hz            | 20.00          | $\bullet$              |
| F08.05<br>F08.06 | 多段速度 6            | $0.00 \sim$ 最大频率 F00.16                            | Hz            | 25.00          | $\bullet$              |
| F08.07           | 多段速度 7<br>多段速度8   | $0.00 \sim$ 最大频率 F00.16                            | Hz            | 30.00<br>35.00 | $\bullet$              |
| F08.08           |                   | $0.00 \sim$ 最大频率 F00.16<br>$0.00 \sim$ 最大频率 F00.16 | Hz            |                | $\bullet$              |
| F08.09           | 多段速度 9<br>多段速度 10 | $0.00 \sim$ 最大频率 F00.16                            | Hz            | 40.00<br>45.00 |                        |
| F08.10           | 多段速度 11           | 0.00~最大频率 F00.16                                   | Hz<br>Hz      | 50.00          | $\bullet$<br>$\bullet$ |
| F08.11           | 多段速度 12           | $0.00 \sim$ 最大频率 F00.16                            | Hz            | 50.00          | $\bullet$              |
| F08.12           | 多段速度 13           | $0.00 \sim$ 最大频率 F00.16                            | Hz            | 50.00          | $\bullet$              |
| F08.13           | 多段速度 14           | 0.00~最大频率 F00.16                                   | Hz            | 50.00          | $\bullet$              |
| F08.14           | 多段速度 15           | 0.00~最大频率 F00.16                                   | Hz.           | 50.00          | $\bullet$              |
|                  |                   | 0: 单次运行后停机                                         |               |                |                        |
|                  |                   | 1: 有限次循环后停机                                        |               |                |                        |
| F08.15           | 简易 PLC 运行模式       | 2: 有限次循环后按最后一段运行                                   |               | $\overline{0}$ | $\bullet$              |
|                  |                   | 3: 连续循环                                            |               |                |                        |
| F08.16           | 有限次循环次数           | $1 - 10000$                                        |               | 1              |                        |
|                  |                   | 个位: 停机记忆选择                                         |               |                |                        |
|                  |                   | 0: 不记忆(从第1段开始)                                     |               |                |                        |
| F08.17           | 简易 PLC 记忆选择       | 1: 记忆 (从停机时刻开始)                                    |               | $\overline{0}$ |                        |
|                  |                   | <b>十位:</b> 掉电记忆选择                                  |               |                |                        |
|                  |                   | 0: 不记忆 (从第1段开始)                                    |               |                |                        |
|                  |                   | 1: 记忆(从掉电时刻开始)                                     |               |                |                        |
| F08.18           | 简易 PLC 时间单位       | 0: s(秒)  1: min(分钟)                                |               | $\theta$       | $\bullet$              |
|                  |                   | 个位: 运行方向选择                                         |               |                |                        |
|                  |                   | 0: 正转 1: 反转                                        |               |                |                        |
| F08.19           | 第1段设置             | 十位:加减速时间选择<br>0: 加减速时间 1                           |               | $\overline{0}$ |                        |
|                  |                   | 1: 加减速时间 2                                         |               |                |                        |
|                  |                   | 2: 加减速时间3                                          |               |                |                        |
|                  |                   | 3: 加减速时间 4                                         |               |                |                        |
| F08.20           | 第1段运行时间           | $0.0 \sim 6000.0$                                  | s/min         | 5.0            | $\bullet$              |
| F08.21           | 第2段设置             | 参数设定范围同 F08.19                                     |               | $\mathbf{0}$   | $\bullet$              |
| F08.22           | 第2段运行时间           | $0.0 - 6000.0$                                     | s/min         | 5.0            | $\bullet$              |
| F08.23           | 第3段设置             | 参数设定范围同 F08.19                                     |               | $\Omega$       | $\bullet$              |
| F08.24           | 第3段运行时间           | $0.0 \sim 6000.0$                                  | s/min         | 5.0            | $\bullet$              |

EM560 系列开环矢量控制变频器用户指南

<span id="page-51-0"></span>

| F08.25 | 第4段设置      | 参数设定范围同 F08.19               |        | $\mathbf{0}$     |           |
|--------|------------|------------------------------|--------|------------------|-----------|
| F08.26 | 第4段运行时间    | $0.0 \sim 6000.0$            | s/min  | 5.0              | $\bullet$ |
| F08.27 | 第5段设置      | 参数设定范围同 F08.19               |        | $\Omega$         |           |
| F08.28 | 第5段运行时间    | $0.0 \sim 6000.0$            | s/min  | 5.0              |           |
| F08.29 | 第6段设置      | 参数设定范围同 F08.19               |        | $\Omega$         |           |
| F08.30 | 第6段运行时间    | $0.0 \sim 6000.0$            | s/min  | 5.0              | $\bullet$ |
| F08.31 | 第7段设置      | 参数设定范围同 F08.19               |        | $\Omega$         |           |
| F08.32 | 第7段运行时间    | $0.0 \sim 6000.0$            | s/min  | 5.0              | $\bullet$ |
| F08.33 | 第8段设置      | 参数设定范围同 F08.19               |        | $\mathbf{0}$     |           |
| F08.34 | 第8段运行时间    | $0.0 \sim 6000.0$            | s/min  | 5.0              |           |
| F08.35 | 第9段设置      | 参数设定范围同 F08.19               |        | $\mathbf{0}$     |           |
| F08.36 | 第9段运行时间    | $0.0 \sim 6000.0$            | s/min  | 5.0              | $\bullet$ |
| F08.37 | 第10段设置     | 参数设定范围同 F08.19               |        | $\mathbf{0}$     | $\bullet$ |
| F08.38 | 第10段运行时间   | $0.0 \sim 6000.0$            | s/min  | 5.0              |           |
| F08.39 | 第11段设置     | 参数设定范围同 F08.19               |        | $\theta$         | $\bullet$ |
| F08.40 | 第11段运行时间   | $0.0 \sim 6000.0$            | s/min  | 5.0              | $\bullet$ |
| F08.41 | 第12段设置     | 参数设定范围同 F08.19               |        | $\theta$         | $\bullet$ |
| F08.42 | 第12段运行时间   | $0.0 \sim 6000.0$            | s/min  | 5.0              | $\bullet$ |
| F08.43 | 第13段设置     | 参数设定范围同 F08.19               |        | $\theta$         | $\bullet$ |
| F08.44 | 第13段运行时间   | $0.0 \sim 6000.0$            | s/min  | 5.0              | $\bullet$ |
| F08.45 | 第14段设置     | 参数设定范围同 F08.19               |        | $\mathbf{0}$     | $\bullet$ |
| F08.46 | 第14段运行时间   | $0.0 \sim 6000.0$            | s/min  | 5.0              | $\bullet$ |
| F08.47 | 第15段设置     | 参数设定范围同 F08.19               |        | $\mathbf{0}$     | $\bullet$ |
| F08.48 | 第15段运行时间   | $0.0 \sim 6000.0$            | s/min  | 5.0              | $\bullet$ |
|        |            |                              |        |                  |           |
| F09    | PID 功能组    |                              |        |                  |           |
|        |            | 0: 数字 PID 给定                 |        |                  |           |
|        |            | $1:$ AI1                     |        |                  |           |
|        |            | 2: AI2                       |        |                  |           |
| F09.00 | PID 给定源    | $3:$ AI3                     |        | $\Omega$         | О         |
|        |            | 4: AI4(扩展卡)                  |        |                  |           |
|        |            | 5: PULSE 高频脉冲 (X7)           |        |                  |           |
|        |            | 6: 通讯给定                      |        |                  |           |
| F09.01 | 数字 PID 给定  | 0.0~PID 给定反馈量程 F09.03        |        | 0.0              | $\bullet$ |
|        |            | $1:$ AI1                     |        |                  |           |
|        |            | 2: AI2                       |        |                  |           |
| F09.02 | PID 反馈源    | $3:$ AI3                     |        | $\mathbf{1}$     | $\circ$   |
|        |            | 4: AI4(扩展卡)                  |        |                  |           |
|        |            | 5: PULSE 高频脉冲 (X7)           |        |                  |           |
|        |            | 6: 通讯给定                      |        |                  |           |
| F09.03 | PID 给定反馈量程 | $0.1 \sim 6000.0$            |        | 100.0            |           |
| F09.04 | PID 正反作用选择 | 0: 正作用<br>1: 反作用             |        | $\overline{0}$   | О         |
| F09.05 | 比例增益 1     | $0.00 \sim 100.00$           |        | 0.40             |           |
| F09.06 | 积分时间 1     | 0.000~30.000, 0.000: 无积分     | $\,$ S | 10.000           | $\bullet$ |
| F09.07 | 微分时间1      | $0.000 - 30.000$             | ms     | 0.000            | $\bullet$ |
| F09.08 | 比例增益 2     | $0.00 - 100.00$              |        | 0.40             | $\bullet$ |
| F09.09 | 积分时间 2     | 0.000~30.000, 0.000: 无积分     | $\,$ S | 10.000           | $\bullet$ |
| F09.10 | 微分时间2      | $0.000 - 30.000$             | ms     | 0.000            | $\bullet$ |
|        |            | 0: 不切换                       |        |                  |           |
| F09.11 | PID 参数切换条件 | 1: 通过数字输入端子切换<br>2. 根据偏差自动切换 |        | $\boldsymbol{0}$ | $\bullet$ |

EM560 系列开环矢量控制变频器用户指南

<span id="page-52-0"></span>

| F09.12 | PID 参数切换偏差 1             | $0.00 - F09.13$                                                                                                    | %             | 20.00        |           |
|--------|--------------------------|----------------------------------------------------------------------------------------------------|---------------|--------------|-----------|
| F09.13 | PID 参数切换偏差 2             | F09.12 $\sim$ 100.00                                                                                                    | %             | 80.00        | $\bullet$ |
| F09.14 | PID 初值                   | $0.00 \sim 100.00$                                                                                                    | %             | 0.00         | $\bullet$ |
| F09.15 | PID 初值保持时间               | $0.00 - 650.00$                                                                                                    | S             | 0.00         | $\bullet$ |
| F09.16 | PID 输出上限                 | F09.17 $\sim$ +100.0                                                                                                    | %             | 100.0        | $\bullet$ |
| F09.17 | PID 输出下限                 | $-100.0 \sim F09.16$                                                                                                    | %             | 0.0          | $\bullet$ |
| F09.18 | PID 偏差极限                 | $0.00~100.00$ , $(0.00~\text{O})$                                                                                                    | $\%$          | 0.00         | $\bullet$ |
| F09.19 | PID 微分限幅                 | $0.00 \sim 100.00$                                                                                                    | $\%$          | 5.00         | $\bullet$ |
| F09.20 | PID 积分分离阈值               | 0.00~100.00,(100.00%=积分分离无效)                                                                                                    | %             | 100.00       | $\bullet$ |
| F09.21 | PID 给定变化时间               | $0.000 - 30.000$                                                                                                    | S             | 0.000        | $\bullet$ |
| F09.22 | PID 反馈滤波时间               | $0.000 - 30.000$                                                                                                    | S             | 0.000        | $\bullet$ |
| F09.23 | PID 输出滤波时间               | $0.000 - 30.000$                                                                                                    | S             | 0.000        | $\bullet$ |
| F09.24 | PID 反馈断线上限检测值            | 0.00~100.00 100.00=反馈断线无效                                                                                                    | %             | 100.00       | $\bullet$ |
| F09.25 | PID 反馈断线下限检测值            | 0.00~100.00 0.00=反馈断线无效                                                                                                    | %             | 0.00         | $\bullet$ |
| F09.26 | PID 反馈断线检测时间             | $0.000 - 30.000$                                                                                                    | S             | 0.000        | $\bullet$ |
| F09.27 | PID 休眠控制选择               | 0: 无效<br>1: 零速休眠<br>2: 下限频率休眠<br>3: 封管休眠                                                                                                    |               | $\Omega$     |           |
| F09.28 | 休眠动作点                    | 0.00~100.00 (100.00 对应 PID 给定反馈量<br>程)                                                                                                    | $\%$          | 100.00       | $\bullet$ |
| F09.29 | 休眠延迟时间                   | $0.0 \sim 6500.0$                                                                                                    | $\rm S$       | 0.0          | $\bullet$ |
| F09.30 | 唤醒动作点                    | 0.00~100.00 (100.00 对应 PID 给定反馈量<br>程)                                                                                                    | $\frac{9}{6}$ | 0.00         | $\bullet$ |
| F09.31 | 唤醒延迟时间                   | $0.0 \sim 6500.0$                                                                                                    | S             | 0.0          | $\bullet$ |
| F09.32 | 多段 PID 给定 1              | 0.0~PID 给定反馈量程 F09.03                                                                                                    |               | 0.0          | $\bullet$ |
| F09.33 | 多段 PID 给定 2              | 0.0~PID 给定反馈量程 F09.03                                                                                                    |               | 0.0          | $\bullet$ |
| F09.34 | 多段 PID 给定 3              | 0.0~PID 给定反馈量程 F09.03                                                                                                    |               | 0.0          | $\bullet$ |
| F09.35 | 反馈电压上限                   | 反馈电压下限~10.00                                                                                                    | V             | 10.00        | $\bullet$ |
| F09.36 | 反馈电压下限                   | 0.00~反馈电压上限                                                                                                    | V             | 0.00         | $\bullet$ |
| F09.37 | PID 给定变化时间内<br>积分作用选择    | 0: 始终计算积分项<br>1: F09.21 设定时间到达后开始计算积分项<br>2: 误差小于 F09.38 时开始计算积分项                                                                                                    |               | $\Omega$     |           |
| F09.38 | PID 给定变化时间内积分<br>作用投入偏差值 | $0.00 \sim 100.00$                                                                                                    | $\%$          | 30.00        |           |
| F10    | 通讯功能组                    |                                                                                                    |               |              |           |
| F10.00 | 本机 Modbus 通讯地址           | 1~247, 0 为广播地址                                                                                                    |               | 1            | О         |
| F10.01 | Modbus 通讯波特率             | 0:4800<br>1: 9600<br>2: 19200<br>3: 38400<br>4: 57600<br>5: 115200                                                                                                    |               | 1            | $\circ$   |
| F10.02 | Modbus 数据格式              | 0: 1-8-N-1 (1起始位+8 数据位+1 停止位)<br>1: 1-8-E-1 (1 起始位+8 数据位+1 偶校验+1<br>停止位)<br>2: 1-8-0-1 (1 起始位+8 数据位+1 奇校验+1<br>停止位)<br>3: 1-8-N-2 (1 起始位+8 数据位+2 停止位)<br>4: 1-8-E-2 (1 起始位+8 数据位+1 偶校验+2 |               | $\mathbf{0}$ | $\circ$   |

EM560 系列开环矢量控制变频器用户指南

|        |                                  | 停止位)                            |    |                |            |
|--------|----------------------------------|---------------------------------|----|----------------|------------|
|        |                                  | 5: 1-8-0-2 (1 起始位+8 数据位+1 奇校验+2 |    |                |            |
|        |                                  | 停止位)                            |    |                |            |
| F10.03 | Modbus 通讯超时                      | 0.0~60.0, 0.0: 无效(对主从方式也有效)     | S  | 0.0            | $\bullet$  |
| F10.04 | Modbus 应答延时                      | $1\sim20$                       | ms | $\overline{2}$ | $\bullet$  |
| F10.05 | 主从通讯功能选择                         | 0: 无效<br>1: 有效                  |    | $\Omega$       | $\circ$    |
|        |                                  | 0: 从机                           |    |                |            |
| F10.06 | 主从选择                             | 1: 主机 (Modbus 协议广播发送)           |    | $\Omega$       | $\bigcirc$ |
|        |                                  | 2. 主机(CANSinee 协议)              |    |                |            |
|        |                                  | 0: 输出频率                         |    |                |            |
|        |                                  | 1: 设定频率                         |    |                |            |
|        |                                  | 2: 输出转矩                         |    |                |            |
| F10.07 | 主机发送数据                           | 3: 给定转矩                         |    | $\mathbf{1}$   | $\circ$    |
|        |                                  | 4: PID 给定                       |    |                |            |
|        |                                  | 5: 输出电流                         |    |                |            |
|        | F10.08   从机接收比例系数                | $0.00 \sim 10.00$ (倍数)          |    | 1.00           | $\bullet$  |
| F10.09 | 主机发送间隔时间                         | $0.000 - 30.000$                | S  | 0.200          | $\bullet$  |
|        |                                  | 0: Modbus-RTU 协议                |    |                |            |
|        |                                  | 1: Profibus-DP 协议               |    |                |            |
| F10.10 | 通讯协议选择                           | 2: CANopen 协议                   |    | $\theta$       | Ω          |
|        |                                  | 3: DeviceNet 协议                 |    |                |            |
| F10.11 | Profibus-DP 卡通讯地址                | $1\!\sim\!125$                  |    | 1              | О          |
| F10.12 | CANopen 扩展卡通讯地址                  | $1 - 127$                       |    | 1              | $\circ$    |
| F10.13 | DeviceNet 卡通讯地址                  | $0 - 63$                        |    | 1              | $\circ$    |
| F10.14 | 通讯卡过程数据响应延迟                      | $0.0 \sim 200.0$                |    | 0.0            | $\bigcirc$ |
|        | 时间                               |                                 | ms |                |            |
|        |                                  | 个位: CANopen                     |    |                |            |
|        |                                  | 0:125K                          |    |                |            |
|        |                                  | 1: 250K                         |    |                |            |
|        |                                  | 2: 500K                         |    |                |            |
| F10.15 | 扩展卡与总线通讯波特率                      | 3:1M                            |    | 23             | О          |
|        |                                  | 十位: DeviceNet                   |    |                |            |
|        |                                  | 0:125K                          |    |                |            |
|        |                                  | 1:250K                          |    |                |            |
|        |                                  | 2: 500K                         |    |                |            |
|        |                                  | 0: PP01 格式<br>1: PP02 格式        |    |                |            |
| F10.16 | PROFIBUS 通讯格式                    | 2: PP03 格式                      |    |                | $\times$   |
|        |                                  | 3: PP04 格式                      |    |                |            |
|        |                                  | 4: PP05 格式                      |    |                |            |
| F10.17 | PZD2 接收数据类型选择                    |                                 |    | 65535          |            |
| F10.18 | PZD3 接收数据类型选择                    |                                 |    | 65535          | $\bullet$  |
| F10.19 | PZD4 接收数据类型选择                    |                                 |    | 65535          | $\bullet$  |
| F10.20 | PZD5 接收数据类型选择                    |                                 |    | 65535          | $\bullet$  |
| F10.21 | PZD6 接收数据类型选择                    | 当显示数据为 65535,表示当前 PZD 保留未<br>用: |    | 65535          |            |
| F10.22 | PZD7 接收数据类型选择                    | 当显示为其它时,如 4609,表示当前选择功          |    | 65535          | $\bullet$  |
| F10.23 | PZD8 接收数据类型选择                    | 能码 F18.01 (18D=12H, 01D=01H,    |    | 65535          |            |
| F10.24 | PZD9 接收数据类型选择                    | $1201H = 4609D$ .               |    | 65535          | $\bullet$  |
| F10.25 | PZD10 接收数据类型选择                   |                                 |    | 65535          | $\bullet$  |
| F10.26 |                                  |                                 |    |                |            |
|        |                                  |                                 |    |                |            |
| F10.27 | PZD11 接收数据类型选择<br>PZD12 接收数据类型选择 |                                 |    | 65535<br>65535 | $\bullet$  |

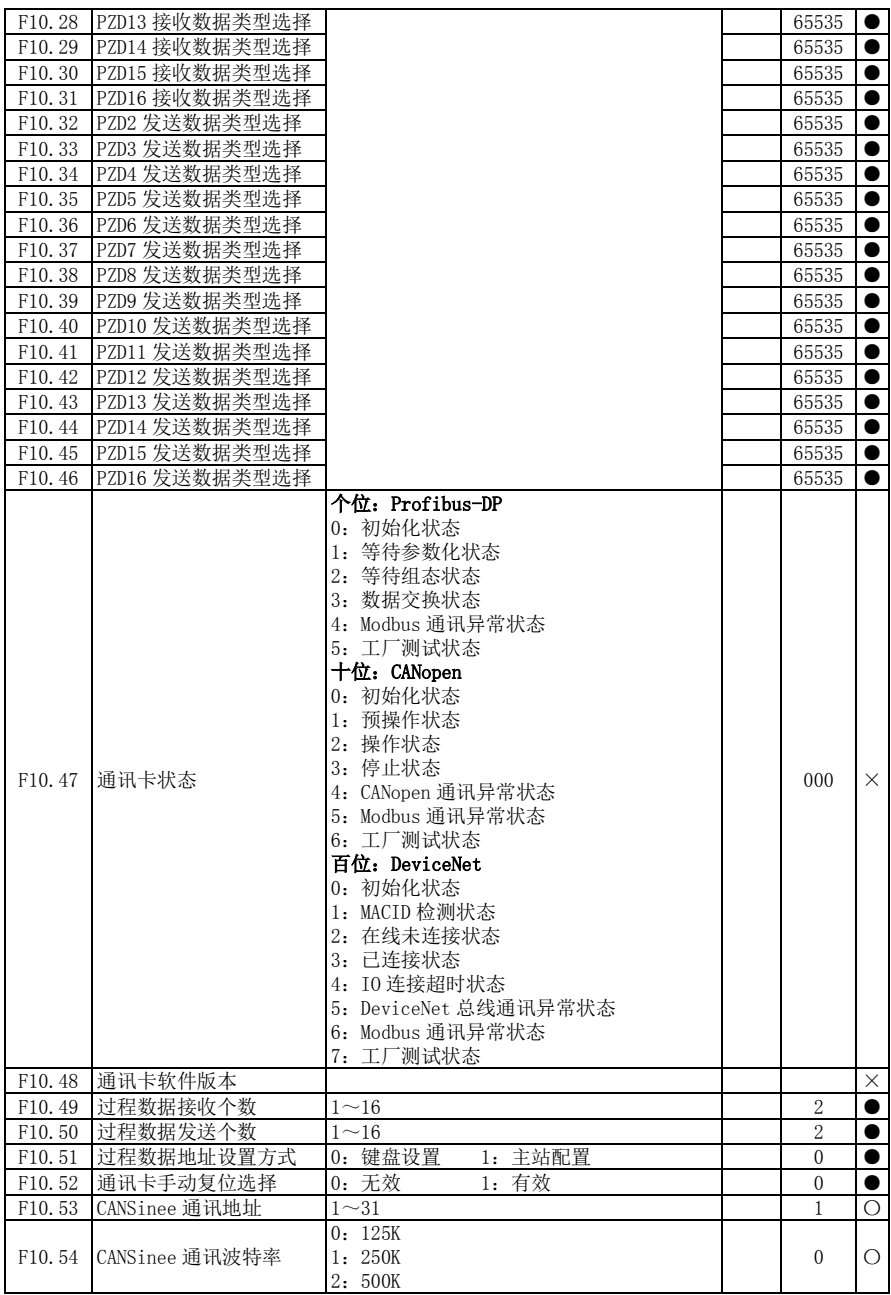

EM560 系列开环矢量控制变频器用户指南

<span id="page-55-1"></span><span id="page-55-0"></span>

|                      |                    | 3:1M                                           |                                                                                                    |       |  |
|----------------------|--------------------|------------------------------------------------|----------------------------------------------------------------------------------------------------|-------|--|
|                      |                    | 0.0s~60.0s, 0.0: 无效 (对主从方式也有                   |                                                                                                    |       |  |
| F10.55               | CANSinee 通讯超时      | 效)                                             |                                                                                                    |       |  |
|                      |                    | 0~10: 默认操作(调试时用)                               |                                                                                                    |       |  |
| F <sub>10</sub> .56  | 1485 写 EEPROM 处理选择 | 11: 始终不触发写操作 ( 调试完毕后可使                         |                                                                                                    |       |  |
|                      |                    | 用)                                             |                                                                                                    |       |  |
|                      |                    |                                                |                                                                                                    |       |  |
| <b>F11</b>           | 用户自选参数组            |                                                |                                                                                                    |       |  |
|                      |                    | 本组参数请参考 EM560 用户手册或登陆 www. sinee. cn 下载功能表电子版。 |                                                                                                    |       |  |
| F <sub>12</sub>      | 键盘与显示功能组           |                                                |                                                                                                    |       |  |
|                      |                    | 0: 无功能                                         |                                                                                                    |       |  |
|                      |                    | 1: 正转点动                                        |                                                                                                    |       |  |
|                      |                    | 2: 反转点动                                        |                                                                                                    |       |  |
| F12.00               | M.K 多功能键选择         | 3: 正/反转切换                                      |                                                                                                    |       |  |
|                      |                    | 4: 快速停车                                        |                                                                                                    |       |  |
|                      |                    | 5: 自由停车                                        | 0.0<br>$\overline{\mathbf{s}}$<br>$\theta$<br>О<br>$\mathbf{1}$<br>$\mathbf{1}$<br>О<br>$\mathbf{0}$<br>$\bullet$<br>О<br>$\theta$<br>000<br>11111<br>000<br>00000<br>000 |       |  |
|                      |                    | 6: 光标左移                                        |                                                                                                    |       |  |
|                      |                    |                                                |                                                                                                    |       |  |
| F12.01               | STOP 键停机功能选择       | 0: 仅键盘控制时有效                                    |                                                                                                    |       |  |
|                      |                    | 1: 所有命令通道时都有效                                  |                                                                                                    |       |  |
|                      |                    | 0: 不锁定                                         |                                                                                                    |       |  |
| F12.02               | 参数锁定               | 1: 参考输入不锁定                                     |                                                                                                    |       |  |
|                      |                    | 2: 除本功能码外,全部锁定                                 |                                                                                                    |       |  |
|                      |                    | 0: 无操作                                         |                                                                                                    |       |  |
| F12.03               | 参数拷贝               | 1: 参数上传键盘                                      |                                                                                                    |       |  |
|                      |                    | 2: 参数下载到变频器                                    |                                                                                                    |       |  |
|                      |                    | 00000000~11111111 (为 0 不显示, 为 1 显              |                                                                                                    |       |  |
|                      |                    | 示)                                             |                                                                                                    |       |  |
|                      |                    | bit0: 输出频率                                     |                                                                                                    |       |  |
|                      |                    |                                                |                                                                                                    |       |  |
|                      |                    | bit1: 设定频率                                     |                                                                                                    |       |  |
| F <sub>12</sub> , 04 | LED 显示参数 1         | bit2: 输出电流                                     |                                                                                                    |       |  |
|                      |                    | bit3: 输出电压                                     |                                                                                                    |       |  |
|                      |                    | bit4: 直流母线电压                                   |                                                                                                    |       |  |
|                      |                    | bit5: 输出功率                                     |                                                                                                    |       |  |
|                      |                    | bit6: 输出转矩                                     |                                                                                                    |       |  |
|                      |                    | bit7: 转矩给定                                     |                                                                                                    |       |  |
|                      |                    | 00000000~11111111 (为 0 不显示, 为 1 显              |                                                                                                    |       |  |
|                      |                    | 示)                                             |                                                                                                    |       |  |
|                      |                    | bit0: 保留                                       |                                                                                                    |       |  |
|                      |                    | bit1: 估算反馈频率                                   |                                                                                                    |       |  |
|                      |                    | bit2: 负载速度                                     |                                                                                                    |       |  |
| F12.05               | LED 显示参数 2         | bit3: 数字输入端子状态 1                               |                                                                                                    |       |  |
|                      |                    |                                                |                                                                                                    |       |  |
|                      |                    | bit4: 数字输入端子状态 2                               |                                                                                                    |       |  |
|                      |                    | bit5: 数字输入端子状态 3                               |                                                                                                    |       |  |
|                      |                    | bit6: 数字输出端子状态                                 |                                                                                                    |       |  |
|                      |                    | bit7: AI1                                      |                                                                                                    |       |  |
|                      |                    | 00000000~11111111 (为 0 不显示, 为 1 显              |                                                                                                    |       |  |
|                      |                    | 示)                                             |                                                                                                    |       |  |
|                      |                    | bit0: AI2                                      |                                                                                                    |       |  |
|                      |                    | bit1: AI3                                      |                                                                                                    |       |  |
| F12.06               | LED 显示参数 3         | bit2: AI4                                      |                                                                                                    | 00000 |  |
|                      |                    |                                                |                                                                                                    |       |  |
|                      |                    | bit3: PID 输入                                   |                                                                                                    |       |  |
|                      |                    | bit4: PID 反馈                                   |                                                                                                    |       |  |
|                      |                    | bit5: 计数值                                      |                                                                                                    |       |  |

EM560 系列开环矢量控制变频器用户指南

|        |                      | bit6: 实际长度                            |             |                  |            |
|--------|----------------------|---------------------------------------|-------------|------------------|------------|
|        |                      | bit7: 高频脉冲输入频率: kHz                   |             |                  |            |
|        |                      | 00000000~11111111 (为 0 不显示, 为 1 显     |             |                  |            |
|        |                      | 示)                                    |             |                  |            |
|        |                      | bit0: 高频脉冲输入频率: Hz                    |             |                  |            |
|        |                      | bit1: 电度表: MWh                        |             |                  |            |
| F12.07 | LED 显示参数 4           | bit2: 电度表: kWh                        |             | 000              |            |
|        |                      | bit3: 定时运行剩余时间                        |             | 00000            |            |
|        |                      | bit4: 简易 PLC 运行次数                     |             |                  |            |
|        |                      | bit5: 简易 PLC 运行阶段                     |             |                  |            |
|        |                      | bit6: 当前阶段 PLC 运行时间                   |             |                  |            |
|        |                      | bit7: 保留                              |             |                  |            |
|        |                      | 00000000~00001111 (为 0 不显示, 为 1 显     |             |                  |            |
|        |                      | 示)                                    |             |                  |            |
|        |                      | bit0: UP/DOWN 偏移量                     |             | ***              |            |
| F12.08 | LED 显示参数 5           | bit1: VF 分离输出电压                       |             | *0000            |            |
|        |                      | bit2: VF 分离目标电压<br>bit3: 电机温度         |             |                  |            |
|        |                      | bit4~bit7: 保留                         |             |                  |            |
| F12.09 | 负载速度显示系数             | $0.01 - 600.00$                       |             | 30.00            |            |
| F12.10 | UP/DOWN 加减速率         | 0.00: 自动速率<br>$0.01 - 500.00$         | Hz/s        | 5.00             | $\circ$    |
|        |                      | 0: 不清零                                |             |                  |            |
| F12.11 | UP/DOWN 偏移量清零选择      | 1: 非运行状态清零                            |             | 1                | $\circ$    |
|        |                      | 2: UP/DOWN 无效时清零                      |             |                  |            |
|        | UP/DOWN 偏移量掉电存储      | 0: 不存储                                |             |                  |            |
| F12.12 | 选择                   | 1: 存储(偏移量被修改过才有效)                     |             | $\theta$         | $\circ$    |
| F12.13 | 电度表清零                | 0: 不清零<br>1: 清零                       |             | $\theta$         | $\bullet$  |
|        |                      | 0: 无操作                                |             |                  |            |
| F12.14 | 恢复出厂值                | 1: 恢复出厂值(不包括电机参数, 变频器参                |             | $\Omega$         | $\circ$    |
|        |                      | 数和厂家参数,运行和上电时间记录)                     |             |                  |            |
| F12.15 | 累计上电时间h              | $0 - 65535$                           | $\mathbf h$ | XXX              | $\times$   |
| F12.16 | 累计上电时间 min           | $0 - 59$                              | min         | XXX              | $\times$   |
| F12.17 | 累计运行时间 h             | $0 - 65535$                           | h           | XXX              | $\times$   |
| F12.18 | 累计运行时间 min           | $0 - 59$                              | min         | XXX              | $\times$   |
| F12.19 | 变频器额定功率              | $0.40 - 650.00$                       | kW          | 机型               | $\times$   |
| F12.20 | 变频器额定电压              | $60 - 690$                            | V           | 确定               | $\times$   |
| F12.21 | 变频器额定电流              | $0.1 \sim 1500.0$                     | A           |                  | $\times$   |
| F12.22 | 性能软件序列号 1            | XXX. XX                               |             | XXX. XX          | $\times$   |
| F12.23 | 性能软件序列号 2            | XX. XXX                               |             | XX. XXX          | $\times$   |
| F12.24 | 功能软件序列号 1            | XXX. XX                               |             | XXX. XX          | $\times$   |
| F12.25 | 功能软件序列号 2            | XX. XXX                               |             | XX. XXX          | $\times$   |
| F12.26 | 键盘软件序列号 1            | XXX. XX                               |             | XXX. XX          | $\times$   |
| F12.27 | 键盘软件序列号 2            | XX. XXX                               |             | XX. XXX          | $\times$   |
| F12.28 | 产品序列号 1              | XX. XXX                               |             | XX. XXX X        |            |
| F12.29 | 产品序列号 2              | XXXX.X                                |             | XXXX. X $\times$ |            |
| F12.30 | 产品序列号 3              | <b>XXXXX</b>                          |             | XXXXX            | $T \times$ |
| F12.31 | LCD 语言选择             | 0: 中文<br>1: 英文                        |             | $\mathbf{0}$     | $\bullet$  |
| F12.32 | 监视状态模式选择             | 0: 模式 0<br>1: 模式 1                    |             | $\mathbf{1}$     |            |
| F12.33 | 模式 1 运行状态显示参数        | 0.00~99.99 (LED 停机状态显示参数 5)           |             | 18.00            | $\bullet$  |
|        | F12.34 模式 1 运行状态显示 2 | (LED 停机状态显示参数 1)<br>$0.00 \sim 99.99$ |             | 18.01            | $\bullet$  |

EM560 系列开环矢量控制变频器用户指南

<span id="page-57-2"></span><span id="page-57-1"></span><span id="page-57-0"></span>

| F12.35          | 模式1运行状态显示3      | $0.00 - 99.99$<br>(LED 停机状态显示参数 2)                                                                         |        | 18.06          | $\bullet$      |
|-----------------|-----------------|----------------------------------------------------------------------------------------------------|--------|----------------|----------------|
| F12.36          | 模式1运行状态显示4      | $0.00 - 99.99$<br>(LED 停机状态显示参数 3)                                                                         |        | 18.08          | $\bullet$      |
| F12.37          | 模式1运行状态显示5      | $0.00 - 99.99$<br>(LED 停机状态显示参数 4)                                                                         |        | 18.09          | $\bullet$      |
| F12.38          | LCD 大行显示参数 1    | $0.00 - 99.99$                                                                                             |        | 18.00          | $\bullet$      |
| F12.39          | LCD 大行显示参数 2    | $0.00 - 99.99$                                                                                             |        | 18.06          |                |
| F12.40          | LCD 大行显示参数 3    | $0.00 - 99.99$                                                                                             |        | 18.09          | $\bullet$      |
| F12.41          | UP/DOWN 过零选择    | 0: 禁止过零<br>1: 允许过零                                                                                         |        | $\overline{0}$ | $\circ$        |
| F12.42          | 数字电位器频率给定       | 0.00~最大频率 F00.16                                                                                           | Hz     | 0.00           | $\times$       |
| F12.43          | 数字电位器转矩给定       | 0.00~ 数字转矩给定 F13.02                                                                                        | $\%$   | 0.0            | $\times$       |
| F12.45          | 键盘 UP/DOWN 功能选择 | 0: 无效<br>1: 有效                                                                                             |        | $\mathbf{1}$   | $\overline{O}$ |
| F13             | 转矩控制参数组         |                                                                                                    |        |                |                |
| F13.00          | 速度/转矩控制选择       | 0: 速度控制 1: 转矩控制                                                                                            |        | $\Omega$       | $\circ$        |
|                 |                 | 0: 数字转矩给定 F13.02<br>1: AI1<br>2: AI2                                                                       |        |                |                |
| F13.01          | 转矩给定源选择         | 3: AI3<br>4: AI4(扩展卡)<br>5: 高频脉冲输入 (X7)                                                                    |        | $\theta$       | $\circ$        |
|                 |                 | 6: 通讯给定<br>(1-6 项的满量程, 对应 F13.02 转矩给定)<br>8: 数字电位器给定                                                       |        |                |                |
| F13.02          | 数字转矩给定          | $-200.0 \sim 200.0$<br>(100.0=电机额定转矩)                                                                      | %      | 100.0          | $\bullet$      |
| F13.03          | 多段转矩 1          | $-200.0 - 200.0$                                                                                           | %      | 0.0            |                |
| F13.04          | 多段转矩 2          | $-200.0 \sim 200.0$                                                                                        | %      | 0.0            | $\bullet$      |
| F13.05          | 多段转矩 3          | $-200.0 - 200.0$                                                                                           | %      | 0.0            |                |
| F13.06          | 转矩控制加减速时间       | $0.00 \sim 120.00$                                                                                         | S      | 0.05           | $\bullet$      |
| F13.08          | 转矩控制的上限频率选择     | 0: 由 F13.09 设定<br>$1:$ AI1<br>2: AI2<br>3: AI3<br>4: AI4(扩展卡)<br>5: 高频脉冲输入 (X7)<br>6: 通讯百分比给定<br>7: 通讯直接给定 |        | $\mathbf{0}$   | $\circ$        |
|                 | F13.09 转矩控制上限频率 | $0.00 \sim$ 最大频率 F00.16                                                                                    | Hz     | 50.00          | $\bullet$      |
| F13.10          | 上限频率偏置          | 0.00~最大频率 F00.16                                                                                           | Hz     | 0.00           | $\bullet$      |
| F13.11          | 静摩擦转矩补偿         | $0.0 \sim 100.0$                                                                                           | %      | 0.0            | $\bullet$      |
| F13.12          | 静摩擦补偿频率范围       | $0.00 - 50.00$                                                                                             | Hz     | 1.00           | $\bullet$      |
| F13.13          | 动摩擦转矩补偿         | $0.0 \sim 100.0$                                                                                           | %      | 0.0            | $\bullet$      |
| F13.18          | 反向速度限定选择        | $0 - 100$                                                                                                  | %      | 100            | $\bullet$      |
| F13.19          | 反向力矩控制选择        | $0\sim1$                                                                                                   |        | $\mathbf{1}$   | $\bullet$      |
| F14             | 电机2参数组          |                                                                                                    |        |                |                |
|                 |                 | 本组参数请参考 EM560 用户手册或登陆 www.sinee.cn 下载功能表电子版。                                                               |        |                |                |
| F <sub>15</sub> | 辅助功能组           |                                                                                                    |        |                |                |
|                 | F15.00 点动频率     | $0.00 \sim$ 最大频率 F00.16                                                                                    | Hz     | 5.00           | $\bullet$      |
| F15.01          | 点动加速时间          |                                                                                                    | S      | 5.00           | $\bullet$      |
|                 | F15.02 点动减速时间   | $0.00 \sim 650.00$ (F15.13=0)                                                                              | S      | 5.00           | $\bullet$      |
| F15.03          | 加速时间 2          | $0.0 \sim 6500.0$ (F15.13=1)                                                                               | S      | 15.00          | $\bullet$      |
|                 |                 |                                                                                                    |        |                |                |
| F15.04          | 减速时间 2          |                                                                                                    | $\,$ S | 15.00          | $\bullet$      |
| F15.05          | 加速时间 3          | $0 \sim 65000$ (F15.13=2)                                                                                  | S      | 15.00          | $\bullet$      |

EM560 系列开环矢量控制变频器用户指南

| F15.07<br>F15.08    | 加速时间 4<br>减速时间 4           |                                                                                                    | S             | 15.00<br>15.00       | $\bullet$<br>$\bullet$ |
|---------------------|----------------------------|----------------------------------------------------------------------------------------------------|---------------|----------------------|------------------------|
| F15.09              | 加减速时间基准频率                  | 0: 最大频率 F00.16<br>1: 50.00Hz                                                                                 | S             | $\mathbf{0}$         | $\circ$                |
| F15.10              | 加减速时间自动切换                  | 0: 无效<br>1: 有效                                                                                               |               | $\Omega$             | $\circ$                |
| F15.11              | 加速时间 1、2 切换频率              | $0.00 \sim$ 最大频率 F00.16                                                                                      | Hz            | 0.00                 | $\bullet$              |
| F <sub>15</sub> .12 | 减速时间 1、2 切换频率              |                                                                                                    |               |                      | $\bullet$              |
|                     |                            | $0.00 \sim$ 最大频率 F00.16                                                                                      | Hz.           | 0.00                 |                        |
|                     |                            | 0: 0.01s                                                                                                    |               |                      |                        |
| F15.13              | 加减速时间单位                    | 1: 0.1s                                                                                                    |               | $\Omega$             | $\circ$                |
|                     |                            | 2:1s                                                                                                    |               |                      |                        |
| F15.14              | 跳跃频率点 1<br>跳跃范围 1          | $0.00 - 600.00$<br>$0.00 \sim 20.00$ ,<br>0.00: 无效                                                           | Hz            | 600.00               | $\bullet$              |
| F15.15<br>F15.16    | 跳跃频率点 2                    | $0.00 - 600.00$                                                                                              | Hz            | 0.00<br>600.00       | $\bullet$<br>$\bullet$ |
| F15.17              | 跳跃范围 2                     | $0.00 \sim 20.00$<br>$0.00:$ 无效                                                                              | Hz            | 0.00                 |                        |
| F15.18              | 跳跃频率点 3                    | $0.00 - 600.00$                                                                                              | Hz<br>Hz      | 600.00               | $\bullet$<br>$\bullet$ |
|                     |                            |                                                                                                    |               |                      |                        |
| F15.19              | 跳跃范围 3                     | $0.00 \sim 20.00$<br>0.00: 无效                                                                                | Hz            | 0.00                 | $\bullet$              |
| F15.20              | 输出频率到达(FAR)检<br>出宽度        | $0.00 - 50.00$                                                                                               | Hz            | 2.50                 | $\circ$                |
| F15.21              | 输出频率检测 FDT1                | 0.00~最大频率 F00.16                                                                                             | Hz            | 30.00                | $\overline{O}$         |
| F15.22              | FDT1 滞环                    | $-(Fmax-F15.21)\sim F15.21$                                                                                  | Hz            | 2.00                 | $\circ$                |
| F15.23              | 输出频率检测 FDT2                | $0.00 \sim$ 最大频率 F00.16                                                                                      | Hz            | 20.00                | $\circ$                |
| F15.24              | FDT2 滞环                    | $-(Fmax-F15.23)\sim F15.23$                                                                                  | Hz            | 2.00                 | $\circ$                |
| F15.25              | 模拟量水平检测 ADT 选择             | $0:$ AI1<br>1: AI2<br>2: AI3<br>3: AI4 (扩展卡)                                                                 |               | $\overline{0}$       | $\circ$                |
| F15.26              | 模拟量水平检测 ADT1               | $0.00 \sim 100.00$                                                                                           | $\frac{9}{6}$ | 20.00                | $\bullet$              |
| F15.27              | ADT1 滞环                    | 0.00~F15.26(单向向下有效)                                                                                          | %             | 5.00                 | $\bullet$              |
| F15.28              | 模拟量水平检测 ADT2               | $0.00 \sim 100.00$                                                                                           | $\%$          | 50.00                | $\bullet$              |
| F15.29              | ADT2 滞环                    | 0.00~F15.28(单向向下有效)                                                                                          | %             | 5.00                 | $\bullet$              |
| F15.30              | 能耗制动功能选择                   | 0: 无效<br>1: 有效                                                                                               |               |                      |                        |
| F15.31              |                            |                                                                                                    |               | $\overline{0}$       | О                      |
|                     | 能耗制动动作电压                   | 110.0 $\sim$ 140.0 (380V, 100.0=537V)                                                                        | %             | 125.0<br>(671V)      | $\circ$                |
| F15.32              | 制动使用率                      |                                                                                                    | $\%$          | 100                  | $\bullet$              |
| F15.33              | 设定频率低于下限频率运<br>行模式         | 20~100 (100 表示占空比为1)<br>0: 以下限频率运行<br>1: 停机<br>2: 零速运行                                                       |               | $\theta$             | $\bigcirc$             |
| F15.34              | 风机控制                       | 0: 通电时运行<br>1: 启动时运行<br>2: 温控智能运行                                                                            |               | 1                    | $\circ$                |
| F15.35              | 过调制强度                      | $1.00 - 1.10$                                                                                                |               | 1.05                 | $\bullet$              |
| F15.36              | PWM 调制方式切换选择               | 0: 无效 (7段 PWM 调制)<br>1: 有效 (5段 PWM 调制)                                                                       |               | $\Omega$             | $\circ$                |
| F15.37              | PWM 调制方式切换频率               | $0.00 \sim$ 最大频率 F00.16                                                                                      | Hz            | 15.00                | $\bullet$              |
| F15.38              | 死区补偿模式选择                   | 0: 不补偿<br>1: 补偿模式 1<br>2: 补偿模式 2                                                                             |               | 1                    | $\circ$                |
| F15.39              | 端子点动优先                     | 0: 无效 1: 有效                                                                                                  |               | $\theta$             | $\circ$                |
| F15.40              | 快速停车减速时间<br>F15.44 相位角调节使能 | $0.00 \sim 650.00$ (F15.13=0)<br>$0.0 \sim 6500.0$ (F15.13=1)<br>$0 \sim 65000$ (F15.13=2)<br>0: 启用<br>1: 关闭 | S             | 1.00<br>$\mathbf{0}$ |                        |

EM560 系列开环矢量控制变频器用户指南

<span id="page-59-0"></span>

| F15.45          | 变频-工频切换方式            | 0: 自动切换<br>1: 手动切换                           |      | $\mathbf{0}$     | $\circ$    |
|-----------------|----------------------|----------------------------------------------|------|------------------|------------|
| F15.46          | 切换时长                 | $0 - 1000$                                   | ms   | 100              | $\bigcirc$ |
| F15.47          | 相位卡启动延时              | $0 - 1000$                                   | ms   | 100              | О          |
| F15.48          | 相位角方向                | 0: 超前<br>1: 滞后                               |      | $\mathbf{0}$     | $\circ$    |
| F15.49          | 相位角差                 | $0 - 180$                                    | 度    | $\boldsymbol{0}$ |            |
| F15.50          | 当前相位角误差              | $-180 - 180$                                 | 度    | $\overline{0}$   | $\bullet$  |
| F15.51          | 相位调节增益               | $0.00 \sim 600.00$                           |      | 1.00             | $\times$   |
| F15.52          | 锁相环比例增益              | $0.00 - 600.00$                              |      | 1.00             | $\bullet$  |
| F15.53          | 锁相环积分增益              | $0.00 - 600.00$                              |      | 0.00             | $\bullet$  |
| F15.54          | 锁相环滤波时间              | $0.00 - 100.00$                              | ms   | 0.50             | $\bullet$  |
| F <sub>16</sub> | 客户化功能组               |                                              |      |                  |            |
|                 |                      | 0: 通用机型                                      |      |                  |            |
| F16.00          | 行业应用                 | 1: 供水应用                                      |      | $\overline{0}$   | $\circ$    |
|                 |                      | 2: 空压机应用                                     |      |                  |            |
|                 |                      | 3: 收卷应用                                      |      |                  |            |
|                 |                      | $1 \sim 65535$ (F16.13=0)                    |      |                  |            |
| F16.01          | 设定长度                 | $0.1 \sim 6553.5$ (F16. 13=1)                | m    | 1000             |            |
|                 |                      | $0.01 \sim 655.35$ (F16.13=2)                |      |                  |            |
|                 |                      | $0.001 \sim 65.535$ (F16.13=3)               |      |                  |            |
| F16.02          | 每米脉冲数                | $0.1 - 6553.5$                               |      | 100.0            | $\bullet$  |
| F16.03          | 设定计数值                | F16.04 $\sim$ 65535                          |      | 1000             | $\bullet$  |
| F16.04          | 指定计数值                | $1 - F16.03$                                 |      | 1000             | $\bullet$  |
| F16.05          | 定时运行设定时间             | $0.0 \sim 6500.0$ , $0.0$ : 无效               | min  | 0.0              | $\bullet$  |
| F16.06          | 代理商密码                | $0 - 65535$                                  |      | $\mathbf{0}$     | $\circ$    |
| F16.07          | 设定累计上电到达时间           | 0~65535, 0: 禁止上电时间到达保护                       | h    | $\mathbf{0}$     | $\circ$    |
| F16.08          | 设定累计运行到达时间           | 0~65535, 0: 禁止运行时间到达保护                       | h    | $\mathbf{0}$     | $\circ$    |
| F16.09          | 工厂密码                 | $0 - 65535$                                  |      | XXXXX            | $\bullet$  |
| F16.10          | 计数值为0时的模拟输出<br>百分比   | $0.00 \sim 100.00$                           | %    | 0.00             | $\circ$    |
| F16.11          | 计数值为设定值时的模拟<br>输出百分比 | $0.00 \sim 100.00$                           | $\%$ | 100.00           | $\bigcirc$ |
| F16.12          | EC-A 卡槽扩展卡类型         | 0: 无扩展卡<br>1: 时钟卡<br>2: 空压机接口卡<br>3: 相序相位检测卡 |      | $\mathbf{0}$     | О          |
| F16.13          | 设定长度分辨率              | 0:1m<br>1:0.1m<br>2:0.01m<br>3:0.001m        |      | $\theta$         | $\circ$    |
| <b>F17</b>      | 虚拟 I/0 功能组           |                                              |      |                  |            |
|                 |                      | 本组参数请参考 EM560 用户手册或登陆 www.sinee.cn 下载功能表电子版。 |      |                  |            |
| F18             | 监视参数组                |                                              |      |                  |            |
| F18.00          | 输出频率                 | 0.00~上限频率                                    | Hz   | XXX              | ×          |
| F18.01          | 设定频率                 | $0.00 \sim$ 最大频率 F00.16                      | Hz   | XXX              | $\times$   |
| F18.03          | 估算反馈频率               | 0.00~上限频率                                    | Hz   | XXX              | $\times$   |
| F18.04          | 输出转矩                 | $-200.0 \sim 200.0$                          | $\%$ | XXX              | $\times$   |
| F18.05          | 转矩给定                 | $-200.0 \sim 200.0$                          | %    | XXX              | $\times$   |
| F18.06          | 输出电流                 |                                              | A    | XXX              | $\times$   |
| F18.07          | 输出电流百分比              | 0.0~300.0 (100.0=变频器额定电流)                    | %    | 0.0              | $\times$   |
| F18.08          | 输出电压                 | $0.0 - 690.0$                                | V    | XXX              | $\times$   |
| F18.09          | 直流母线电压               | $0 - 1200$                                   | V    | XXX              | $\times$   |

EM560 系列开环矢量控制变频器用户指南

| F18.10          | 简易 PLC 运行次数     | $0 - 10000$               |                    |     |                          |                |             | XXX            | $\times$                |
|-----------------|-----------------|---------------------------|--------------------|-----|--------------------------|----------------|-------------|----------------|-------------------------|
| F18.11          | 简易 PLC 运行阶段     | $1 - 15$                  |                    |     |                          |                |             | XXX            | $\times$                |
|                 |                 |                           |                    |     |                          |                |             |                |                         |
| F18.12          | 当前阶段 PLC 运行时间   | $0.0 \sim 6000.0$         |                    |     |                          |                |             | XXX            | $\times$                |
| F18.14          | 负载速度            | $0 - 65535$               |                    |     |                          |                | rpm         | XXX            | $\times$                |
| F18.15          | UP/DOWN 偏移频率    |                           | 0.00~2*最大频率 F00.16 |     |                          |                | Hz          | XXX            | $\times$                |
| F18.16          | PID 给定          |                           | 0.0~PID 最大量程       |     |                          |                |             | XXX            | $\times$                |
| F18.17          | PID 反馈          |                           | 0.0~PID 最大量程       |     |                          |                |             | XXX            | $\times$                |
| F18.18          | 电度表: MWh        | $0 - 65535$               |                    |     |                          |                | MWh         | XXX            | $\times$                |
| F18.19          | 电度表: kWh        | $0.0 - 999.9$             |                    |     |                          |                | kWh         | XXX            | $\times$                |
| F18.20          | 输出功率            | $0.00 - 650.00$           |                    |     |                          |                | kW          | XXX            | $\times$                |
| F18.21          | 输出功率因数          | $-1.000 - 1.000$          |                    |     |                          |                |             | XXX            | $\times$                |
|                 |                 | X5                        | X <sub>4</sub>     | X3  | X <sub>2</sub>           | X1             |             |                |                         |
| F18.22          | 数字输入端子状态 1      | 0/1                       | 0/1                | 0/1 | 0/1                      | 0/1            |             | XXX            | $\times$                |
|                 |                 | AI3                       | AI <sub>2</sub>    | AI1 | X7                       | X <sub>6</sub> |             |                |                         |
| F18.23          | 数字输入端子状态 2      | 0/1                       | 0/1                | 0/1 | 0/1                      | 0/1            |             | XXX            | $\times$                |
|                 |                 | AI4                       | X11                | X10 | X9                       | X8             |             |                |                         |
| F18.24          | 数字输入端子状态 3      | 0/1                       | 0/1                | 0/1 | 0/1                      | 0/1            |             | XXX            | $\times$                |
|                 |                 | Y3                        | R2                 | R1  | Y <sub>2</sub>           | Y1             |             |                |                         |
| F18.25          | 输出端子状态          |                           |                    |     |                          |                |             | XXX            | X                       |
|                 |                 | 0/1                       | 0/1                | 0/1 | 0/1                      | 0/1            |             |                |                         |
| F18.26          | AI1             | $0.0 \sim 100.0$          |                    |     |                          |                | %           | XXX            | $\times$                |
| F18.27          | AI2             | $0.0 \sim 100.0$          |                    |     |                          |                | %           | XXX            | $\times$                |
| F18.28          | A <sub>T3</sub> | $0.0 \sim 100.0$          |                    |     |                          |                | $\%$        | XXX            | $\times$                |
| F18.29          | AI4             | $-100.0 \sim 100.0$       |                    |     |                          |                | %           | XXX            | $\times$                |
| F18.30          | 通讯给定            | $-100.0 \sim 100.0$       |                    |     |                          |                | $\%$        | XXX            | $\times$                |
| F18.31          | 高频脉冲输入频率: kHz   | $0.00 \sim 100.00$        |                    |     |                          |                | kHz         | XXX            | $\times$                |
| F18.32          | 高频脉冲输入频率: Hz    | $0 - 65535$               |                    |     |                          |                | Hz.         | XXX            | $\overline{\mathsf{x}}$ |
| F18.33          | 计数值             | $0 - 65535$               |                    |     |                          |                |             | XXX            | $\times$                |
| F18.34          | 实际长度            | $0 - 65535$               |                    |     |                          |                | $\mathbf m$ | XXX            | $\times$                |
| F18.35          | 定时运行剩余时间        | $0.0 - 6500.0$            |                    |     |                          |                | min         | XXX            | $\times$                |
|                 |                 |                           |                    |     |                          |                |             |                |                         |
| F18.36          | 同步机转子位置         | $0.0 \sim 359.9$          |                    |     |                          |                |             | XXX            | $\times$                |
| F18.37          | 旋变位置            | $0 - 4095$                |                    |     |                          |                |             | XXX            | $\times$                |
| F18.38          | 电机温度            | $0 - 200$                 |                    |     |                          |                | °C          | XXX            | $\times$                |
| F18.39          | VF 分离目标电压       | $0 - 690$                 |                    |     |                          |                | V           | XXX            | $\times$                |
| F18.40          | VF 分离输出电压       | $0 - 690$                 |                    |     |                          |                | V           | XXX            | $\times$                |
| F18.51          | PID 输出量         | $-100.0 \sim 100.0$       |                    |     |                          |                | $\%$        | XXX            | $\times$                |
| F18.60          | 变频器温度           | $-40 - 200$               |                    |     |                          |                | Ů           | $\mathbf{0}$   | $\times$                |
| F <sub>19</sub> | 故障记录组           |                           |                    |     |                          |                |             |                |                         |
| F19.00          | 最近一次故障类别        | 0: 无故障                    |                    |     |                          |                |             | $\mathbf{0}$   | X                       |
|                 |                 | 故障代码参见第6章故障对策             |                    |     |                          |                |             |                |                         |
| F19.01          | 故障时输出频率         | 0.00~上限频率                 |                    |     |                          | Hz             | 0.00        | $\times$       |                         |
|                 |                 | 0.00~650.00 (电机额定功率≤75kW) |                    |     |                          |                |             | $\times$       |                         |
| F19.02          | 故障时输出电流         |                           |                    |     | 0.0~6500.0 (电机额定功率>75kW) |                | A           | 0.00           |                         |
| F19.03          | 故障时母线电压         | $0 - 1200$                |                    |     |                          |                | V           | $\theta$       | $\times$                |
|                 |                 | 0: 未运行                    |                    |     |                          |                |             |                |                         |
|                 |                 | 1: 正向加速<br>2: 反向加速        |                    |     |                          |                |             |                |                         |
| F19.04          | 故障时运行状态         | 3: 正向减速<br>4: 反向减速        |                    |     |                          |                |             | $\mathbf{0}$   | $\times$                |
|                 |                 | 5: 正向恒速 6: 反向恒速           |                    |     |                          |                |             |                |                         |
| F19.05          | 故障时工作时间         |                           |                    |     |                          |                | h           | $\theta$       | $\times$                |
| F19.06          | 前一次故障类别         |                           | 同 F19.00 参数说明      |     |                          |                |             | $\overline{0}$ | $\times$                |
| F19.07          | 故障时输出频率         |                           |                    |     |                          |                | Hz          | 0.00           | $\times$                |

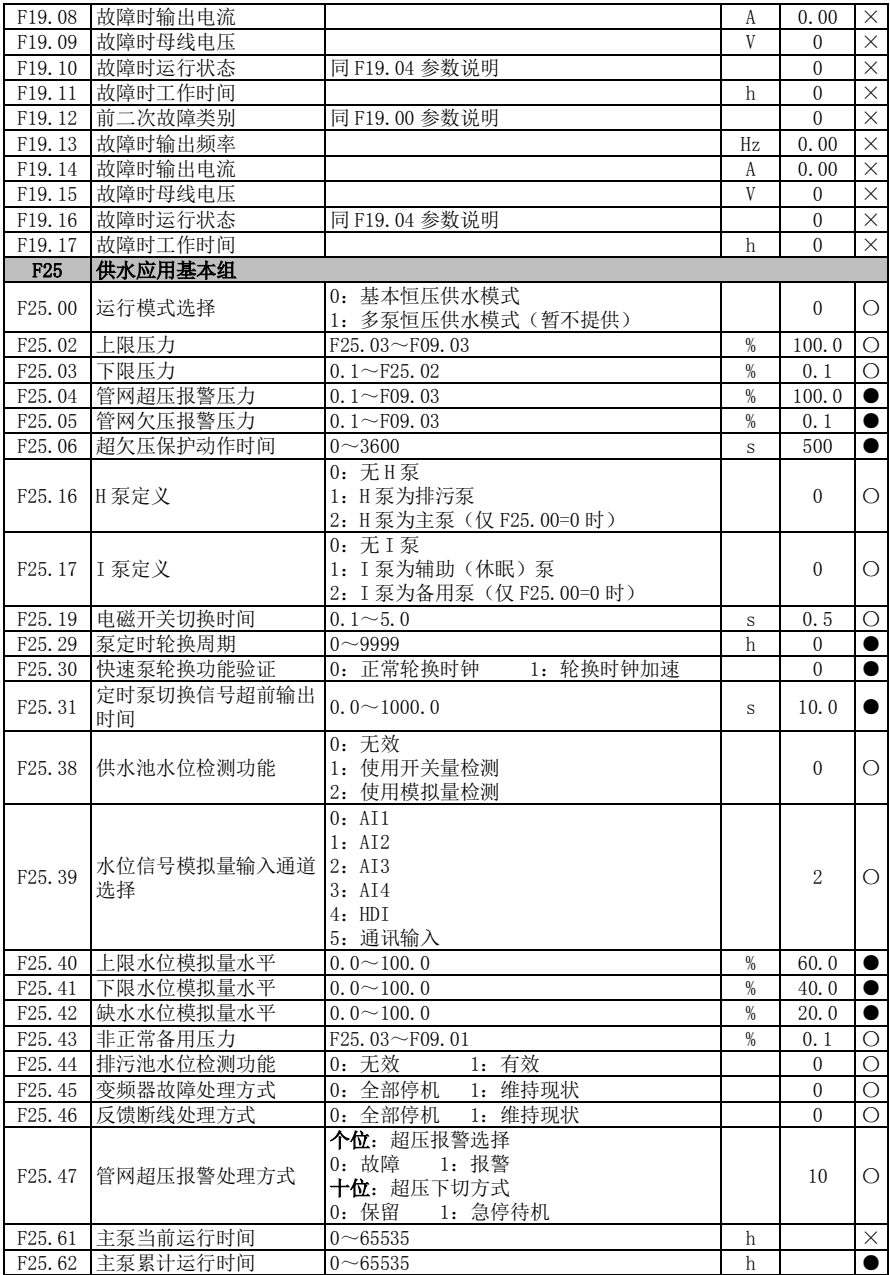

EM560 系列开环矢量控制变频器用户指南

| F25.63              | 备用泵当前运行时间        | $0 - 65535$                                    | $\mathbf h$       |              | $\times$  |
|---------------------|------------------|------------------------------------------------|-------------------|--------------|-----------|
| F <sub>25</sub> .64 | 备用泵累计运行时间        | $0 - 65535$                                    | h                 |              | $\bullet$ |
|                     | F25.75 当前运行时间清零  | 0: 无效<br>1: 清零                                 |                   | $\theta$     | $\circ$   |
| F <sub>26</sub>     | 供水应用高级组          |                                                |                   |              |           |
|                     |                  | 本组参数请参考 EM560 用户手册或登陆 www. sinee. cn 下载功能表电子版。 |                   |              |           |
| F <sub>27</sub>     | 收卷应用             |                                                |                   |              |           |
|                     |                  | 0: 收卷模式                                        |                   |              |           |
| F <sub>27</sub> .00 | 应用宏              | 1: 放卷模式                                        |                   | $\theta$     | $\circ$   |
|                     |                  | 2: 伸线模式                                        |                   |              |           |
|                     |                  | 3: 直进式拉丝机模式                                    |                   |              |           |
|                     |                  | 0: 前馈增益*给定源 B                                  |                   |              |           |
| F27.01              | 前馈增益作用通道         | 1: 前馈增益*给定源 A                                  |                   | $\mathbf{1}$ | О         |
|                     |                  | 2: 前馈增益*10V                                    |                   |              |           |
|                     |                  | 0: 前馈增益不变                                      |                   |              |           |
| F27.02              | 前馈增益输入方式         | 1: 0.00~前馈增益上限                                 |                   | $\mathbf{1}$ | О         |
|                     |                  | 2: 一前馈增益上限 ~+前馈增益上限                            |                   |              |           |
|                     |                  | 个位: 前馈复位选择                                     |                   |              |           |
| F <sub>27</sub> .03 | 前馈控制             | 0: 自动复位 1: 端子复位                                |                   | 10           | $\circ$   |
|                     |                  | <b>十位:</b> 前馈停电停车选择                            |                   |              |           |
|                     |                  | 0: 停电保存 1: 停电不保存                               |                   |              |           |
| F27.04              | 前馈增益上限           | $0.00 \sim 500.00$                             | $\frac{9}{6}$     | 500.00       | $\circ$   |
| F27.05              | 前馈起始增益           | $0.00 - 500.00$                                | %                 | 50.00        |           |
| F27.06              | 前馈增益滤波时间         | $0 - 1000$                                     | ms                | $\mathbf{0}$ | $\bullet$ |
| F27.07              | 前馈范围 0           | $0.00 \sim$ 前馈范围 1                             | %                 | 4.00         | $\bullet$ |
| F27.08              | 前馈范围1            | 前馈范围 0~前馈范围 2                                  | %                 | 12.00        | $\bullet$ |
| F27.09              | 前馈范围2            | 前馈范围 1~前馈范围 3                                  | $\%$              | 23.00        | $\bullet$ |
| F27.10              | 前馈范围3            | 前馈范围 2~前馈范围 4                                  | $\%$              | 37.00        | $\bullet$ |
| F27.11              | 前馈范围 4           | 前馈范围 3~前馈范围 5                                  | %                 | 52.00        | $\bullet$ |
| F27.12              | 前馈范围 5           | 前馈范围 4~100.00                                  | %                 | 72.00        | $\bullet$ |
| F27.13              | 软启动增量            | $0.00 - 50.00$                                 | $\% / \mathrm{s}$ | 0.60         | $\bullet$ |
| F27.14              | 前馈增量 1           | $0.00 - 50.00$                                 | $\frac{\%}{s}$    | 0.11         | $\bullet$ |
| F27.15              | 前馈增量 2           | $0.00 - 50.00$                                 | $\frac{\%}{s}$    | 0.30         | $\bullet$ |
| F27.16              | 前馈增量3            | $0.00 - 50.00$                                 | $\frac{\%}{s}$    | 0.75         | $\bullet$ |
| F27.17              | 前馈增量 4           | $0.00 - 50.00$                                 | $\frac{\%}{s}$    | 1.55         | $\bullet$ |
| F27.18              | 前馈增量 5           | $0.00 - 50.00$                                 | $\frac{\%}{s}$    | 4.00         | $\bullet$ |
| F27.19              | 前馈增量 6           | $0.00 - 50.00$                                 | $\frac{\%}{s}$    | 11.00        | $\bullet$ |
|                     |                  | 个位: 断线检测方式                                     |                   |              |           |
|                     |                  | 0: 自动检测<br>1: 外部信号                             |                   |              |           |
|                     |                  | 十位:断料检测控制                                      |                   |              |           |
|                     |                  | 0: 输出大于断料检测下限时检测                               |                   |              |           |
|                     |                  | 1: 不检测                                         |                   |              |           |
|                     |                  | 百位: 断料处理方式                                     |                   |              |           |
|                     |                  | 0: 仅故障端子动作                                     |                   | 1            |           |
| F <sub>27</sub> .20 | 断料控制方式           | 1: 延时停车并报故障                                    |                   | 1211         | $\circ$   |
|                     |                  | 2: 断料故障                                        |                   |              |           |
|                     |                  | 3: 断料故障自动复位                                    |                   |              |           |
|                     |                  | 千位: 制动器模式                                      |                   |              |           |
|                     |                  | 0: 模式 0<br>1: 模式 1                             |                   |              |           |
|                     |                  | 万位: 放卷反向模式                                     |                   |              |           |
|                     |                  | 0: 不限速 1: 按 F27.24 反向限速                        |                   |              |           |
| F27.21              | 断料检测延时           | $0.0 \sim 10.0$                                | $\rm S$           | 6.0          | $\bullet$ |
|                     | F27.22 停车时断料检测下限 | $0.00 - 60.00$                                 | Hz                | 5.00         | $\bullet$ |
|                     |                  |                                                |                   |              |           |

EM560 系列开环矢量控制变频器用户指南

| F27.23              | 断料后继续运行时间  | $0.0 \sim 60.0$                                | S  | 10.0  |          |
|---------------------|------------|------------------------------------------------|----|-------|----------|
| F27.24              | 断料后继续运行频率  | $0.00 \sim$ Fmax                               | Hz | 5.00  |          |
| F27.25              | 制动信号输出频率   | $0.00 \sim$ Fup                                | Hz | 2.50  |          |
| F27.26              | 制动信号持续时间   | $0.0 \sim 100.0$                               | S  | 5.0   |          |
| F <sub>27</sub> .27 | 排线检测最低频率   | $0.00 \sim 20.00$                              | Hz | 10.00 |          |
| F27.28              | 排线信号无效判断时间 | $0.1 \sim 20.0$                                | S  | 10.0  |          |
| F27.29              | 排线信号有效判断时间 | $0.1 \sim 20.0$                                | S  | 2.0   |          |
| F27.30              | 断料检测滤波时间   | $1 \sim 100$                                   | ms | 5     |          |
| F27.36              | 前馈增益当前值    | $-500.0 \sim 500.0$                            | %  | XXX   | $\times$ |
| F <sub>28</sub>     | 空压机应用      |                                                |    |       |          |
|                     |            | 本组参数请参考 EM560 用户手册或登陆 www. sinee. cn 下载功能表电子版。 |    |       |          |